# **Versionshistorie Finanz ProfiT SQL**

# **Aktuelle Version**

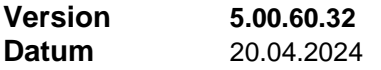

#### **Neuerungen**

#### **1 Reorganisieren von Hilfs-Datenbankdateien**

Für das Reorganisieren und Komprimieren von Access Hilfs-Datenbankdateien wie FFlokal.mdb oder die Hilfs-Datenbankdateien aller Schnittstellenprogramme steht jetzt im Utility-Programm im Menü "Extras" der Befehl "Hilfsdatenbank reorganisieren" zur Verfügung. Die betreffende Datenbankdatei darf allerdings nicht in Verwendung sein, dh. bei FFlokal.mdb muss Finanz Profit beendet sein und bei einer Hilfs-Datenbankdatei eines Schnittstellenprogrammes muss das betreffende Schnittstellenprogramm beendet sein.

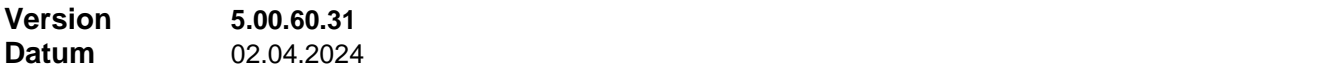

#### **Neuerungen**

#### **1 Neue Filterfunktion für** D**atum/Uhrzeit-Felder**

Für das Filtern in Datum/Uhrzeit-Feldern steht im Filtern-Dialog in der Auswahl 'Funktion' (unten links) eine zusätzliche Funktion **'DatumsWert()'** zur Verfügung. Die Funktion liefert für ein Datenbankfeld, welches Datum plus Uhrzeit enthält, den reinen Datumswert ohne Uhrzeit. Beispiele für Felder mit Datum plus Uhrzeit sind die Felder 'Erstellt' und 'Geändert' in jedem Formular.

Wenn Sie mit Gleichheitszeichen arbeiten, also z.B. "(Vertrag.DateChanged = '06.11.2020')" schreiben, dann funktioniert das nur, wenn sich der Datensatz genau Null Uhr geändert hätte. Sie müssen in diesem Fall einen Zeitraum angaben. Es sei denn, Sie verwenden die Funktion 'DatumsWert()'.

### **2 Spaltenverwaltung für Tabellenansichten erweitert**

Der Dialog, der sich öffnet bei Verwendung der Funktion Menü "Ansicht" / "Spalten einblenden" bietet jetzt neben dem Ein-/Ausblenden von Spalten auch die Möglichkeit die Spaltenordnung zu gestalten durch verschieben von Spalten. Bisher war das nur durch Klickziehen des Spaltenheaders direkt in der Tabelle möglich.

### **3 Zusätzliche Spalte im Freigabeformular**

In der Datentabelle im Freigabeformular steht eine neue Spalte **'Ablaufdatum'** zur Verfügung. Die neue Spalte muss bei Bedarf erst sichtbar geschaltet werden: Menü 'Ansicht' -> 'Spalten einblenden'. Dort können Sie auch die Spaltenposition verändern oder aber die Spalte per Klick-Ziehen an die gewünschte Spaltenposition und in die gewünschte Spaltenbreite ziehen.

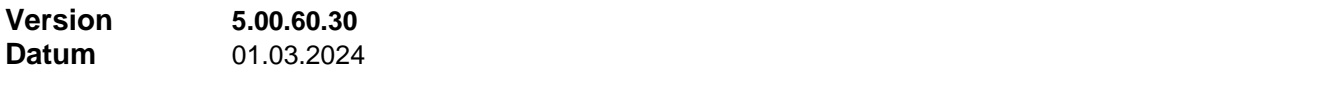

### **Neuerungen**

### **1 Kopieren von Produkt-Provisionstabellen**

Wenn eine Produkt-Provisionstabelle im Produkt-Dialog angelegt bzw. bearbeitet wird, kann ihr Inhalt aus der Produkt-Provisionstabelle eines Referenzprodukts übernommen werden.

# **Korrekturen**

# **1 Registry-Zugriff**

Der Registry-Zugriff im Abschnitt HKEY\_LOCAL\_MACHINE für 64-Bit-Systeme wurde dahingehend geändert, dass ein fehlender Registry-Schlüssel keine Fehlermeldung mehr produziert, sondern vom Programm entsprechend interpretiert wird.

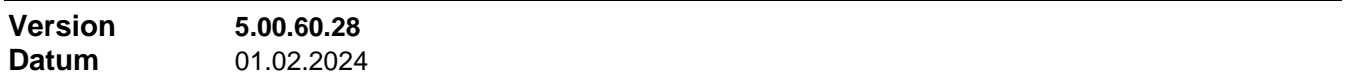

### **Neuerungen**

### **1 Log-Dateien im 'Info'-Dialog**

Der Zugang zu den Protokoll-Dateien wurde im Dialog 'Info' erweitert und umgestaltet. Über das neue Registerblatt 'Log-Dateien' im o.a. Dialog besteht jetzt Zugang zu allen Protokoll-Dateien (Menü 'Hilfe' -> 'Info').

#### **Korrekturen**

#### **1 Bericht Online Inkasso**

In den Berichten zu Online Inkasso wurden Korrekturen vorgenommen. Bei bestimmter Art der Filterung trat ein Fehler auf.

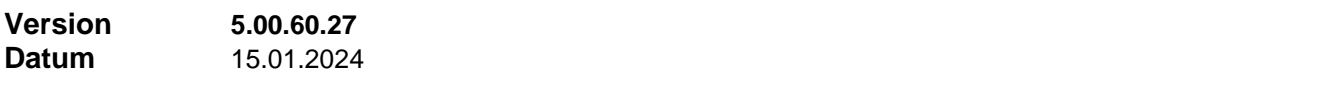

### **Korrekturen**

#### **1 Dialogfenster Bereich Abrechnung**

Verschiedene Dialogfenster im Bereich Abrechnung wurden überarbeitet. Es wurden u.a. Schwachstellen beseitigt, die zu Eingabefehlern führen können.

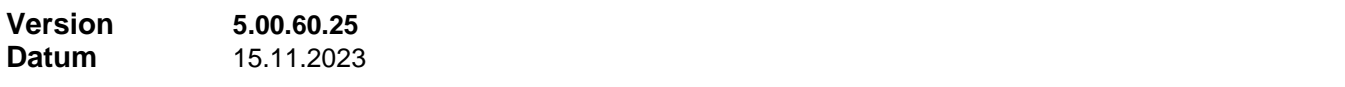

### **Korrekturen**

# **1 Drag'n'Drop Verhalten**

In verschiedenen Dialogfenstern wurde das Drag'n'Drop Verhalten überarbeitet. Bisher musste vorab das zu ziehende Element immer erst explizit markiert werden, dh. mit 'MouseDown, MouseUp'. Erst dann konnte mit 'MouseDown, Ziehen' die Drag'n'Drop Operation gestartet werden.

Nun kann mit 'MouseDown, Ziehen' die Drag'n'Drop Operation direkt gestartet werden, gleichgültig welches Element zuvor markiert war.

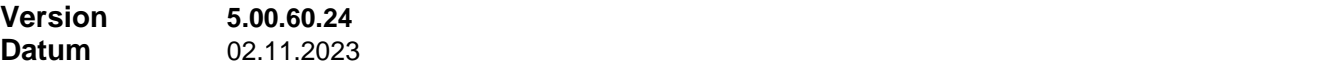

### **Neuerungen**

#### **1 Dialoge Benutzerverwaltung**

Die verschiedenen Dialoge der Benutzerverwaltung wurden überarbeitet und mit mehr Funktionalität versehen.

### **Korrekturen**

# **1 Unterformular in Adressen/Angehörige und Verträge/Versicherte Personen**

Das Unterformular in Adressen/Angehörige und Verträge/Versicherte Personen konnte durch eine bestimmte Folge von Benutzer-Aktionen in einen undefinierten Zustand gebracht werden.

# **2 Zusatzprogramm 'DBmanager' kann mehrfach gestartet werden**

Das Zusatzprogramm 'DBmanager' bzw. Unterfunktionen davon wie zB. 'Reorganisieren', 'Datenbank sichern' oder 'Datenbank wiederherstellen' lassen sich mehrfach starten. Das könnte zu Fehlern führen und wird jetzt verhindert.

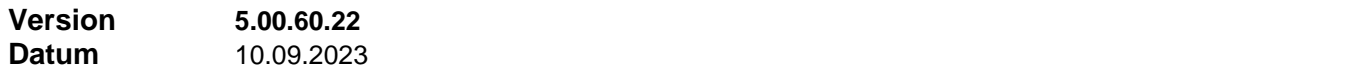

### **Neuerungen**

### **1 Neue Version der OMDS-Importschnittstelle**

Es ist jetzt die Version 2.0 der OMDS-Schnittstelle enthalten. Gegenüber der Vorversion ist nun vor dem Import ersichtlich, welche Verträge und/oder Adressen neu angelegt werden, und wo bereits vorhandene Daten gefunden wurden. Entscheidungen zwischen mehreren möglichen Kundenadresse müssen nun nicht mehr während des Imports getroffen werden, sondern erfolgen bereits vorab mit grafischer Unterstützung und sind damit im Importlauf bereits festgelegt.

### **2 Formatierung von Währungsfeldern im Serienbrief-Export**

Die Formatierung von Währungsfeldern im Serienbrief-Export verwendete bisher den System-Standard. Jetzt kann die Formatierung gewählt werden: Menü "Stammeinstellungen" -> Einstellungen -> Zentrale Einstellungen -> Serienbriefe -> "Lokale Zusatzeinstellungen

### **3 Utility-Programm: Problemanalyse Berichtsmodul**

Im Utility Programm ist eine neue Funktion enthalten:

Menü 'Extras' -> Berichtsmodul -> Problemanalyse

Die Funktion sammelt alle Daten, welche maßgebend für die Entscheidung sind, welche Version der Access Runtime für die Anzeige des Berichtsmoduls verwendet werden kann.

### **Korrekturen**

### **1 Datenbank-Manager: Vorgabe Sicherungspfad**

Im Datenbank-Manager scheiterte die Vorgabe des zuletzt verwendeten Sicherungspfades für die Funktionen **Backup** und **Restore**, wenn in einem Verzeichnisnamen / Dateinamen des Sicherungspfades ein Leerzeichen vorkam.

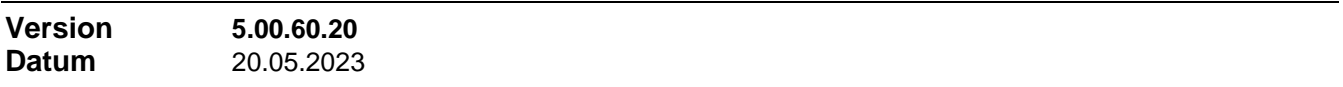

### **Neuerungen**

### **1 DSGVO Löschfristen: Standard individuell einstellbar**

Die Standardwerte für die verschiedenen DSGVO Löschfristen können nun in der INI-Datei unter dem Abschnitt "[DSGVO]" eingestellt werden

# **2 OMDS-Import, Suchalgorithmus vorhandene Kundenadresse**

Wenn beim OMDS-Import kein vorhandener Zielvertrag gefunden wird, erfolgt eine Suche ob wenigstens die Kundenadresse bekannt ist. Es wird zunächst nach vollständiger Übereinstimmung (Name, Vorname, Ort, Straße) gesucht. Wenn nicht vorhanden wird nach (Name, Vorname, Ort) und (Name, Vorname, Geburtstag) gesucht und die Ergebnisse zur manuellen Entscheidung vorgelegt.

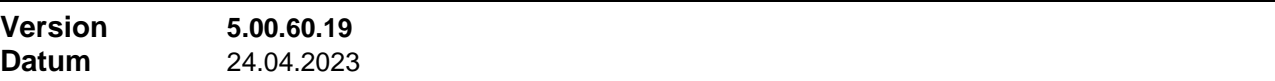

#### **1 DSGVO Löschfristen individuell einstellen**

In den DSGVO Einstellungen (Menü "Stammeinstellungen" -> "Einstellungen" -> "Zentrale Einstellungen" - > "Einstellungen DSGVO") können nun die Löschfristen für die unterschiedlichen Adress-Nutzungen individuell eingestellt werden. Das Programm gibt nur noch einen Minimal- und einen Maximalwert vor, und diese können in der INI-Datei unter dem Abschnitt "[DSGVO]" eingestellt werden

#### **2 Leserecht für Provisionshistorie eigener Verträge**

In den Rechten einer Benutzergruppe für den Bereich 'Abrechnung' gibt es nun neben den bisher vorhandenen Abstufungen 'Kein Zugang', 'Freigaben bearbeiten' und 'Alle Rechte' auch noch die Zwischenstufe 'Leseberechtigung'. Wird diese neue Einstellung gewählt für einen Benutzer, für den in 'Verträge' nur Leseberechtigung gilt **und** für den Exklusivzugriff gilt, dann ist für diesen Benutzer in seinen Verträgen das Registerblatt 'Abrechnung' sichtbar und hier (als einziges) der Zugriff auf die Provisionshistorie des Vertrags möglich.

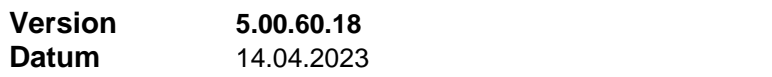

#### **Neuerungen**

#### **1 Nachträgliches Anlegen von Volladressen**

In den Dialogen "Gesellschaften", "Ansprechpartner" (in Adressen) und "Versicherte Personen" (in Verträge) kann nun auch nachträglich aus einem bereits bestehenden Datensatz eine Volladresse angelegt werden. Anschließend ist der Datensatz mit der neu angelegten Volladresse verknüpft. Bisher war nur das Verknüpfen mit einer bereits bestehenden Volladresse möglich

### **Korrekturen**

#### **1 Zurück-Funktion**

In einigen Situationen funktionierte die Zurück-Funktion nur teilweise, dh. Sie führte nicht vollständig an den Ausgangspunkt zurück, wenn der Ausgangspunkt ein modales Dialogfenster war. Die Zurück-Funktion stellt die vorherige Position und den vorherigen Zustand wieder her, wenn an irgendeiner Stelle eine Funktion wie "Zum Vertrag", "Zum Kunden" oder ähnlich ausgeführt wurde.

#### **2 Manuelle Umbuchung von einem Provisionskonto auf ein anderes**

Manuelle Umbuchung von einem Provisionskonto auf ein anderes ist auf zwei Wegen möglich:

- Einzahlen, Buchungsart "Umbuchung von…", Quelle ist das andere Konto
- Auszahlen, Buchungsart "Auszahlung an…", Ziel ist das andere Konto

Im ersten Fall funktionierte die Gegenbuchung im Quell-Konto nicht automatisch. Der zweite Fall funktionierte fehlerfrei.

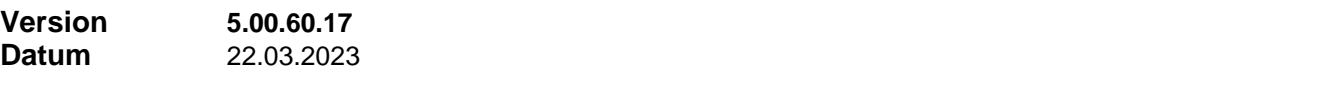

# **Korrekturen**

# **1 Abrechnung als Email senden**

Durch den Access 2016 Berichtsmodul wurde das PDF-Format nicht korrekt ausgegeben, wenn Verschlüsselung spezifiziert war. Das Querformat des Abrechnungsdokuments wurde im Hochformat wiedergegeben.

#### **1 Agenturvertragsspiegel und Bestandsübergabe**

In den Dialogen Agenturvertragsspiegel und Bestandsübergabe kann nun die Filterung nach Vertragszustand individuell eingestellt werden

Mit dieser Schaltfläche kehrt man zu der bisher geltenden Standardeinstellung zurück

# **Korrekturen**

### **1 Abrechnung als Email senden**

Beim Versenden von Abrechnungen als Email Anhang im PDF-Format wurde die in den Abrechnungs-Einstellungen definierte Sortierung/Gruppierung des Abrechnungsdokuments nicht korrekt umgesetzt.

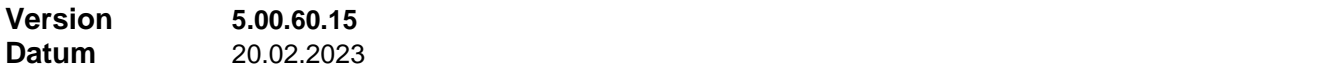

#### **Neuerungen**

# **1 Berichtsmodul direkt öffnen**

Über das Berichte-Symbol in der Symbolleiste und dann im Berichtsauswahl-Dialog mit der unten abgebildeten Schaltfläche lässt sich der Berichtsmodul direkt, ohne Auswahl eines Berichts, öffnen. Für Test- und Einstellzwecke kann das hilfreich sein.

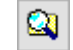

#### **Korrekturen**

#### **1 Fehlerkorrektur bei Primary-Key-Verletzung**

Kommt es bei der Neuanlage eines Datensatzes zu einem Fehler "Verletzung der Primary-Key-Einschränkung", so wird nur noch ein Reparaturversuch unternommen. Bislang wurden bei gescheiterter Reparatur immer weitere Reparaturversuche unternommen, was in einer Endlosschleife mündete.

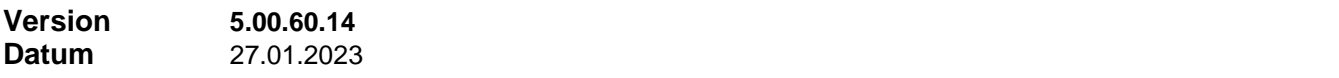

#### **Neuerungen**

#### **1 Tabellenansicht Zahlungsträger**

In der Tabellenansicht Zahlungsträger wurde eine zusätzliche Spalte 'Agentur' eingeführt.

Die neue Spalte muß bei Bedarf erst sichtbar geschaltet werden: Tabellenansicht, Menü 'Ansicht' -> 'Spalten einblenden'. Anschließend können sie die Spalte auch per Klick-Ziehen an die gewünschte Spaltenposition und in die gewünschte Spaltenbreite ziehen.

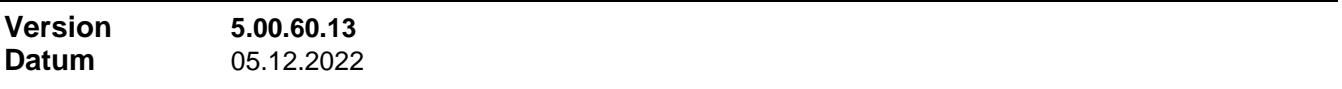

#### **Neuerungen**

### **1 Auswertung Haftungsvolumen nach Gesellschaft**

Die Berichte 'Haftungsvolumen Übersicht' und 'Haftungsvolumen detailliert' können nun beide auch nach Gesellschaft ausgewertet werden. Im ersten Fall erscheint für jede Gesellschaft eine Summenzeile, im zweiten Fall sind die aufgeführten Resthaftungsbeträge nach Agentur und übergreifend nach Gesellschaft gruppiert und summiert.

#### **Korrekturen**

**1 Fehler beim Duplizieren von PKV-, PPV-, UNF-, WG-, BET- und Investment-Verträgen über die Vorlage**

Beim Duplizieren von PKV-, PPV-, UNF-, WG-, BET- und Investment-Verträgen über die Vorlage konnte es zu einer Fehlermeldung kommen, wenn für den Ursprungsvertrag unter "Zusatzinformation" keine Versicherten Personen,bzw. andere Detailinformationen angelegt waren.

Die Fehlermeldung hatte allerdings keine Auswirkung.

#### **2 Fehlermeldung beim Duplizieren von Verträgen über die Vorlage mit Produktaustausch**

Beim Duplizieren von Verträgen über die Vorlage konnte es zu einer Fehlermeldung kommen, wenn im Dialog "Neuanlage Vertrag" nach der Funktion "Aus Vorlage" noch das Produkt gegen ein anderes mit verschiedenem Zusatzinfo-Typ ausgetauscht wurde

Die Fehlermeldung hatte allerdings keine Auswirkung.

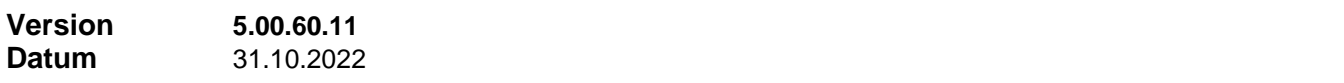

#### **Neuerungen**

# **1 Funktionserweiterungen für die CheggNet-Import-Schnittstelle**

- die Übersicht aller vorhandenen Externen Produktschlüssel kann auch außerhalb der CheggNet Schnittstelle im Produkt-Dialog über das Kontextmenü (Befehl 'Alle GDV-Schlüssel') aufgerufen werden.
- die Übersicht aller vorhandenen Externen Produktschlüssel kann jetzt bereits im Auswahldialog 'Importauswahl', dort wo die zu importierenden Datensätze ausgewählt werden, über die Schaltfläche 'Alle Externschlüssel' aufgerufen werden, also noch vor dem Produktmapping.
- die Übersicht aller vorhandenen Externen Produktschlüssel stellt nun mehr Funktionen zur Bearbeitung der Externschlüssel zur Verfügung. Möglich sind jetzt die folgenden Funktionen..

#### **Entfernen**

Löscht den OMDS-Schlüssel (Externen Produktschlüssel) in der markierten Zeile. Wird ein direkt im Finanz Profit Produkt eingetragener Externer Produktschlüssel gelöscht und existieren zu dem Finanz Profit Produkt weitere Externe Produktschlüssel, dann rückt der erste davon ins Produkt nach.

#### **Übertragen an…**

Damit kann ein OMDS-Schlüssel von einem Finanz Profit Produkt zu einem anderen Finanz Profit Produkt 'verschoben' werden

#### **Neuer Schlüssel…**

Mit dieser Funktion kann ein neuer OMDS-Schlüssel angelegt werden. Als Finanz Profit Produkt wird dasjenige der markierten Zeile vorgegeben. Mit der Funktion lässt sich auch ein vorhandener OMDS-Schlüssel ändern (ersetzen). Beim Neuanlegen kann zwischen freier Eingabe und der Auswahl aller definierten OMDS-Schlüssel gewählt werden.

**Wird die Funktion innerhalb der CheggNET-Schnittstelle aufgerufen, stehen außerdem noch alle OMDS-Schlüssel aus der aktuellen Import-Datei zur Auswahl, die bisher unbekannt, also neu sind**

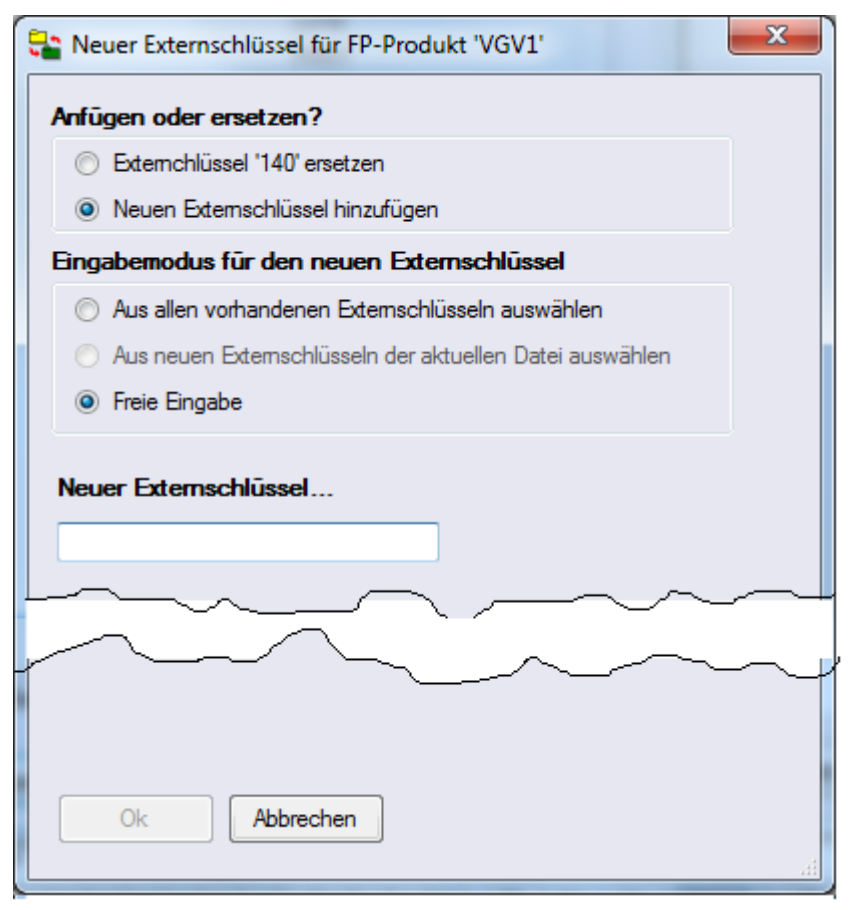

Bei freier Eingabe verlassen Sie das Eingabefeld mit der [TAB]-Taste. Dadurch wird die Schaltfläche **'Ok'** aktiviert

# **2 Startmodus der CheggNet-Import-Schnittstelle**

Beim Aufruf der CheggNet-Import-Schnittstelle besteht jetzt die Wahl zwischen dem **Normalmodus** (hier ist Import möglich) und dem **Setup-Modus**. Im Setup-Modus ist kein Import möglich. Dafür kann in Finanz Profit und im Schnittstellen-Programm parallel gearbeitet werden. Das ist hilfreich, wenn während des Produktmappings im Schnittstellen-Programm ein Produkt geändert oder nach vorhandenen Verträgen gesucht werden muss.

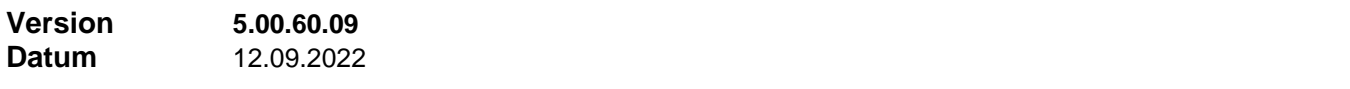

### **Neuerungen**

### **1 Filtermöglichkeiten in Adress-Dublettensuche**

Im Dialog der Adress-Dublettensuche kann jetzt auch Betreuer-Agentur der Adressen gefiltert werden

#### **2 Inaktive Produkte bei Vertragsneuanlage oder -änderung**

Bei Vertragsneuanlage und Vertragsänderung ist es im Produktauswahl-Dialog nicht mehr möglich, 'Inaktiv' gesetzte Produkte auszuwählen.

#### **3 Anzeige ausbezahlte BP**

In den Abrechnungsdaten auf dem Registerblatt 'Abrechnung' in Verträge und im detaillierten Anzeigedialog dieser Daten (Schaltfläche 'Details') wird jetzt jeweils der Gesamtbetrag ausbezehlter Bestandsprovision (BP) angezeigt.

# **4 Anzeige Bruttobeitrag im Vertrag**

Auf dem Registerblatt 'Allgemein' wird jetzt neben dem Nettobeitrag auch der Bruttobeitrag angezeigt. Allerdings nur als Anzeigefeld. Die Eingabe von Versicherungssteuer muss weiterhin auf dem Registerblatt 'Sparten / Beitrag' eingegeben werden und der Bruttobetrag errechnet sich aus Nettobeitrag und Versicherungssteuer.

### **5 Filtern in Verträge, Rubrik Nacharbeit**

Im Filterdialog in Verträge, Rubrik 'Nacharbeit' kann jetzt auch nach den verschiedenen Unterarten zu den Arten "Vertragsänderung", "Rückfrage" und "Besuchsauftrag" gefiltert werden.

Allerdings gibt es nur ein gemeinsames Feld Unterart für alle Arten und man muss dann schon selbst aufpassen, dass man nie nach einer unpassenden Kombination Art und Unterart filtert. Also nie z.B. nach Art="Vertragsänderung" UND Unterart="Bankverbindung", wenn "Bankverbindung" eine Rückfrage-Unterart ist. Das Ergebnis wäre zwangsläufig leer.

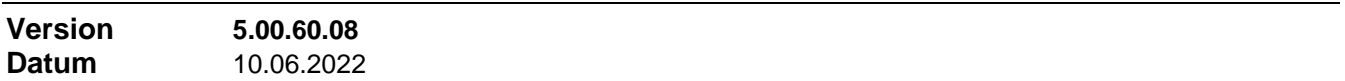

### **Korrekturen**

.

### **1 Agenturauswahl für verschiedene Berichte**

Nach der vorigen Version traten Probleme mit dem Agentur-Auswahldialog für verschiedene Berichte auf. Der 'Drucken'-Button blieb inaktiv.

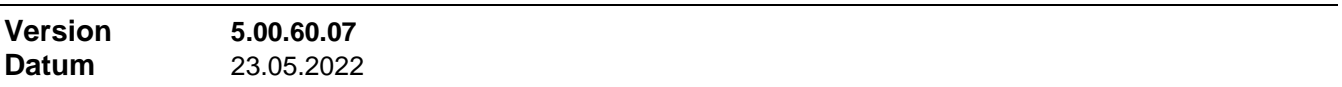

#### **Neuerungen**

### **1 Bericht 'Haftungsvolumen agenturweise'**

An beiden Stellen, wo bislang der Bericht 'Haftungsvolumen' verfügbar war, nämlich…

- Berichte -> Controlling -> Provisionen -> Provisionsübersichten
- Berichte -> Abrechnung -> Übersichten
- …steht nun auch der Bericht 'Haftungsvolumen agenturweise' zur Verfügung.

Der bisherige Bericht wurde umbenannt in 'Haftungsvolumen detailliert'. Im Gegensatz zum bisherigen Bericht zeigt der neue Bericht nur die Haftungssumme pro Agentur an. Es kann nach den Kriterien Gesellschaft, Produktbereich, Produkt, Agentur bzw. Agenturgruppe und Vertriebsfirma gefiltert werden.

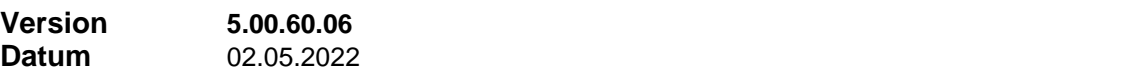

#### **Korrekturen**

#### **1 Bericht 'Übersicht Provisionskonten mit Haftungsvolumen'**

- Der Bericht "Controlling -> Provisionen -> Provisionskonten -> Übersicht Provisionskonten mit Haftungsvolumen" lieferte kein Ergebnis, wenn ein expliziter Stichtag angegeben wurde
- Beim o.a. Bericht ebenso wie beim Bericht "Controlling -> Provisionen -> Provisionskonten -> Übersicht Provisionskonten" konnte bei der Parametereingabe im Eingangsdialog ein Stichtag angegeben werden, der in der Zukunft liegt. Das macht keinen Sinn für eine Übersicht der Kontostände. Es kann ein Kontostand zu einem vergangenen Datum festgestellt werden, aber nicht zu einem zukünftigen.

#### **2 Bericht 'Fällig, nicht freigegeben'**

Der Bericht "Abrechnung -> Umsatz -> Fällig, nicht freigegeben" lieferte ein falsches Ergebnis als Folgefehler der neuen Wiederherstellbarkeit von abgerechneten Freigaben. Fällige Provisionszahlungen tauchten nicht auf, obwohl keine Freigabe existierte, sobald wiederherstellbare abgerechnete Freigaben existierten

# **3 Weitere Korrekturen**

- Das Suchen in Verträge produzierte einen Fehler, wenn als Suchfeld "Sonstiges" oder "Weitere Angaben" verwendet wurde
- Das Suchen in Akquise produzierte einen Fehler, wenn als Suchfeld "Selektion" verwendet wurde

# **1 Überarbeitete Installation**

Das Inno Setup Installationspaket wurde überarbeitet, damit auch auf schnellen Systemen die zeitliche Reihenfolge gewährleistet ist.

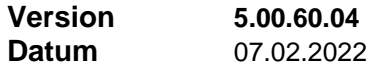

#### **Neuerungen**

### **1 Serienbriefexport, nicht druckbare Zeichen**

Kommt es beim Serienbriefexport durch nicht druckbare Zeichen in einem Datenfeld zu einem Exportfehler, so wurde bisher der fehlerhafte Datensatz in die Datei 'FPerror.log' geschrieben und die Operation abgebrochen. Nun wird erst abgebrochen, wenn auch die übrigen Datensätze des Exports untersucht sind. Werden noch weitere Fehler entdeckt, stehen anschließend auch diese Datensätze in der Datei 'FPerror.log'.

### **2 Serienbriefexport, nicht druckbare Zeichen (2)**

Kommt es zu dem in 1) beschriebenen Fehler, haben Sie jetzt die Möglichkeit, im betreffenden Programm-Bereich unter Menü 'Einstellungen' / Befehl 'Serienbriefe' eine Funktion **'Steuerzeichen suchen'** zu starten.

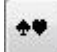

Es gibt zwei Modi:

- **Nur Suchen und vorhandene Steuerzeichen aufzeigen**. Die Datensatz-Nummer und der Feldnamen des Vorkommens steht anschließend in der Log-Datei 'Dokumente\Fperror.log'. Die Datensätze können anschließend manuell herausgesucht und beurteilt werden.
- **Suchen und Entfernen**. Aufgefundene Steuerzeichen werden automatisch gleich entfernt

### **3 Neuer Nachbearbeitungstyp: Besuchsauftrag**

In der Vertragsnachbearbeitung wurde ein neuer Typ 'Besuchsauftrag' eingeführt. Zu dem Typ können Unterarten definiert werden. Sie erledigen dies unter..

- Verträge / Menü 'Einstellungen' / Befehl 'Nachbearbeitung' / Registerblatt 'Nachbearbeitungsarten'
- oder direkt im Nachbearbeitungsdialog mit der Schaltfläche 'Einstellungen'

#### **Korrekturen**

### **1 Verträge, Anzeige für existierende Freigaben**

Set der Wiederherstellbarkeit abgerechneter Freigaben war die Anzeige der "Kontrolllämpchen" nicht korrekt bezüglich existierender Freigaben (Anzeige 'Fr').

Te ● UI ● Fr ● Abr

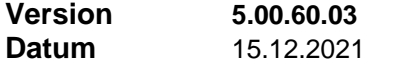

### **Korrekturen**

### **1 Serienbriefexport Schadensbearbeitung**

Es wurde ein Fehler entfernt in einer Zwischentabelle, über die der Serienbriefexport für die

Schadensbearbeitung abläuft. Der Fehler führte zu einer Fehlermeldung "… ungültige Konvertierung von der Zeichenfolge 'Nein' in Typ Boolean…".

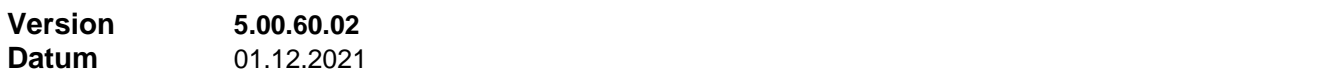

#### **Korrekturen**

#### **1 Steuerung des Kopierens der lokalen Datenbank**

Die Steuerung des Kopierens der lokalen Datenbank für den Terminal Server Modus bereitete Probleme, wenn die Erkennung des TS Modus erst zu einem späteren Zeitpunkt aktiviert wurde und nicht bereits nach der Installation vor dem ersten Programmstart.

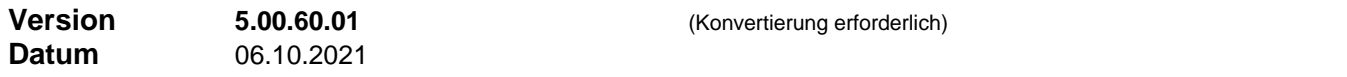

#### **Neuerungen**

# **1 Zusatzinformationen KFZ**

Die Vertrags-Zusatzinformationen vom Typ KFZ wurden überarbeitet. Das Registerblatt "SFR-Herkunft" enthält nun neben Angaben zur Vorversicherung auch alle erforderlichen Angaben für SFR-Übertragungen

#### **2 Adressen: Felder Arbeitgeber und Steuernummer**

In Adressen, auf dem Registerblatt "Weitere Informationen (2)" sind nun Felder verfügbar für die Angaben zum Arbeitsgeber und zu Steuernummer und Steuer-Id. Es handelt sich um die Felder aus dem Selbstauskunfts-Datensatz, die hier an dieser Stelle mit angezeigt werden. Werden hier Daten eingepflegt und es existiert noch kein Selbstauskunfts-Datensatz zu dieser Adresse für die Speicherung dieser Daten, dann wird implizit ein solcher angelegt.

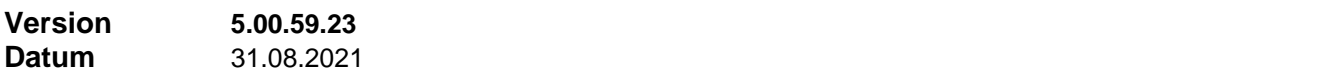

#### **Neuerungen**

#### **1 Lokale Datenbank im Terminal Server Modus**

Das Verfahren wurde überarbeitet, welches gewährleistet, dass nach jedem Installationslauf für alle Benutzer bei ihrem nächsten Programmstart die aktualisierte Version der lokalen Datenbank in deren Benutzerprofil (Ordner 'Dokumente') auf dem Terminal Server Rechner kopiert wird.

#### **2 Hintergrund im Terminal Server Modus**

Angesichts heutiger Übertragungsgeschwindigkeiten kann darauf verzichtet werden, die Fensterhintergründe des Programms vereinfacht - dh. einfarbig - darzustellen.

#### **3 Logdateien direkt im Programm sichten**

Über Menü 'Hilfe' -> 'Info' -> Reiter 'System-Info' können nun alle Logdateien direkt im Programm eingesehen werden. Bisher war das nur über das Utility-Programm Menü 'Extras' -> 'Logdateien' möglich

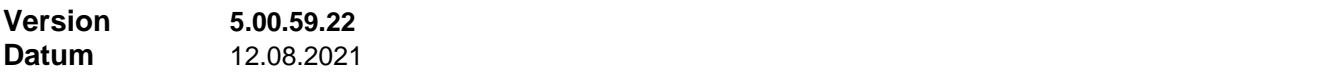

#### **Neuerungen**

### **1 Access-Bericht 'Kundenvertragsspiegel'**

Fehlerursachen beim Öffnen des Berichts 'Kundenvertragsspiegel' werden besser überwacht, um den Fehler zu lokalisieren, dass die Spaltendefinitionen für den Bericht 'Kundenvertragsspiegel' fallweise nicht gelesen werden können

#### **1 Haftungsvolumen in Berichten**

Das Verfahren zur Bestimmung des Haftungsvolumens in den Berichten "Haftungsvolumen", "Gesamtstatus" und "Übersicht Provisionskonten mit Haftungsvolumen" wurde hinsichtlich des Zeitbedarfs optimiert. An der Berechnung ändert sich nichts.

# **Korrekturen**

### **1 Geburtstagsliste**

Anonymisierte Adressen waren bisher von der Geburtstagsliste nicht ausgeklammert. Ihre modifizierten Geburtstage konnten u.U. in der Prozedur zur Geburtstagsliste einen Fehler erzeugen.

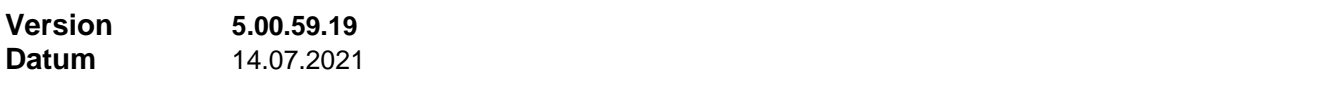

#### **Korrekturen**

### **1 Freigabe erstellen: Freigabedatum**

Je nach Verfahren, wie eine neue Freigabe erstellt wird, konnte u.U. vorkommen, dass die neue Freigabe nicht das aktuelle Tagesdatum erhielt. Abrechnungstechnisch hatte dieser Fehler aber keine Auswirkung.

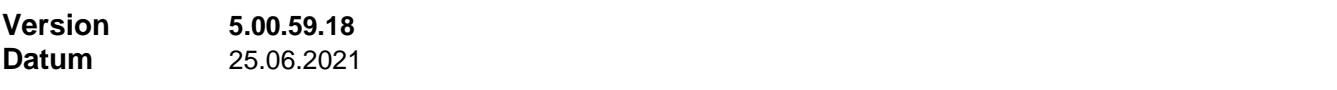

#### **Neuerungen**

### **1 Provisionszahlungen**

Gelöschte Einträge in der Tabelle 'Provisionszahlungen' können nun wiederhergestellt werden, wenn gewünscht. Dazu öffnen Sie das Provisionskonto der Agentur und markieren die betreffende Buchung im Provisionskonto. Das ist eine Buchung der Buchungsart 'Auszahlung Guthaben' oder 'Direktauszahlung', je nach Charakteristik der Produkte. Dann verwenden Sie den Kontextmenü-Befehl "Eintrag in 'Prov.zahlungen'".

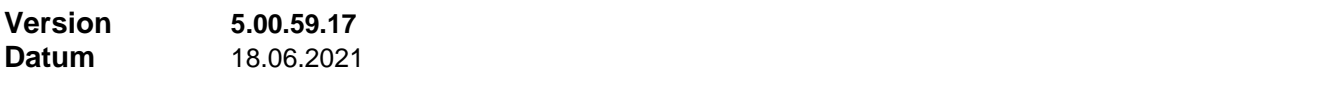

### **Korrekturen**

#### **1 Agentur, Info, Offene Provisionen**

In 'Agenturen', Registerblatt 'Info', unter 'Offene Provisionen' gibt es die Filtermöglichkeit 'Bereits freigegeben'. Seit der Version 5.00.59.08 tauchen an dieser Stelle auch Provisionsbeträge auf, die bereits abgerechnet wurden. Das ist ein Folgefehler der neuen Wiederherstellbarkeit von abgerechneten Freigaben.

Dieser Fehler ist mit der aktuellen Version beseitigt.

# **2 Haftungsvolumen Agentur**

Der Ausdruck **'Gesamtstatus'**, der sich auf dem Registerblatt "Info" der Agentur öffnet, verwendete für die Anzeige des Haftungsvolumens der Agentur noch eine veraltete Funktion, bei welcher die Haftung für DY-Provision und Rückforderungen auf den Vertragsbeginn statt auf das Abrechnungsdatum bezogen war.

Ebenso die Zusatzspalte **'Haftungsvolumen'** in der Provisionskonto-Übersicht, gestartet mit Berichte -> Controlling -> Provisionen -> Provisionskonten -> Übersicht Provisionskonten mit Haft.volumen.

# **1 Wechsel zwischen Formular- und Tabellenansicht**

In den Bereichen, wo eine Formular- und Tabellenansicht existiert, ist jetzt ein vereinfachter Wechsel der Ansicht möglich, ohne Umweg über das Menü *Ansicht*. Mit einem Doppelklick an beliebiger Stelle im Hintergrund \*) des Formulars wechseln Sie in die Tabellenansicht. Mit einem Doppelklick in eine beliebige Zeile der Tabelle wechseln Sie zurück in die Formularansicht.

\*) nicht in ein Eingabefeld, eine Liste oder sonstiges Steuerelement

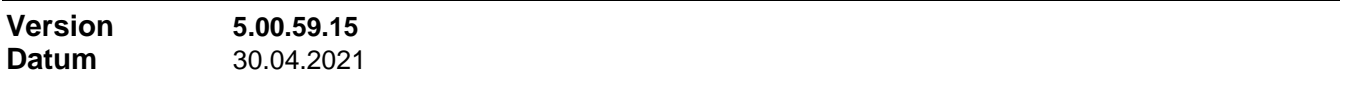

#### **Neuerungen**

# **1 Vorgänge, Übersicht**

Im Dialogfenster 'Vorgänge' werden auf dem Registerblatt 'Übersicht' (nur für Benutzer Supervisor verfügbar) jetzt auch geschützte Vorgänge aufgelistet, wenn zuvor auf dem Registerblatt 'Vorgänge zum Datensatz' die Erweitert-Funktion aktiviert wurde

### **2 Filtern nach Vorgängen**

In den Bereichen Adressen, Agenturen, Verträge und Akquise stehen nun im Filterdialog unter der Rubrik 'Vorgänge' die Felder 'Vorgangsdatum', 'Vorgangstext' und 'Vorgangsbearbeiter' zur Filterung zur Verfügung. Bisher war nur die Filterung nach 'Vorgangsdatum' und 'Vorgangstext' möglich.

#### **3 Produkte: Werte setzen**

In der Funktion 'Werte setzen' im Produktdialog können unter der Rubrik 'Einstellungen' nun auch alle Optionen gesetzt/gelöscht werden, die sich im Produkt / Register 'Abwicklung' / Bereich 'Erfordert Eingabe von…' und Bereich 'Qualifikation ' befinden.

Voraussetzung für die Funktion 'Werte setzen' ist, dass zuvor in den Produkten gefiltert wird.

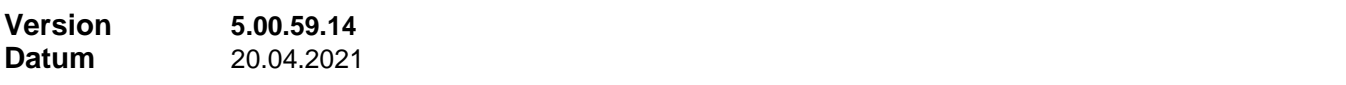

#### **Neuerungen**

# **1 Hilfesystem**

Das Hilfesystem wurde um einige Anleitungen zu wichtigen Themen ergänzt. Menü *'Hilfe' / 'Anleitungen'*.

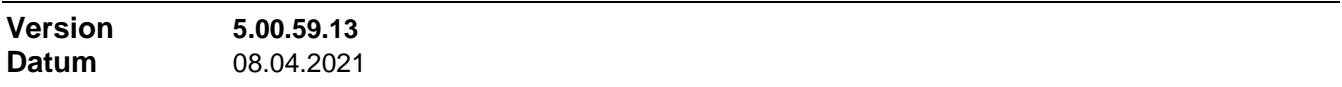

#### **Neuerungen**

#### **1 Aufruf PLZ-Verzeichnis und BLZ-Verzeichnis**

Das PLZ-Verzeichnis und das BLZ-Verzeichnis öffneten sich bisher nur durch einen Doppelklick in das Feld 'Ort' bzw. in das Feld 'BLZ'. Nun befinden sich zusätzlich an diesen Stellen Buttons als sichtbares Mittel zum Öffnen des Verzeichnisses.

### **Korrekturen**

### **1 Pflegefunktion**

In der Datenpflege-Funktion (Menü *Pflege / Ändern*) konnte unter bestimmten Voraussetzungen geschehen, dass ein im Formular gesetzter Filter für die durchzuführende Suchen-Ersetzen-Funktion nicht beachtet wurde.

#### **1 Abrechnen, Fehlermanagement**

Im Abrechnen-Dialog gibt es einen neuen Button 'Anleitungen'. Hier werden Handbücher zu Themen der Abrechnung angezeigt.

### **Korrekturen**

#### **1 Abrechnen, Fehlermanagement**

Im Fehlermanager zur Provisionsabrechnung wurden zwei potentielle Fehlerquellen beseitigt. Durch die Fehlerquellen waren die Freigaben bestimmter Abrechnungsarten nicht wiederherstellbar.

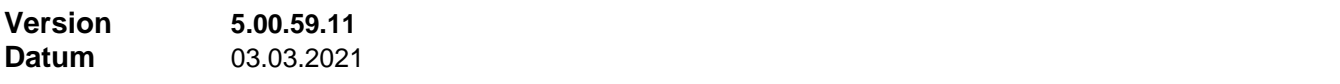

#### **Neuerungen**

#### **1 Abrechnen, Fehlermanagement**

Die Möglichkeiten zur Fehlerlokalisierung und Fehlerbehebung bei der Abrechnung wurden erweitert.

- Aus dem Fehlermanager (Menü 'Fehlermanagement' im Abrechnen-Dialogfenster) kann nun direkt zum entsprechenden Vertrag gesprungen werden. Die Rückkehr zum Fehlermanager erfolgt mit 'Zurück' links oben in der Symbolleiste des Vertragsformulars.
- Im Menü 'Fehlermanagement' im Abrechnen-Dialogfenster gibt es einen weiteren Befehl **'Fehlerliste'**. Damit werden die gemeldeten Abrechnungsfehler angezeigt und aus der Fehlerliste kann direkt zum entsprechenden Vertrag gesprungen werden. Die Rückkehr zur Fehlerliste erfolgt mit 'Zurück' links oben in der Symbolleiste des Vertragsformulars.
- Im Kontextmenü des Freigabe-Formulars (Hauptauswahl -> Freigabe) stehen jetzt zwei Befehle zur Verfügung, um…
	- alle Verträge mit existierenden Freigaben

alle Verträge mit Freigaben mit Abrechnungsfehler auszufiltern.

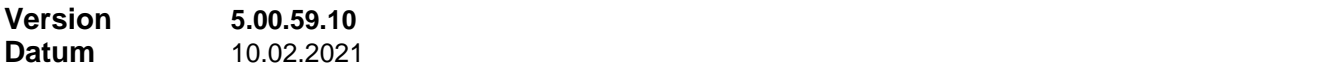

### **Neuerungen**

### **1 Parameter für Formel-Test werden gespeichert**

Nach Beenden eines Formel-Tests werden die eingegebenen Parameterwerte individuell für die bearbeitete Formel abgespeichert. Damit können sie bei einem neuen Test der Formel wieder vorgelegt werden.

# **Korrekturen**

### **1 Neuanlage Agentur**

Ein durch Version 5.0.59-07 entstandener Fehler bei der Neuanlage einer Agentur wurde bereinigt.

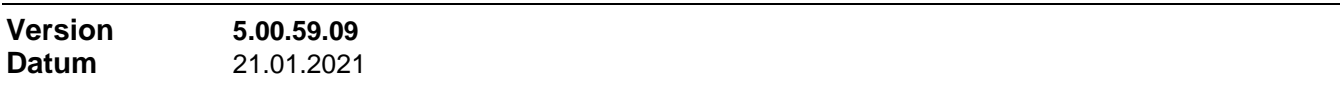

#### **Neuerungen**

# **1 Dialog 'Offene Provisionen': Sprung zum Vertrag**

Im Dialog 'Offene Provisionen Agentur' ist nun mit einer neuen Schaltfläche 'Zum Vertrag' der Sprung ins Vertragsformular möglich, zur weiteren Bearbeitung oder Korrektur. Zurück nach 'Offene Provisionen Agentur' gelangen Sie mit dem **Zurück**-Symbol im Vertragsformular (oben links in der Symbolleiste).

Wenn bei diesem Sprung in den Vertrag Änderungen vorgenommen, welche sich auf die offenen Provisionen auswirken, dann sollte nach Rückkehr in diesen Dialog die Funktion **Aktualisieren** ausgeführt werden.

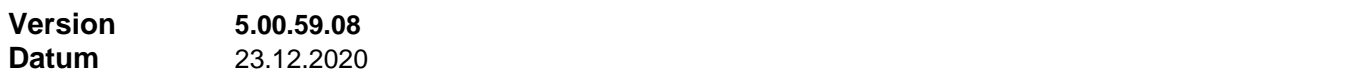

#### **Neuerungen**

### **1 Abrechnen, Fehlermanagement**

Im Abrechnen-Dialog gibt es nun einen neuen Menüpunkt **'Fehlermanagement'**. Gleichzeitig wurde eingeführt, dass Freigaben nach der Abrechnung nicht gelöscht, sondern nur entwertet werden.

Unter 'Fehlermanagement' erhalten Sie vertragsübergreifend alle Buchungen angezeigt, die noch keinem Abrechnungsdokument angehören. Es lässt sich nach Firma, Gesellschaft, Produktbereich, Produkt, Buchungsart und Abrechnungsdatum filtern.

Wenn Sie eine Buchung markieren, erhalten Sie auch die Freigabe angezeigt, aus der die Buchung entstanden ist. Dadurch lassen sich Buchungen löschen und die entsprechenden Freigaben wiederherstellen. Dazu markieren Sie neben der Buchung (bzw. einer Gruppe von Buchungen, die aus derselben Freigabe entstanden) auch die Freigaben. Wenn Sie die Option **'Ursprung beachten'** aktiviert lassen, wird automatisch dafür gesorgt, dass alle Buchungen, die aus derselben Freigabe entstanden sind, denselben Markierungszustand besitzen. Klicken Sie eine an, ist anschließend die ganze Gruppe markiert,

Es werden nur Freigaben zur Wiederherstellung angeboten, die mit Version 5.0.59-08 oder höher abgerechnet wurden.

### **2 Serienbriefe: Fensterstatus MS-Word beim Öffnen**

Unter "Stammeinstellungen" -> "Einstellungen" -> "Zentrale Einstellungen" -> "Serienbriefe" oder aber im einzelnen Programmbereich unter…

"Einstellungen" -> "Serienbriefe" -> Schaltfläche "Einstellungen" wurde eine neue Option "**Fensterstatus beim Öffnen für Ms-Word**" eingeführt.

Hier können Sie einstellen, ob Ms-Word im Normalmodus oder maximiert öffnen soll.

# **3 Haftungsvolumen: Bewertung von Provisionsbelastung**

Die Buchungsarten 'Provisionsbelastung AP','Provisionsbelastung prozentual' und 'Provisionsbelastung Resthaftung' werden bei der Bewertung der Resthaftung nicht mehr auf den Vertragsbeginn, sondern auf das Abrechnungsdatum bezogen

# **4 Dialog 'Detaillierte Abrechnungsdaten'**

Beim Öffnen des Dialogs 'Detaillierte Abrechnungsdaten' wird nun erst ermittelt, ob überhaupt AP Buchungen vorliegen, bevor das Resthaftungsvolumen bestimmt wird. Darüber hinaus kann die automatische Bestimmung des Resthaftungsvolumens beim Öffnen per Checkbox abgestellt werden. In dem Fall muss dann die entsprechende Schaltfläche benutzt werden um die Bestimmung des Resthaftungsvolumens aktiv zu veranlassen.

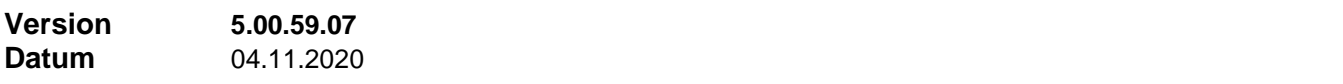

### **Korrekturen**

# **1 Kopieren in Vorlage**

NULL-Werte in bestimmten Feldtypen konnten im Ziel, dh. in der Vorlagen-Tabelle, Fehler erzeugen.

# **1 Scan-Funktion**

Die Scan-Funktion (auf den Registerblättern "Dokumente" in Adressen, Verträge, Agenturen, Akquise) verwendet nun eine neue Version des VintaSoft Twain ActiveX Controls

# **2 Suchen / Ersetzen**

- Die Funktion "Feldinhalte teilweise ersetzen" (Suchen/Ersetzen) im Pflegemenü wurde für Verträge um die Felder Versicherungsnummer (VersNr) und Vertragsgruppe (BundleNr) erweitert.
- Die Suchen/Ersetzen-Funktion wurde umgearbeitet, sodass nur noch sichtbare Datensätze bearbeitet werden. Damit kann auf Wunsch im Vorfeld gefiltert werden.

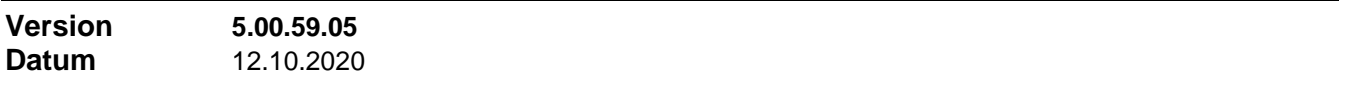

### **Neuerungen**

# **1 Zeitraum in der Anzeige von Konten**

In den Dialogen zur Anzeige von Provisionskonto, Vorschußkonto, Provisionszahlungen und Sonderkonten hat die Schaltfläche **Zeitraum** eine erweiterte Funktionalität:

- die Schrift der Schaltfläche ist grün, wenn als Zeitraum 'Alles' eingestellt ist
- die Schrift der Schaltfläche ist rot, wenn die Anzeige leer ist, weil ein eingestellter Zeitraum die vorhandenen Daten wegfiltert

# **2 CheggNet Importschnittstelle**

Die Importeinstellung der Felder **VertragsGruppe**, **Ablauf** und **Status** wurde geändert. Die ersten beiden wurden geändert von 'Ziel nicht mit LEER überschreiben' (3) nach 'Schreiben,wenn im Ziel nicht vorhanden' (2). Das Feld Status verhält sich jetzt wie (3), ein Status 'Gekündigt' wird im Ziel aber nicht überschrieben. Leerzeilen am Ende der Importdatei können keinen Fehler mehr erzeugen. Neue Versionsnummer des Schnittstelle ist 1.3.0.15.

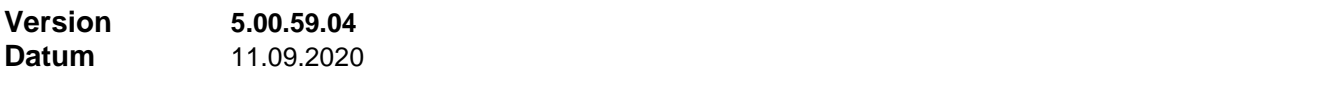

### **Korrekturen**

### **1 Vorgänge in Vertragsnachbearbeitung**

Seit der Einführung von Vorgängen zu Produkten waren in der Vertragsnachbearbeitung keine manuell erfassten Vorgänge mehr möglich.

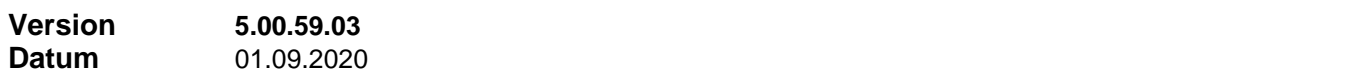

### **Neuerungen**

### **1 Online-Hilfe**

Die Online-Hilfe des Programms wird jetzt standardmäßig mit einer selbst installierten lokalen Instanz von "winhlp32.exe" angezeigt. Ebenso die Online-Hilfe der GDV-Schnittstelle.

# **Korrekturen**

### **1 Karrierestufen-Auswahllisten im Agenturformular**

Beim Füllen der Karrierestufen-Auswahllisten im Agenturformular konnte nach der Umstellung der Darstellung zu einem Fehler kommen, wenn sehr lange Karrierestufen-Bezeichnungen vorliegen.

# **2 Doppelte Spalten in Freigabe- und Bankbuch-Formular**

Die doppelte Anzeige von Spalten in Freigabe- und Bankbuch-Formular (Tabellenansicht) durch automatisch erstellte Spalten wurde dauerhaft unterbunden.

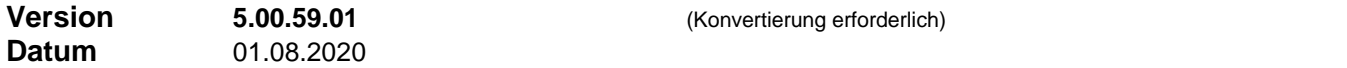

#### **Neuerungen**

#### **1 Mehrwertsteuer-Sätze**

Es existiert nun eine Tabelle, in welcher der Verlauf Mehrwertsteuer-Sätze hinterlegt ist. Bisher war immer nur die Angabe des aktuellen Satzes und des vorangegangenen Satzes möglich. Die Eingabe der Mehrwertsteuer-Sätze erfolgt wie bisher auch unter Stammeinstellungen -> Einstellungen -> Zentrale Einstellungen. Die Standardwerte zur Initialisierung sind länderabhängig in der jeweiligen Support-Datenbank (DE, AT, CH) hinterlegt.

#### **2 Access Version des Berichtsmoduls**

Bei Vollinstallationen wird nun nicht mehr die Access 2003 Runtime, sondern die Access 2016 Runtime installiert und das Programm so eingerichtet, dass die Version des Berichtsmoduls für Access 2016 verwendet wird.

Die Berichtsmodul-Versionen für Access 2003 und Access 2010 werden nicht mehr weiterentwickelt.

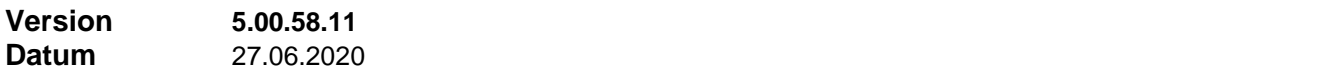

#### **Neuerungen**

### **1 Pflegefunktion: Überzählige Zusatzinformationen**

Die Pflegefunktion (Menü 'Pflege' -> Ändern -> Ungültige Feldinhalte aufspüren) entfernt jetzt auch überzählige Zusatzinformationen. Zu einem Vertrag können überzählige Zusatzinformationen entstehen (z.B. 2 verschiedene Zusatzinformationen zu einem Vertrag), wenn unter bestimmten Umständen das Produkt ausgetauscht wird oder wenn das Produkt umgewidmet wird und keine Zusatzinformationen mehr vorsieht.

#### **Korrekturen**

#### **1 Neuen Vertrag anlegen aus Vorlage**

Beim Anlegen eines neuen Vertrags über die Vorlage (Ursprungsvertrag -> Als Vorlage -> im Dialog 'Neuanlage Vertrag' Schaltfläche 'Aus Vorlage') konnte es zu überzähligen Zusatzinformationen kommen, wenn bereits im Dialog 'Neuanlage Vertrag' zu einem anderen Produkt mit einem anderen Typ von Zusatzinformationen gewechselt wurde.

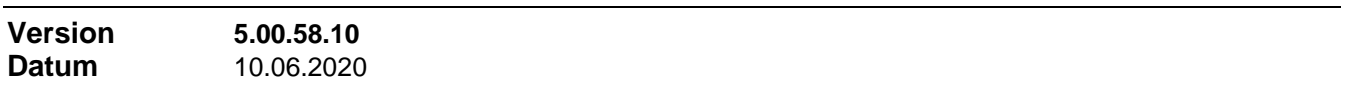

#### **Neuerungen**

.

# **1 Zentrale Einstellungen: Allgemein**

Der Dialog zu Zentrale Einstellungen wurde umorganisiert. Die Seite 'Allgemein (2)' unter 'Zentrale Einstellungen' entfällt, es gibt nur noch 'Allgemein' und das ist unterteilt in 4 Registerblätter: Allgemeines, Datensicherung, Weitere Einstellungen und Währung.

#### **2 Scan Funktion überarbeitet**

Beim Speichern wird jetzt für das Bild ein eindeutiger Dateinamen aus Datum und Uhrzeit (hh:mm:ss) vorgeschlagen.

### **3 Outlook-Schnittstelle: Fehlerprotokoll**

Beim Import von Outlook Kontakten nach Finanz Profit Adressen werden Fehler beim Aufbau der Importauswahl in der Datei 'Dokumente\FPOLerror.log' protokolliert. Fehler können an dieser Stelle auftreten, wenn die Outlook Kontakte nicht schnittstellenkonform sind. In diesem Fall wird der Kontakt

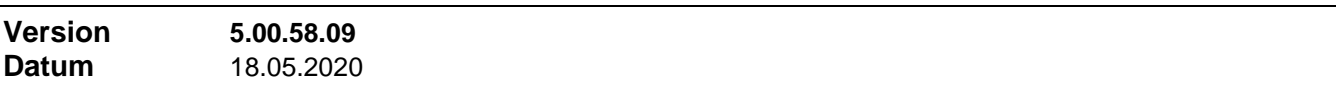

#### **Korrekturen**

#### **1 Outlook-Schnittstelle: Export von Adressen nach Outlook Kontakte**

Beim Export von Adressen nach Outlook Kontakte ließ die Erkennung und Bewertung von im Ziel vorhandenen Kontakten zu wünschen übrig. In vielen Fällen wurde ein neuer Outlook Kontakt angelegt anstatt den vorhandenen Outlook Kontakt zu aktualisieren. Dies vor allem, wenn der Kontakt in Outlook erstellt wurde; nicht aber, wenn er zu einem früheren Zeitpunkt von Finanz Profit exportiert wurde.

In den Einstellungen zum Outlook Interface (Menü 'Stammeinstellungen' -> 'Einstellungen' -> 'Arbeitsplatzeinstellungen') kann nun bestimmt werden, ob im jeweiligen Ziel der Übertragung (bei Import in der Finanz Profit Adresse, bei Export im Outlook Kontakt) vorhandene Daten in einem Feld durch 'Leer' überschrieben werden, wenn das entsprechende Datenfeld in der Quelle (bei Import im Outlook Kontakt, bei Export in der Finanz Profit Adresse) leer ist.

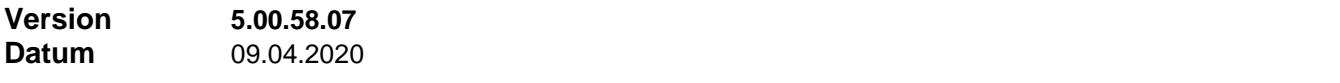

#### **Neuerungen**

#### **1 Freigeben-Dialog: Grundlage / Betrag berechnen**

Wenn im Kontextmenü des Freigeben-Dialogs die Option '**Grundlage / Betrag aktualisieren**' 'oder in einem der nachfolgenden Dialoge 'Andere Abrechnungsarten' bzw. 'Neue Freigabe' oder 'Freigabe bearbeiten' die gleichnamige Option gesetzt ist und es wird eine Dynamik-Freigabe erzeugt oder bearbeitet, dann wird ab jetzt davon ausgegangen, dass für Dynamik-Provision dieselbe Provisionseinheit gilt wie für Abschluss-Provision. Das bedeutet, das Feld 'Satz' wird entsprechend vorbelegt und wird bei o.a. Berechnung mit der entsprechenden Einheit belegt.

#### **2 Dialog 'Detaillierte Abrechnungsdaten' bei mehreren Produkten im Vertrag**

Im Dialog **'Detaillierte Abrechnungsdaten'** sind jetzt zwei Schaltflächen 'Pfeil links' und 'Pfeil rechts' vorhanden, wenn der Vertrag über mehr als ein Produkt verfügt. Damit lässt sich quer durch die verschiedenen Produkte des Vertrags blättern.

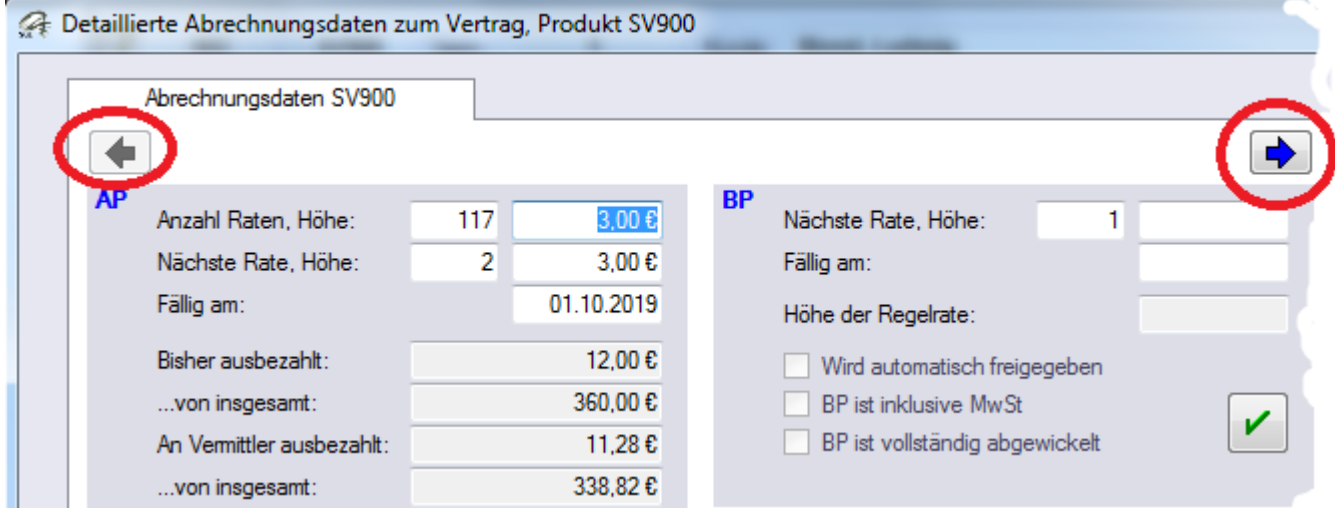

### **3 ELO Schnittstelle: Wartezeit nach Scannen**

Die Wartezeit zwischen Ende der Scan-Funktion und Bereitstehen des Dokuments in der Postbox ist nun einstellbar (Stammeinstellungen -> Einstellungen -> Zentrale Einstellungen -> Register 'Dokument'). Sie

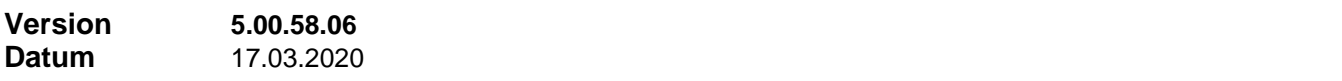

# **1 Freigaben direkt abrechnen**

Im Kontextmenü der 'Bestehende Freigaben'-Tabelle findet sich nun die Funktion **'Freigabe abrechnen'**.

Damit kann die markierte Freigabe sofort einzeln abgerechnet werden. Dies ist z.B. sinnvoll, wenn Sie, um Produkt- und/oder Abrechnungs-Einstellungen zu testen, eine Provisionsfreigabe probehalber abrechnen möchten. Sie können mit dieser Funktion jede existierende Freigabe sofort abrechnen, ohne den nächsten Abrechnungslauf abzuwarten, bzw. ohne Umweg über die 'Abrechnen'-Funktion. Klappt die Abrechnung der Freigabe fehlerfrei, ist die Freigabe anschließend gelöscht.

Die 'Bestehende Freigaben'-Tabelle finden Sie im Freigabe-Formular mittig unten und unten im Dialog 'Abrechnungsfreigabe' (im Vertrag, Register 'Abrechnung', Schaltfläche 'Freigeben').

### **2 Weitere Neuerungen**

- Im Ausdruck des Kundenvertragsspiegels sind jetzt alle 3 Telefonnummern des Kunden enthalten
- Im Adress-Dublettenabgleich gibt es nun in der Liste der Duplikate die (Kontextmenü-) Funktion 'Mehr Info', die aufzeigt wo überall der betreffende Adressdatensatz verwendet ist.

### **Korrekturen**

# **1 Haftungsvolumen bei Unterprodukten**

Wenn in einem Vertrag Unterprodukte verwendet werden, konnte es bei der Bestimmung des Haftungsvolumens zu Fehlern kommen, wenn Haupt- und Unterprodukt unterschiedliche Haftungscharakteristiken haben.

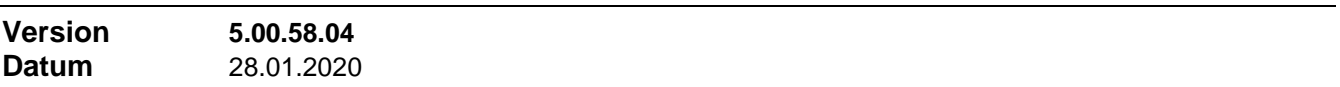

### **Neuerungen**

### **1 Der Filter-Dialog wurde überarbeitet**

Der Dialog zur Erstellung benutzerdefinierter Filter wurde überarbeitet

- Die Schaltfläche "Zum Ausdruck hinzufügen" kann einen im Dialog zusammengestellten Filterteilausdruck nicht wie bisher nur am Ende, sondern auch an einer beliebigen Cursorposition im vorhandenen Filterausdruck einfügen. Um diese Möglichkeit zu nutzen, aktivieren Sie den Schalter "Cursorposition beachten".
- Die Schaltfläche "Filterausdruck negieren" kann nicht nur den gesamten Filterausdruck negieren, sondern auch gezielt einen markierten Teil des Filterausdrucks.

# **2 Neue Lesezeichen-Funktionen**

Wenn Sie das Untermenü zum Button 'Lesezeichen setzen oder löschen' durch Klick auf den Pfeil-nachunten öffnen, finden Sie die neuen Funktionen…

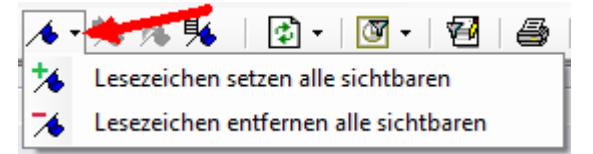

- **'Lesezeichen setzen alle sichtbaren Datensätze'.** Die Funktion setzt für alle sichtbaren Datensätze ein Lesezeichen, soweit nicht bereits vorhanden
- **'Lesezeichen entfernen alle sichtbaren Datensätze'.** Die Funktion entfernt von allen sichtbaren Datensätzen ein vorhandenes Lesezeichen.

Beide Funktionen setzen voraus, dass vorher ein Filter installiert wurde.

### **3 Berichtsmodul für Access 2016**

Das Setup bringt nun eine Version des Berichtsmoduls mit, die unter Access 2016 Runtime lauffähig ist. Dafür entfällt die für Access 2010 vorgesehene Version des Berichtsmoduls.

Die Umstellung auf eine andere Access Version wird nun vom Dienstprogramm 'Finanz Profit Utilities' unterstützt (-> Menü 'Extras' -> Untermenü 'Berichtsmodul')

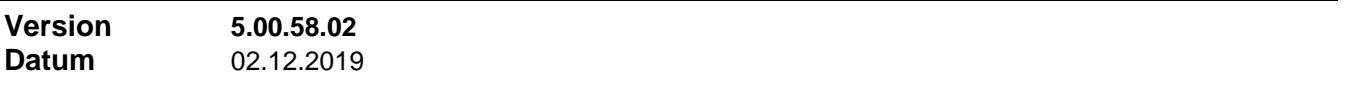

#### **Neuerungen**

### **1 Positionierungsauftrag bei bestehender Filterung**

Wenn für die Durchführung eines Positionierungsauftrags ein bestehender Filter entfernt werden muss, erscheint eine entsprechende Meldung. Bisher war hier nur die Bestätigung mit **Ok** möglich. Nun gibt es auch die Möglichkeit, mit **Abbrechen** diesen Positionierungsauftrag abzubrechen, um die bestehende Filterung beizubehalten.

### **Korrekturen**

#### **1 Chegg-Net Importschnittstelle**

Beim Import eines neuen Vertrags – der noch nicht in Finanz Profit existiert – wurde eine im Import vorhandene Freigabe nicht übernommen, wenn der beim Import neu angelegte Vertrag den Status 'abgelaufen', 'gekündigt' oder 'abgelehnt' hatte.

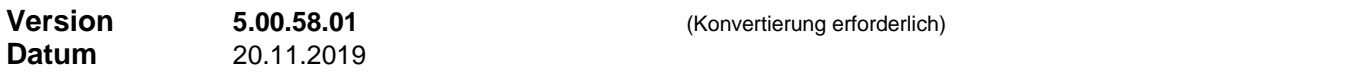

#### **Neuerungen**

#### **1 Dialoge 'Neue Freigabe' und 'Andere Abrechnungsarten'**

In diesen Dialogen steht jetzt auch die Option 'Grundlage/Satz/Betrag aktualisieren' zur Verfügung. Bei aktivierter Option berechnet das System nach Änderungen in 'Grundlage' oder 'Satz' den Inhalt von 'Betrag' neu, bzw. nach Änderungen in 'Betrag' den Inhalt von 'Grundlage' neu.

Die Eingangs-Einstellung der Option richtet sich nach der gleichnamigen Kontextmenü-Einstellung im vorangehenden (übergeordneten) Dialogfenster.

### **2 Schadensbearbeitung, Feld 'Verjährung'**

Im Formular der Schadensbearbeitung wurde ein neues Datumsfeld 'Verjährung' eingeführt. Tragen Sie hier das Datum ein, zu dem der Anspruch des Kunden verjährt. Wenn Sie (ebenfalls in der Schadensbearbeitung) unter **Einstellungen | Optionen** eine Verjährungsfrist in Jahren einstellen, setzt Finanz Profit das Verjährungsdatum automatisch, sobald Sie das Schadensdatum eingeben oder ändern.. Nach dem Datum kann gefiltert und gesucht werden.

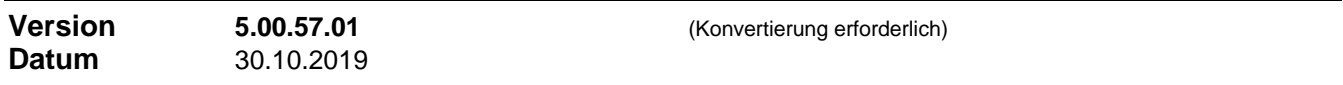

#### **Neuerungen**

# **1 Vorgänge zu Produkten**

Automatisch werden die folgenden Vorgänge, jeweils mit Datum und Benutzer, protokolliert…

- Produkt anlegen
- Neue Version zum Produkt anlegen
- Alle Datenänderungen mit bisherigem und neuem Wert

Die automatisch erfassten Vorgänge können auch weiterbearbeitet werden, zB. durch eine Erläuterung zu der Datenänderung. Ihre Änderungsrechte für Produktdaten gelten auch für die Änderung der Vorgänge zu den Produkten.

Über die Schaltfläche **'Neuer Vorgang'** können eigene Einträge erzeugt werden, zB. Erläuterungen zu Produktänderungen.

Auf dem Registerblatt 'Vorgänge' im Produkt-Dialogfenster sind die zu einem Produkt vorhandenen Vorgänge sichtbar.

# **2 Thematik IBAN, Bankverbindung**

Zum Thema der Eingabe einer Bankverbindung und ihre Übernahme in einen Vertrag ergaben sich die folgenden Änderungen …

- Bisher mussten bei der Prüfung einer Bankverbindung die Angaben IBAN, BIC und Banknamen vorhanden sein. Ab jetzt reicht die IBAN, wenn unter "Zahlungsträger" -> "Einstellungen" -> "Optionen" -> "Belegloser Zahlungsverkehr" die Option "SEPA" eingestellt ist. Ist noch die Option "DTA" eingestellt (veraltet), müssen BLZ und Kontonummer vorhanden sein.
- Wenn eine vorhandene, plausible IBAN doppelt angeklickt wird, zu der BIC und oder Banknamen fehlen, dann wird über die in der IBAN enthaltene BLZ in der Banken-Datenbank gesucht. Ist die Suche erfolgreich, werden die gefundene BIC und der Banknamen zur Übernahme vorgeschlagen.
- Im Bank-Suchen-Dialog (aufgerufen durch Doppelklick in eines der Felder Banknamen, Bankort oder BLZ) werden nun außer den Spalten Banknamen, Bankort und BLZ auch die Spalte BIC angezeigt.

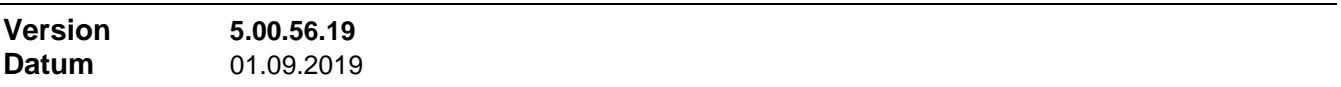

# **Neuerungen**

# **1 Testfunktion beim Einstellen der Berichts-Rechte**

Im Dialog 'Rechte für Berichte' steht jetzt eine Schaltflächen 'Testen' zur Verfügung. Mit dieser Schaltfläche öffnet sich der Berichtsauswahl-Dialog im Testmodus. Er zeigt auf der Basis der aktuell eingestellten Berichts-Rechte, welche Berichte für die gerade bearbeitete Benutzergruppe mit dieser Einstellung verfügbar und welche Berichte nicht verfügbar sind. So können Sie leicht zwischen Bearbeiten und Testen hin und her wechseln und sofort die Auswirkungen von Änderungen an den Berichts-Rechten überprüfen.

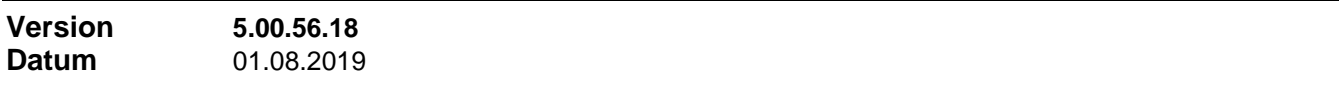

### **Neuerungen**

### **1 Umsatzvorgaben in Agenturen**

Das Registerblatt 'Umsatzvorgaben' in Agenturen wurde überarbeitet. Es wird jetzt ggf. auch die Summe der Umsatzvorgaben aller untergeordneten Agenturen zur aktuellen Agentur angezeigt.

### **2 Bericht Umsatzvorgaben**

Unter "Berichte / Organisation / Agenturen" gibt es nun einen neuen Bericht 'Umsatzvorgaben'. ES kann nach einzelnen Agenturen oder Gruppen gefiltert werden.

# **Korrekturen**

### **1 Suchfunktionen in Prov.konten**

In den Dialogfenstern für die Anzeige des Provisionskontos, des Vorschusskontos, der Sonderkonten und der Provisionszahlungen funktionierte das Suchen für Suchbegriffe 'Produkt', 'Datum', 'Betrag' nicht in allen Fällen.

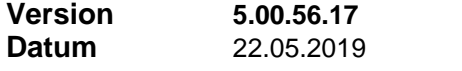

# **Neuerungen**

# **1 Umstellung Excel Funktionen**

Die Verwendung von Excel-Objekten durch Finanz Profit wurde auf 'late bound' umgestellt, nachdem

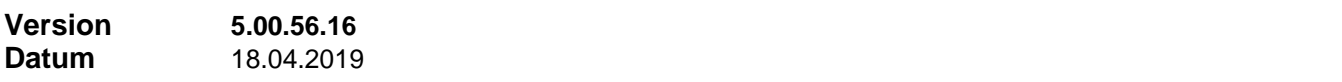

# **1 Verbesserungen bei ELOplus Funktionen**

Die Funktionen der ELO-Schnittstelle…

- Alle Ablagen -> Ablagen anlegen
- Alle Ablagen -> Bezeichnung aktualisieren
- Alle Ablagen -> Berechtigungen aktualisieren

erhalten nun die Möglichkeit zum Benutzer-Abbruch. Gegebenenfalls muss bei der Ausführung dieser Funktionen das ELO-Fenster so weit beiseitegeschoben werden, dass die Finanz Profit Fortschrittsanzeige mit dem Abbruch-Button sichtbar ist.

#### **2 ELO Schnittstelle, Scanfunktion, verbesserte Protokollierung**

Bei Aufruf der Scanfunktion in der ELO Schnittstelle erfolgt nun eine erweiterte und detailliertere Protokollierung der einzelnen Schritte und deren Rückgabe-Ergebnisse aus ELO.

### **3 Filterfunktion 'Memo'**

In allen Bereichen wurde die Möglichkeit geschaffen, nach 'Memo vorhanden' oder 'Memo nicht vorhanden' zu filtern.

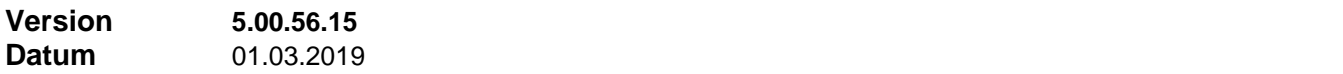

#### **Korrekturen**

#### **1 ELO Schnittstelle, Scanfunktion, Auswertung Postbox**

Bei Aufruf der ELO Scanfunktion konnte es in der ELO Schnittstelle bei der Auswertung des Inhalts der ELO Postbox zu einem Fehler kommen, wenn die Postbox leer war.

#### **2 Bericht 'Umsatzspiegel nach Gesellschaft'**

Bei dem Bericht 'Controlling' -> 'Umsatzlisten'-> 'Umsatzspiegel'-> 'Nach Gesellschaft' wurde die vorhandene Begrenzung des einstellbaren Zeitraums auf 12 Monate entfernt.

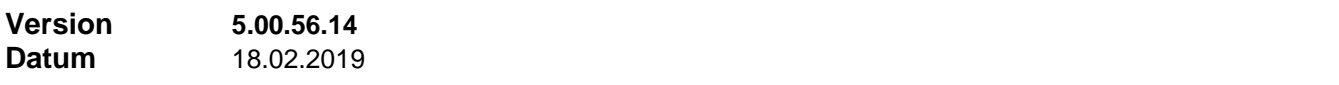

#### **Korrekturen**

#### **1 Verbesserungen im Dialogfenster 'Produktdaten'**

- Wird ein neues Produkt durch Kopieren aus einer Version > 1 eines Quellprodukts erzeugt, so erhält das neue Produkt nun die Versionsnummer 1.0 und es wird explizit dafür gesorgt, dass kein 'Gültig ab'-Datum gesetzt sein kann
- Wird durch 'Neu' oder durch 'Kopieren' ein neues Produkt angelegt während ein Filter in den Produkten installiert ist, so wird nun der neu angelegte Datensatz in den Filterausdruck mit aufgenommen, damit das neue Produkt angezeigt werden kann. Bisher war der neu angelegte Datensatz erst zu sehen, nachdem der installierte Filter wieder entfernt wurde

### **2 Bericht Umsatzspiegel nach Gesellschaft**

Bei der Eingabe der Zeitauswahl für den Bericht "Controlling -> Umsatzlisten -> Umsatzspiegel -> nach Gesellschaft" kam es zu der unbegründeten Fehlermeldung, es würden mehr als 12 Kalendermonate vorliegen.

# **1 Anzeigemodus im Kunden-Vertragsspiegel**

Neben den Anzeige-Modi 'Verträge als Versicherungsnehmer' und 'Verträge als Versicherte Person' ist nun auch der dritte Anzeige-Modus 'Verträge als VN oder VP' verfügbar.

# **Korrekturen**

# **1 Haftungsvolumen bei Dynamik-Rückbelastung**

Bei der Berechnung des Haftungsvolumens wurde die Buchungsart 'Provisionsbelastung DY' nicht korrekt berücksichtigt. Durch Dynamikprovisionen erhöhte sich das Haftungsvolumen, aber es reduzierte sich nicht durch Rückbelastungen.

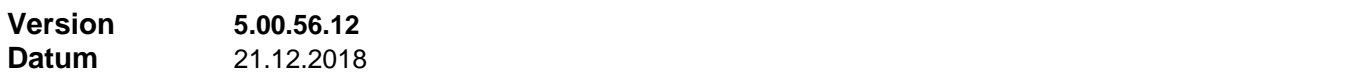

# **Neuerungen**

# **1 Übersicht im Vertragsformular**

In Verträge ist jetzt im Übersichtsbereich links unterhalb des Knotens 'Kunde' auch der Link zur Betreuer-Agentur des Kunden aufgeführt.

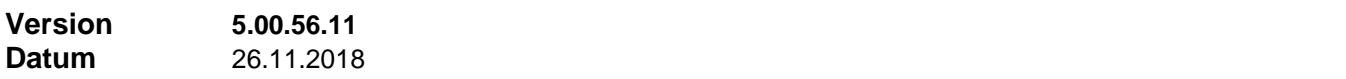

### **Korrekturen**

### **1 Fehler in Formeleditor**

Fehler beseitigt, der bei Import in eine bestehende, nicht leere Formel unter bestimmten Voraussetzungen eine fehlerhafte Formel ergeben konnte.

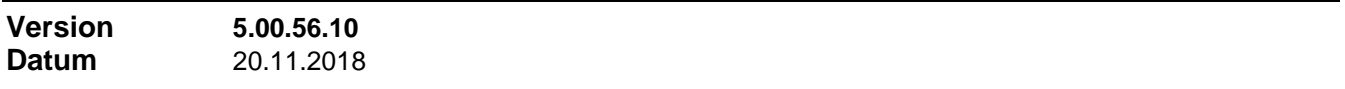

### **Neuerungen**

### **1 Verbesserungen im Formeleditor**

- Der Formeleditor verfügt jetzt über eine eigene Vorlage-Funktion ('Kopieren in Vorlage' und 'Einfügen aus Vorlage'). Damit kann eine Sequenz von Formelzeilen in die Vorlage genommen und an anderer Stelle – auch in einer anderen Formel – eingefügt werden. Die Befehle finden Sie im Kontextmenü (rechter Mausklick).
- Es kann nun mehr als eine Formelzeile markiert werden. Das kann verwendet werden z.B. zum Löschen eines Bereichs oder zum Kopieren in Vorlage (siehe oben).

# **2 Neue Filterfelder**

In Adressen kann nun auch nach Steuer-Nummer und Steuer-Id in den Selbstauskunftsdaten gefiltert werden.

### **Korrekturen**

# **1 Fehlermeldung in ELO Schnittstelle**

Seit der Überarbeitung der ELO Schnittstelle in der vorigen Version kam es zu einer Fehlermeldung (ohne weitere Auswirkung) beim Anlegen oder Positionieren einer Ablage, wenn in den DMS-Einstellungen kein Offsetpfad für Finanz Profit angegeben ist, Finanz Profit also im Rootverzeichnis des Archivs arbeiten soll.

# **1 ELO Schnittstelle überarbeitet**

- Die Finanz Profit seitige Schnittstelle ist nun eine VB.NET DLL. Damit ist sie wieder voll funktionsfähig unter Windows 10 und braucht auch nicht mehr registriert zu werden.
- Befinden sich beim Start eines Scanvorgangs in ELO noch Dokumente in der ELO Postbox, so wird nun das korrekte Dokument ins Archiv verschoben und nicht dasjenige in der ersten Postbox-Zeile
- Für die Archivierung von Serienbriefen wird ein neues Verfahren eingesetzt, das die früher praktizierte Verwendung eines Makros in WORD für die Archivierung von Serienbriefen ersetzt. Damit wird verhindert, dass WORD von Finanz Profit benutzte Funktionen blockieren kann. Sobald Finanz Profit den Serienbrief in WORD zur Anzeige gebracht hat, erscheint die Abfrage, ob dieser Serienbrief archiviert werden soll. Vorausgesetzt, die Funktion ist in den DMS-Einstellungen aktiviert.

# **2 DSGVO Funktion überarbeitet**

- Die Löschfrist, bisher standardmäßig 2 Jahre, kann nun in gewissen Grenzen eingestellt werden. Damit kann ermöglicht werden, dass gemäß Geldwäschegesetz Kundenadressen erst nach 5 Jahren gelöscht werden
- Die Behandlung von Adressen, die als Versicherte Person in einem Vertrag eingesetzt sind, war noch fehlerhaft.

# **3 Export von Adressen nach Outlook Kontakte überarbeitet**

Über die lokalen Einstellungen 'zu Outlook Export' kann jetzt mit beeinflusst werden, ob Outlook für eine exportierte Adresse eine Termin-Serie für den Geburtstag anlegt oder nicht (Einstellung 'Outlook soll erinnern an… Geburtstage'). Vorausgesetzt natürlich, die exportierte Adresse enthält ein Geburtsdatum.

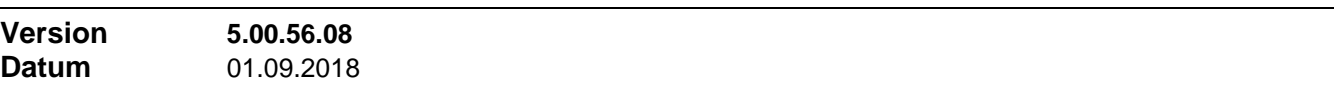

### **Neuerungen**

### **1 Reduzierung Haftungsvolumen**

Als Faktor für die Reduzierung des Haftungsvolumens (Produktdaten, Registerblatt 'AP') kann jetzt auch der Wert Null eingestellt werden.

- Der Standardwert für den Normalfall ist 1. Damit verringert sich das Haftungsvolumen monatlich um 1/m (dabei ist ,m' die Haftungsdauer in Monaten). Wenn also zum Beispiel die Haftungsdauer 24 Monate beträgt, dann verringert sich das Haftungsvolumen monatlich um 1/24.
- Für spezielle Provisionsmodelle tragen Sie einen Faktor größer als 1 ein. Mit dem Faktor 2 verringert sich das Haftungsvolumen monatlich um 1/2m. Im vorigen Beispiel bedeutet das eine monatliche Verringerung von 1/48. Damit ist das Haftungsvolumen zu jedem Zeitpunkt innerhalb der Haftungsdauer höher als im Normalfall, bis es mit Ablauf der Haftungsdauer dann auf Null springt.
- Als Grenzfall können Sie auch den Faktor 0 einstellen. Damit bleibt das Haftungsvolumen während der ganzen Haftungsdauer auf der vollen Höhe, um dann mit Ablauf der Haftungsdauer auf Null zu springen.

Der Faktor ist begrenzt auf Werte größer gleich 1 und auf den Wert Null. Ein Faktor zwischen Null und 1 macht keinen Sinn, damit wäre das Haftungsvolumen schon vor Erreichen der Haftungsdauer auf Null und de facto die Haftung beendet.

# **2 Produktdaten neu in Vertrag übernehmen**

Manchmal ist es erforderlich, nach Änderungen in den Produktdaten das Produkt in bestehende Verträge neu einzusetzen. Bisher war das nur über die Produktauswahl mit anschließendem 'Neu Berechnen' möglich.

Nun öffnen Sie das Dialogfenster mit den Abrechnungsdaten (Registerblatt 'Abrechnung' -> Schaltfläche

'Details') und klicken dort **'Produkt neu einsetzen'** an. Die Funktion übernimmt die aktuelle Form der Produktdaten und führt auch 'Neu Berechnen' aus.

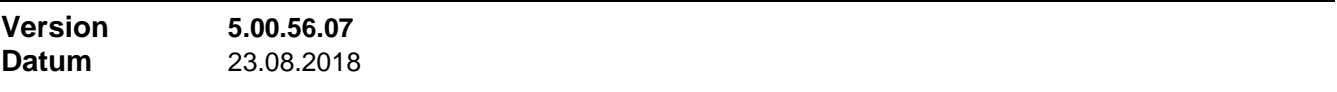

### **Korrekturen**

#### **1 Meldungen bei CheggNet-Import**

Es wird keine Meldung mehr erzeugt, wenn für einen Vertrag aufgrund der Eigenschaft 'Bündelprodukt' keine Abrechnungsdaten angelegt werden.

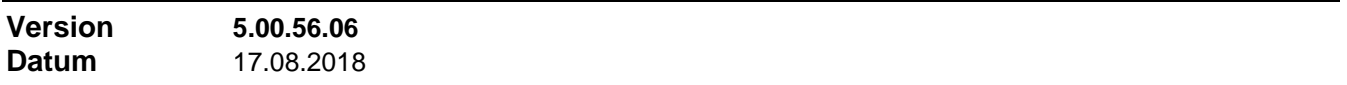

#### **Neuerungen**

#### **1 Verbesserungen im Formeleditor**

Das Verschieben von Formelzeilen geschieht nun per Klickziehen.

# **2 Adressanzeige in Vertrag und Akquise**

In Verträge und in Akquise wird im Adressfenster (Anzeige der zugeordneten Kundenadresse) nun auch die Klassifizierung aus dem betreffenden Adressdatensatz mit angezeigt.

#### **3 Erweiterung Wertungsformel**

In der Wertungsformel kann nun auch auf die beiden neuen Größen 'Provisionssatz gesamt AP' und 'Provisionssatz gesamt BP' zugegriffen werden. Dabei handelt es sich um die Summe in der AP- bzw. BP-Spalte der Vertragsprovisionstabelle zum betreffenden Vertrag. Die neuen Größen stehen ebenso in Raten- und Haftungsdauer-Formeln zur Verfügung.

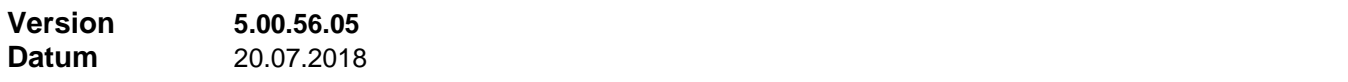

#### **Neuerungen**

#### **1 Verbesserungen im Bankbuch**

- 'Neu' ist jetzt auch in der Tabellenansicht möglich. Für das Editieren des neuen Datensatzes wird automatisch in die Formularansicht gewechselt
- Ein Doppelklick in eine Zeile der Tabellenansicht zeigt den markierten Datensatz in der Formularansicht

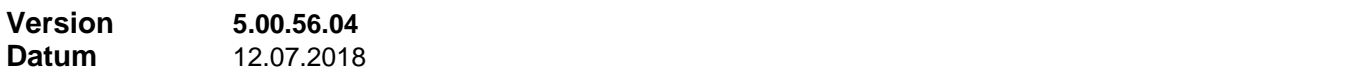

# **Korrekturen**

# **1 Schließen Sicherheitslücke 'Alle Produkte'**

Eine Sicherheitslücke wurde geschlossen, welche über den Menüpunkt 'Alle Produkte' Zugang zu den Produktdaten entgegen den Berechtigungen ermöglichte.

# **1 Verbesserung im Filterdialog**

Wenn Sie vor 'Neuer Filter' rechts im Übersichtsbaum der gespeicherten Filter einen bestimmten Ordner oder Unterorder markieren, wird der neu anzulegende Filter in diesem Ordner angelegt.

### **2 Datenbank Manager: Verbesserung im Konvertierungsverfahren**

Wenn beim Start der Konvertierung noch Verbindungen zu der fraglichen Datenbank bestehen, wurde diese Tatsache bisher mitgeteilt und die Konvertierung abgebrochen. Ab jetzt besteht die Möglichkeit, in dieser Situation durch Entscheidung des Benutzers mit der Konvertierung fortzufahren

# **3 Bestimmung Access-Programmpfad bei Start des Berichtsmoduls**

Wegen zunehmender Probleme beim Bestimmen des Pfads über die Registry wird nun dem Bestimmen über die INI-Datei der Vorrang gegeben. Ein Eintrag wie…

Access Installationspfad = "C:\Programme\Microsoft Office\Office11\msaccess.exe"

…im Abschnitt [Berichte] kann helfen, Probleme beim Registry-Zugriff zu umgehen.

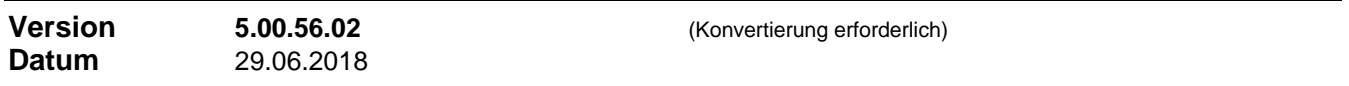

### **Neuerungen**

### **1 Anpassung an DSGVO**

Mit verschiedenen Anpassungen wird das Programm den Anforderungen der DSGVO gerecht

- Die Selbstauskunft als empfindlichster Teil der persönlichen Daten ist in Zukunft nicht mehr verfügbar. Dieses Feature stammt noch aus der Zeit, als Finanz Profit in der Hauptsache zum Vertrieb von Immobilien und zur Vermittlung entsprechender Finanzierungen eingesetzt wurde. Sollte für einen Finanz Profit Nutzer die Selbstauskunft unentbehrlich sein, kann für seine Lizenznummer gegen Unterschrift einer Erklärung das Feature freigeschaltet werden.
- In 'Adressen', Registerblatt 'Weitere Informationen (2)' steht der neue Abschnitt 'DSGVO' zur Verfügung. Dort wird vom DSGVO-Assistenten z.B. hinterlegt, wann die Adresse pseudonymisiert wurde.
- Ebenfalls in 'Adressen', Registerblatt 'Weitere Informationen (1)' stehen neue Datenfelder zur Verfügung, um eine vorliegende **Einwilligung Datenschutz** und eine vorliegende **Einwilligung Werbe-Emails** jeweils zusammen mit dem Datum der Einwilligung erfasst werden kann. Nach den Datenfeldern kann gefiltert werden.

### **2 DSGVO Assistent zum Löschen persönlicher Daten**

Der DSGO-Assistent unterstützt Sie bei der Umsetzung der Datenschutz-Grundverordnung (DSGVO). Er hilft Ihnen dabei, dass persönliche Daten entsprechend der Datenschutz Verordnung nur solange gespeichert sind, als dies das Anliegen des Kunden erfordert.

Für die Prüfläufe ist ein Intervall einstellbar. Ist das Intervall überschritten, wird ein ausgewählter Benutzer bei Programmstart aufgefordert, einen neuen Prüflauf durchzuführen. Der ausgewählte Benutzer kann den DSGVO Assistenten aber auch jederzeit über das Pflege-Menü starten.

Der DSGVO Assistent führt Sie durch zwei Schritte:

**Schritt 1, Prüfdurchlauf.** Es werden alle Adressen durchgegangen. Dabei wird nach Verwendung der Adresse unterschieden und abhängig davon geprüft, ob die Kriterien für eine Löschung erfüllt sind. Alle Adressen, für die der Prüfdurchlauf ergibt, dass sie gelöscht werden sollten, werden anschließend in einer Liste vorgelegt. Hier können Sie bestätigen, dass die gefundenen Adressen zum Löschen vorgemerkt werden. Dabei handelt es sich um einen DSGVO-Status, wonach auch gefiltert werden kann.

**Schritt 2, Löschdurchlauf.** Zunächst werden alle zum Löschen vorgemerkten Adressen in einer Liste vorgelegt. Hier bestätigen Sie, dass die vorgemerkten Adressen gelöscht werden Auch hier besteht nochmals die Möglichkeit, einzelne Adressen aus dem Vorgang heraus zu nehmen. Die Adressen, die sie bestätigen, werden anschließend bearbeitet. Sie erhalten den DSGVO-Status 'pseudonymisiert' und alle

persönlichen Daten im Adressdatensatz werden verschlüsselt, so dass sie unlesbar werden

Alles, die Prüfläufe und das Löschen von Adressen, wird in den Vorgängen mit Datum, Uhrzeit und Benutzer dokumentiert.

# **3 Excel Export von Freigaben**

Im Dialogfenster 'Freigaben' bzw. 'Alle Freigaben' können die angezeigten Datensätze mittels einer neuen Schaltfläche direkt in ein Excel-Datenblatt exportiert werden. Dies kann helfen, bestehende Freigaben mit von der Gesellschaft erhaltenen Provisionslisten abzugleichen.

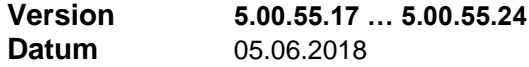

#### **Korrekturen**

#### **1 Korrekturen für 64Bit Betriebssysteme**

Diverse Korrekturen beim Zugriff auf Registry.LocalMachine und Überarbeitung aller Zusatzprogramme (Tools, Schnittstellen) und DLLs, die bei 64Bit Betriebssystemen Fehler produzierten.

#### **2 Korrekturen Datenbank Manager**

Ab Version 5.0.55-24 ist der Datenbank Manager zusammen mit einem 64Bit SQL Server 2016 voll funktionsfähig.

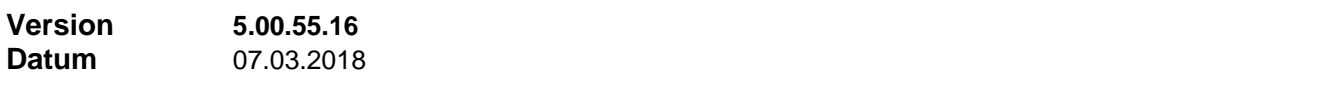

#### **Neuerungen**

### **1 Anpassung der ELO Schnittstelle an die aktuelle ELO Version**

Die Version ELO 10 mit Java Client (ELO Enterprise) ist nach diesen Anpassungen ohne Probleme einsetzbar.

### **2 Vorbereitung für Anzeige der Berichte mit Access 2010**

Die neue Version ist vorbereitet, auf Wunsch die Berichte mit Access 2010 anstelle von Access 2003 anzuzeigen. Ist eine Office 2010 Vollversion vorhanden, ist dies ohne weiteres möglich. Andernfalls muss bis auf weiteres die Access 2010 Runtime noch selbst heruntergeladen und installiert werden.

#### **Korrekturen**

### **1 Mehrwertsteuer in BP Abrechnungsarten**

Bei BP mit MwSt wurde die Mehrwertsteuer nur bei BP-Gutschrift, nicht aber bei BP-Korrektur und nicht bei BP-Rückforderung korrekt ausgewiesen.

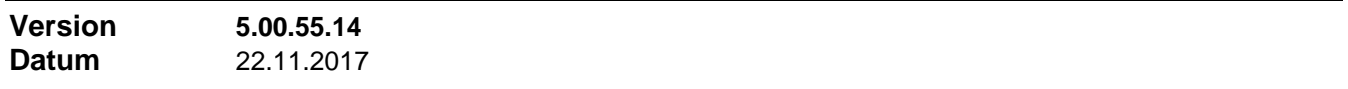

#### **Neuerungen**

# **1 Überarbeitete Fehlermeldungen im Datenbank Manager**

Die bei Fehlern während der Start-Phase des Datenbank Managers erzeugten Fehlermeldungen – vor allem die SMO-Objekte betreffenden - wurden überarbeitet. Sie sind jetzt detaillierter und aussagekräftiger. Für die Lizenzierung der Datenbank werden nun auch keine SMO-Objekte mehr benötigt.

# **2 Überarbeitete Anzeige im Filterdialog**

Im Filterdialog wurde die Anzeige des aktuell installierten Filterausdrucks überarbeitet. Die Feldgröße passt sich bei großen Ausdrücken mehrzeilig an.

# **1 Verbesserte Fehlermeldungen in der Start-Phase**

Die bei Fehlern während der Start-Phase des Programms erzeugten Fehlermeldungen wurden überarbeitet. Sie sind jetzt detaillierter und aussagekräftiger. Dadurch lässt sich nun schon anhand der Meldung das Problem besser lokalisieren.

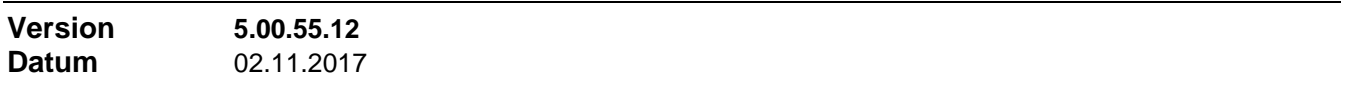

# **Neuerungen**

# **1 Neue Felder und Funktionen in Berichten "Karteikarte"**

- In den Bericht "Adress-Karteikarte" wurden die vom Adress-Formular bekannten Felder "Kategorie" und "Klassifizierung" aufgenommen.
- Im Bericht "Vertrags-Karteikarte" wurde die im Vertrag gespeicherte Bankverbindung als zusätzliche Felder aufgenommen.
- Beim Drucken der "Adress-Karteikarte" kann als zusätzliche Option der Ausdruck der Bankverbindungen zur Adresse gewählt werden.

# **2 Verbesserungen im Formel-Editor**

- Im Dialogfenster 'Formeltest' werden nun zusätzlich zu den von der Formel berechneten Werten auch die Werte der Register angezeigt.
- Über das Kontextmenü des Formel-Editors ist jetzt auch das Verschieben einer Zeile möglich (Funktion 'Zeile verschieben'). Zusammen mit der bereits vorhandenen Funktion 'Zeile kopieren' öffnen sich so neue Möglichkeiten zur Vereinfachung beim Neuerstellen oder Ändern einer Formel.

### **3 Feld 'Klassifizierung' in Adressen über Pflegefunktion änderbarer**

Der Inhalt des Feldes , Klassifizierung' in Adressen wird in der Regel über die Kontextmenü-Funktion 'Adressen neu klassifizieren' anhand der eingestellten Parameter gesetzt.

Nun wurde das Feld auch in die Pflegefunktion (Menü 'Pflege' -> 'Ändern' -> **'Datenfelder-Inhalte setzen'** beziehungsweise **'Datenfelder-Inhalte ersetzen'** als änderbares Feld aufgenommen, kann also auch auf diesem Wege gesetzt werden.

### **Korrekturen**

# **1 Geändertes Setup**

Die Datei 'JSIOSafe.tlb' wird aus dem Installationspaket entfernt.

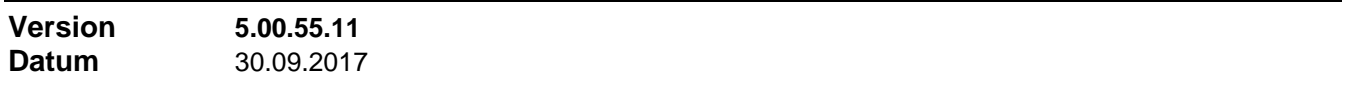

### **Neuerungen**

# **1 Neue Funktionen im Bankbuch**

- Buchung kopieren: Dieser neue Menüpunkt des Kontextmenüs funktioniert gleichermaßen in Formularund Tabellenansicht. Für periodisch wiederkehrende Buchungen ist es hilfreich, eine Kopie der letzten Buchung anzulegen. Sie erhalten einen neuen Datensatz mit Buchungstext, DATEV-Konto und Betrag aus der Ursprungs-Buchung, aber mit aktueller Buchungsnummer und aktuellem Buchungsdatum und können diesen ggf. noch anpassen.
- Auszugsnummer setzen: Dieser neue Menüpunkt des Kontextmenüs ist nur in der Tabellenansicht verfügbar. Sie können damit in bereits gespeicherten Buchungen zu einem späteren Zeitpunkt die Auszugsnummer eintragen, nämlich dann, wenn der Kontoauszug vorliegt.

# **2 Aktualisierung von Ansprechpartner, Versicherte Person und Gesellschaft mit Volladresse**

Die automatische Aktualisierung von Ansprechpartner-, VP- und Gesellschafts-Datensatz für den Fall, dass diese mit einer Volladresse verbunden sind und in dieser Volladresse Änderungen stattfinden, diese Aktualisierung wurde ausgebaut und sicherer gestaltet.

# **3 Bedienbarkeit**

- Symbolleiste: Für eine bessere Übersichtlichkeit ist die Symbolleiste jetzt mehr aufgelockert. Dadurch ist auch die Gruppierung in Funktionsgruppen deutlicher erkennbar.
- Hotkeys: Für alle Programmbereiche wurden die folgenden Hotkeys eingeführt…

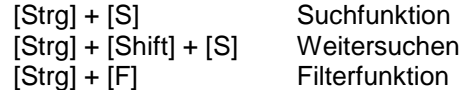

# **4 Neuer Bericht 'Beitragsvolumen'**

Unter "Berichte -> Controlling -> Umsatzlisten -> Produktbezogener Umsatz" steht ein neuer Bericht 'Beitragsvolumen' zur Verfügung. Dieser Bericht summiert das Beitragsvolumen (Netto-Jahresbeitrag) und die Umsatzbewertung aller selektierten Verträge gruppiert entweder nach Agentur oder nach Produktbereich / Produkt auf. Dabei können Sie einerseits ein bestimmtes Produkt, einen ganzen Produktbereich, einen bestimmten Zeitraum (Vertragsbeginn), einen bestimmten Vertragsstatus, andererseits eine bestimmte Agentur, eine ganze Gruppe oder alle Agenturen selektieren.

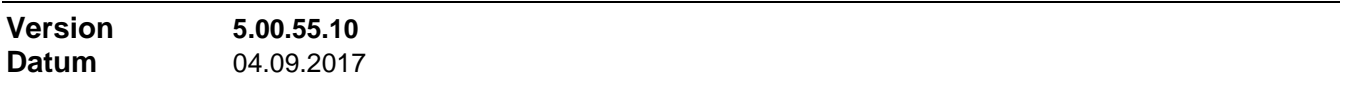

### **Neuerungen**

### **1 Funktion 'Datenbank Benutzer'**

Die Funktion 'Datenbank Benutzer' im Menü 'Benutzer' listet alle Verbindungen aller Rechner im Netz mit Log-In- und Log-Off-Zeit auf. Sie war bisher durch die selbständige EXE 'DBusers.exe' realisiert. Diese Funktion ist nun ins Programm integriert und o.a. EXE wird damit überflüssig.

### **2 Druckfunktion in 'Freigabe'**

Die Druckfunktion in der Symbolleiste im Freigabe-Formular lieferte bisher nur den Bericht 'Freigegeben für nächste Abrechnung'.

Um - wie auch in den übrigen Programmbereichen – hier eine Liste der sichtbaren Datensätze erhalten zu können, wurde die Druckfunktion erweitert. Es kann nun zwischen einer Liste der sichtbaren Datensätze und dem Bericht 'Freigegeben für nächste Abrechnung' gewählt werden.

### **Korrekturen**

# **1 Löschen gespeicherter Filter**

Das Löschen gespeicherter Filter im Filter-Dialog funktionierte nicht immer korrekt.

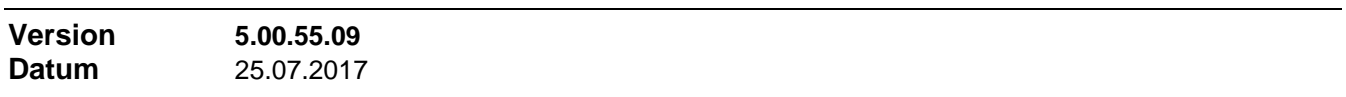

### **Neuerungen**

### **1 Verfahren und Bearbeiter beim Anlegen einer Akquise-Wiedervorlage zu einem Vertrag**

- Beim Anlegen einer Wiedervorlage aus einem Vertrag heraus wurde bisher ein eventuell existierender Akquise-Datensatz zum betreffenden Kunden genutzt und in diesem Datensatz als neuer Vorgang die Wiedervorlage angefügt. Nur wenn kein Akquise-Datensatz zum Kunden existierte, wurde ein solcher angelegt, mit der Wiedervorlage als einzigen Vorgang. Nun kann in den Einstellungen zur Akquise (Akquise -> Menü Einstellungen -> Befehl 'Optionen') festgelegt werden, dass in jedem Fall ein neuer Akquise-Datensatz angelegt werden soll.
- Mit einer weiteren Einstellung an gleicher Stelle kann festgelegt werden, ob die Betreuer-Agentur des Kunden oder Vertragsvermittler als Bearbeiter der Wiedervorlage zu bevorzugen sind. Bisher wurde

automatisch die Betreuer-Agentur des Kunden bevorzugt. Ist keine Betreuer-Agentur definiert, wird in jedem Fall der Vertragsvermittler vorgegeben. Als dritte Alternative kann auch 'Beliebige Agentur' eingestellt werden. In diesem Fall erscheint eine Auswahl.

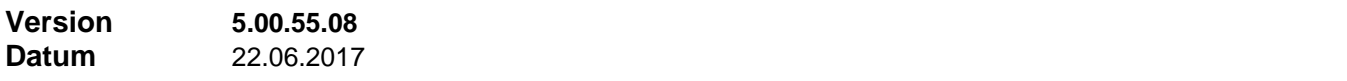

#### **Neuerungen**

#### **1 Fehlerbehandlung beim Serienbrief-Export**

Seit dieser Version werden vor und während eines Serienbrief-Exports stufenweise alle möglichen Fehlerquellen überprüft. Vorliegende Fehler führen zu genauen, zielführenden Fehlermeldungen.

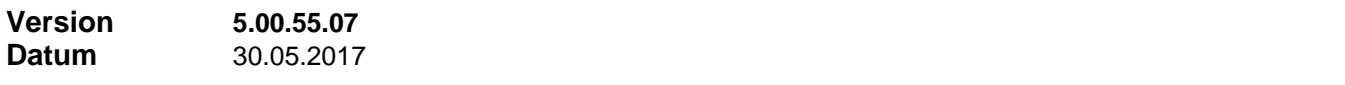

#### **Korrekturen**

### **1 Provision BP mit MwSt**

Wenn in einem Produkt alleine BP mehrwertsteuerpflichtig war, also nicht AP, dann trat ein Fehler auf bei der Bestimmung der Mehrwertsteuerpflicht und des MwSt-Satzes. Das Produkt wurde in diesem Fall ohne MwSt abgerechnet.

#### **2 Ausdrucken Produktdaten**

Der Bericht 'Produkt' ließ sich nicht mehr öffnen seit der letzten Erweiterung der Produktdaten.

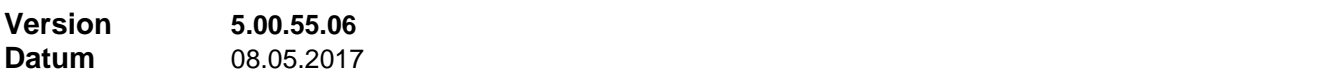

#### **Neuerungen**

### **1 Feld 'Referenz' in Akquise über Pflegefunktion änderbarer**

In der Pflegefunktion (Menü 'Pflege' -> 'Ändern' -> **'Datenfelder-Inhalte ersetzen'** beziehungsweise **'Datenfelder-Inhalte setzen'** wurde das Feld 'Referenz' in Akquise als änderbares Feld aufgenommen.

Letztere Funktion bearbeitet nur die sichtbaren Datensätze.

#### **2 Zusätzliche Spalte 'Assistent' in den Tabellen rund um Freigabe**

In der zentralen Tabelle in 'Freigabe' und in der Tabellenanzeige 'Alle Freigaben' (in 'Abrechnen' -> 'Listen' und in 'Freigabe' -> 'Übersichten') wurde jeweils eine zusätzliche Spalte für den Assistenten am Vertrag aufgenommen.

Im ersten Fall muss die neue Spalte bei Bedarf erst sichtbar geschaltet werden: Menü 'Ansicht' -> 'Spalten einblenden'. Anschließend kann sie auch per Klick-Ziehen an die gewünschte Spaltenposition und in die gewünschte Spaltenbreite gezogen werden.

### **3 Zusätzliche Spalten in Tabellenansicht 'Akquise'**

In der Tabellenansicht in 'Akquise' wurden die zusätzlichen Spalten 'Sonstiges' und 'Freies Textfeld 1' bis 'Freies Textfeld 3' aufgenommen.

Die neuen Spalten müssen bei Bedarf erst sichtbar geschaltet werden: Tabellenansicht, Menü 'Ansicht' -> 'Spalten einblenden'. Anschließend können sie auch per Klick-Ziehen an die gewünschte Spaltenposition und in die gewünschte Spaltenbreite gezogen werden.

### **4 Unterdrückung von Hinweisen wird persistent**

Die Unterdrückung von Hinweisen (siehe Beispiel) wird nun persistent (dauerhaft gespeichert). Sie gilt damit nicht wie bisher nur für die momentane Programmsitzung, sondern auch für zukünftige Programmsitzungen.

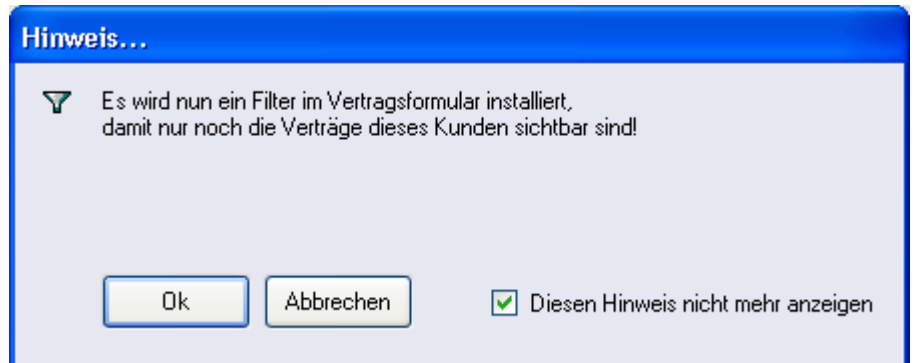

# **5 Alle Verträge oder Akquise zu einem Kunden öffnen**

Das Öffnen aller Verträge oder aller Akquise-Datensätze zu einem Kunden wurde weiter ausgebaut. Bei allen Öffnungsarten kann vorab schon bestimmt werden nur die aktiven Elemente zu öffnen.

Für weitere Details sehen Sie bitte nach im "Adressformular" -> kontextbezogene Hilfe (gelbes Fragezeichen in der Symbolleiste) -> Hinweis "Alle Verträge oder Akquise zu einem Kunden öffnen"

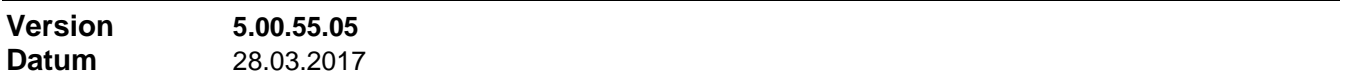

### **Neuerungen**

# 1 **Erweiterte Funktionalität für Listen**, Interesse' und , Ergebnis' in Akquise

Die beiden Detaillisten , Interesse' und , Ergebnis' besitzen nun ein eigenes Kontextmenü (rechter Mausklick in die Liste, siehe Abbildung). Damit lässt sich ein Hinzufügen oder Entfernen von Einträgen für alle sichtbaren Akquise-Datensätze realisieren.

Hinzufügen oder Entfernen von Einträgen nur für den aktuellen Akquise-Datensatz erledigen Sie wie bisher mit den beiden Schaltflächen oder aber mit den beiden ersten Befehlen im neuen Kontextmenü.

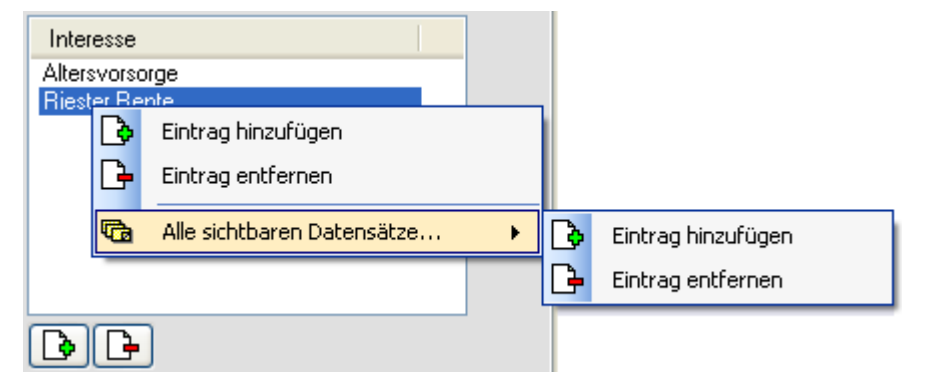

### **Korrekturen**

# **1 Löschen von Auswahltexten für Listen 'Interesse' und 'Ergebnis' in Akquise**

Das Löschen von Auswahltexten für Listen , Interesse' und , Ergebnis' in Akquise (Menü 'Einstellungen' -> 'Listeneinträge') wurde sicherer gemacht. Bisher war es möglich, Texte zu Löschen, obwohl sie in einem Akquise-Datensatz verwendet sind.

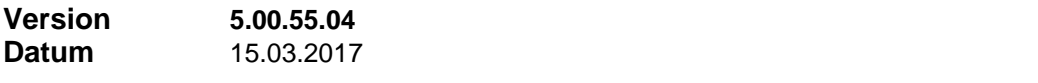

### **Neuerungen**

# **1 Verbesserung der Chegg-Net Importschnittstelle**

Das Schnittstellenprogramm wurde überarbeitet. Schon in der Übersicht der verfügbaren Import-

Datensätze und bei der Auswahl der Datensätze wird angezeigt, welche Provisionsbeträge mit den Import-Datensätzen verbunden sind. Auch bei der Ende-Meldung nach erfolgtem Import wird ausgewiesen, wie viele Provisionsfreigaben erzeugt werden und was die Gesamthöhe der AP-Beträge und der BP-Beträge ist.

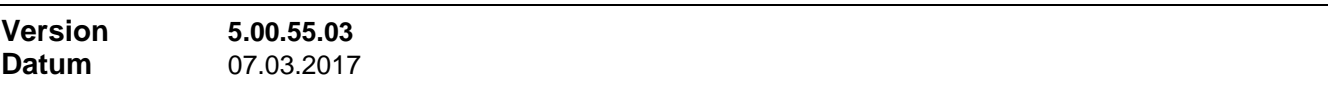

### **Neuerungen**

# **1 Weitere Möglichkeiten für LVRG konforme AP-Ratenregelungen**

Die Definition der laufenden Zahlungen kann im Produkt nun so eingestellt werden, dass Ratenhöhe und Ratenanzahl durch die Ratenformel berechnet werden. Bisher war dies nur für die Ratenhöhe möglich. Damit kann die Ratenanzahl abgekoppelt von der Vertragslaufzeit festgelegt werden.

# **Korrekturen**

# **1 Umstellung der ADO-Verweise**

Die vom Programm und den Zusatzprogrammen verwendeten Verweise auf ADO Bibliotheken (Datenbankzugriffe) wurden vom Typ COM auf Typ NET umgestellt. Die ADO Bibliotheken vom Typ COM sind Teil des Betriebssystems und bei einem Defekt nur schwer zu reparieren, während die ADO Bibliotheken vom Typ NET zum .NET-Framework gehören, das bei einem Defekt problemlos zu reparieren ist.

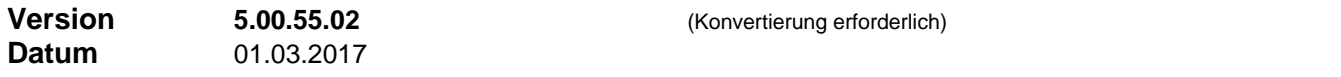

### **Neuerungen**

### **1 Anpassung der Vertragszusatzinformationen für PPV Produkte**

Die Datenbankstrukturen der Vertragszusatzinformationen zu PPV Produkten (Private Pflege Versicherung) wurden an die neuen Pflegegesetze angepasst. Die bisherigen Pflegestufen 1 bis 3 (plus Pflegestufe 0 für Demenz) wurden erweitert und umbenannt in die Pflegegrade 1 bis 5.

Bei der Konvertierung werden die vorhandenen Daten wie folgt behandelt:

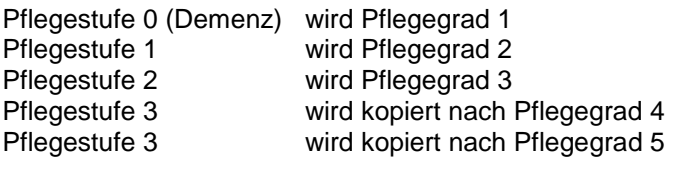

Damit haben Pflegegrad 3 und 4 dieselben Leistungswerte und müssen bei der Aktualisierung der Produkte neu eingepflegt werden.

# **2 Kennzeichnung inaktiver Verträge in der Vertragsliste der Adresse**

Die Liste der Verträge im Übersichtsbereich einer Adresse enthält nun ein rotes Symbol, wenn es sich um einen inaktiven Vertrag handelt (gekündigt, Leistungsfall, Ablauf, storniert, Widerruf, abgelehnt), siehe Bild…

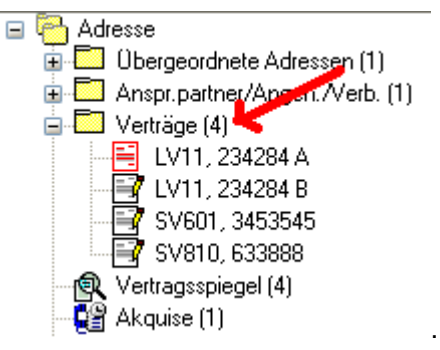

Öffnen der Verträge: durch Doppelklick auf den Eintrag "Verträge (4)" öffneten sich bereits bisher alle Verträge des Kunden.

Neu hinzu kommt folgende Funktion: wird gleichzeitig zum o.a. Doppelklick die Taste "**Strg**" gedrückt, dann öffnen sich nur alle aktiven Verträge des Kunden.

#### **3 Aufwertung des Dialogsfensters 'Vorgänge'**

Der Dialog 'Vorgänge' verfügt nun über 3 Registerblätter.

Registerblatt 1 (Vorgänge zum Datensatz)

Entspricht dem bisherigen Inhalt des Dialogs: Anzeige/Bearbeitung der Vorgänge zum aktuellen **Datensatz** 

#### Registerblatt 2 (Mehrfach)

Ist nur verfügbar, wenn im aktuellen Programmbereich als Benutzer 'Alle Rechte' vorliegen. Hier finden Sie Möglichkeiten, auf die Vorgänge aller sichtbaren Adressen, Agenturen, Verträge usw. Einfluss zu nehmen

Vorgänge hinzufügen

Für alle sichtbaren Datensätze zB. in Adressen wird ein gleichlautender Vorgang mit dem Text hinzugefügt, der dem Text des markierten Elements auf dem Registerblatt 'Vorgänge zum Datensatz' entspricht.

#### Vorgänge entfernen

Für alle sichtbaren Datensätze zB. in Adressen wird ein gleichlautender Vorgang mit dem Text gesucht und entfernt, der dem Text des markierten Elements auf dem Registerblatt 'Vorgänge zum Datensatz' entspricht.

#### Registerblatt 3 (Übersicht)

Ist nur für den Benutzer Supervisor verfügbar. Hier finden Sie Datensatz übergreifend eine Liste der Vorgänge im aktuellen Bereich (Adressen, Agenturen, Verträge), die in den vergangenen Tagen erstellt wurden. Der Zeitraum ist einstellbar.

- Sie können einen oder mehrere Vorgänge in der Liste markieren und (gemeinsam) löschen.
- Sie können einen Vorgang in der Liste markieren und zu dem Datensatz (Adresse, Agentur, Vertrag) springen, zu dem der hier markierte Vorgang gehört.
- Mit dem Einschalten eines Buttons 'Filtern' wird die Anzeige begrenzt auf Vorgänge, welchen denselben Text besitzen wie der markierte Vorgang.

### **4 Aufwertung des Dialogsfensters 'Hinweise'**

Der Dialog 'Hinweise' verfügt nun über 2 Registerblätter.

#### Registerblatt 1 (Hinweise zum Datensatz)

Entspricht dem bisherigen Inhalt des Dialogs: Anzeige/Bearbeitung der Hinweise zum aktuellen Datensatz

### Registerblatt 2 (Mehrfach)

Ist nur verfügbar, wenn im aktuellen Programmbereich als Benutzer 'Alle Rechte' vorliegen. Hier finden Sie Möglichkeiten, auf die Hinweise aller sichtbaren Adressen, Agenturen, Verträge usw. Einfluss zu nehmen

#### Hinweise hinzufügen

Für alle sichtbaren Datensätze zB. in Adressen wird ein auszuwählender Hinweis gesetzt, sofern er nicht bereits vorhanden ist.

#### Hinweise entfernen

Für alle sichtbaren Datensätze zB. in Adressen wird ein auszuwählender Hinweis gesucht und entfernt, sofern er vorhanden ist.

### **Korrekturen**

# **1 Gespeicherte Statusfilter im Vertragsspiegel**

Bisher wurde ein Statusfilter für die Wiederanwendung beim nächsten Öffnen des Vertragspiegels nur dann gespeichert, wenn der Anwender den Statusfilter per Auswahlliste einstellte. Er wurde nicht gespeichert, wenn das Programm beim Öffnen des Vertragspiegels einen eingestellten Statusfilter nicht anwenden konnte (wegen Nichtvorhandenseins entsprechender Verträge) und darum als Filtereinstellung 'Alle Verträge' wählte.

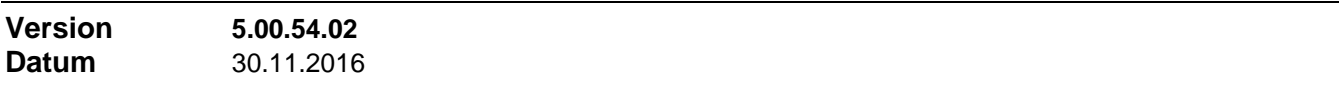

#### **Neuerungen**

#### **1 Auswahl von Firmen-Bankverbindungen**

An allen Stellen, an denen die Auswahl einer Firmen-Bankverbindung erforderlich ist, wird in der Auswahlliste der Bankverbindungen der jeweilige Kontoinhaber mit angezeigt. Das hilft Fehler zu vermeiden, wenn mehrere Firmen verwaltet werden.

#### **2 Berechtigung für Funktionen der ELO-Schnittstelle**

Funktionen, die bisher ausschließlich dem Benutzerkonto 'Supervisor' zur Verfügung standen (zB. alle Ablagen aktualisieren), stehen jetzt allen Mitgliedern der Benutzergruppe , Supervisor' zur Verfügung.

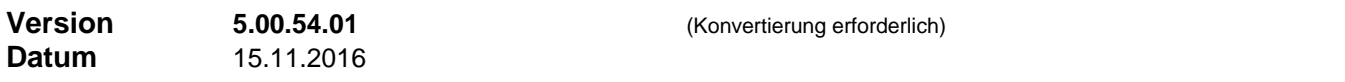

#### **Neuerungen**

# 1 Neue Filterkriterien in , Produkte'

Im Produktdialog können neue Filterkriterien eingesetzt werden, die aussagen, ob ein Produkt überhaupt verwendet wurde oder ob es in einem Zeitraum verwendet wurde. Die neuen "Filterfelder' sind unter der Rubrik 'Verwendung' aufgeführt.

### **2 Agenturen: Datenfelder für IKV Registrierung**

In Agenturen (Registerblatt 'Weitere Informationen') stehen jetzt Datenfelder zur Verfügung für die Registrierung für **I**mmobilien**k**redit-**V**ermittlung (IKV): Register-Nummer, Registrierungsdatum, zuständige Registerstelle. Siehe auch unten, Qualifikation gemäß § 34i GewO.

### **3 Neue Qualifikations-Daten in Agentur und Produkt**

Im Produktdialog und in den Agenturdaten (Registerblatt 'Weitere Informationen') können neue Angaben zu vorhandenen Qualifikationen (Agentur) bzw. zu erforderlichen Qualifikationen (Produkt) gemacht werden. Neu ist die Qualifikation gemäß § 34i GewO.

# **4 Neue Datenfelder in Kfz-Zusatzinformationen**

In den Zusatzinformationen zu Kfz-Versicherungen wurden neue Datenfelder eingeführt:

- Kilometerstand und Datumsangabe dazu
- Rabattschutz

# **5 Erweiterung der Tabellenansicht in Schadensbearbeitung**

Die Tabellenansicht enthält jetzt jeweils auch die Spalten 'VN Name' und 'VN Vorname' \*) Ggf. müssen die neuen Spalten erst sichtbar beschaltet werden: Tabellenansicht -> Menü 'Ansicht' -> 'Spalten einblenden'.

# **6 Dokumentation von Fehlern beim Serienbrief-Export**

Tritt beim Serienbrief-Export - bzw. generell beim Export in eine CSV-Textdatei - ein Datentyp-Fehler auf, dann wird die aktuelle Exportzeile in die Fehler-Logdatei "Eigene Dateien\FPerror.log" geschrieben. Das kann helfen bei der Suche nach dem Datensatz, der den Datentyp-Fehler verursacht, dh. der in einem seiner Felder ein ungültiges Zeichen enthält.

\*) Neue Spalten lassen sich nur rechts anfügen. Sie können die Spalte aber durch Klick-Ziehen an die gewünschte Spalten-Position und/oder in die gewünschte Breite bringen. Derartige Änderungen werden gespeichert.

# **1 'Große' Lesezeichenfilter**

Bei der Filterung nach Lesezeichen wird als Filterausdruck eine Aufzählung der Schlüssel aller Datensätze erzeugt, auf denen ein Lesezeichen sitzt. Geht die Anzahl der Lesezeichen in die Hunderte, kann dabei ein Filterausdruck entstehen, der bei der Übergabe an den SQL Server aufgrund seiner Länge einen Parameterfehler auslöst. Derart große Lesezeichen-Filter können jetzt fehlerfrei gesetzt werden. Allerdings muss dabei in Kauf genommen werden, dass ein so erzeugter Filter nicht im Filter-Verlauf auftaucht und damit auch nicht mittels "Filter addieren" mit anderen Filterausdrücken kombiniert werden kann.

# **Korrekturen**

# **1 Importieren von Lesezeichen**

Beim Importieren von Lesezeichen aus einer Datei wird nun nach Abschluss des Imports das Symbol 'Nach Lesezeichen filtern' in der Filterleiste aller betroffenen Programm-Bereiche in den korrekten Zustand gebracht. Bisher funktionierte das nur mit einem Programm-Bereich.

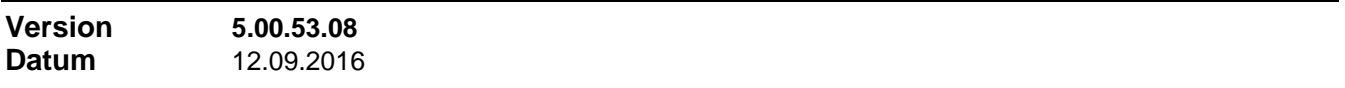

### **Neuerungen**

# **1 Karteikarte Zahlungsträger**

Die Zahlungsträger-Karteikarte enthält jetzt auch die Angabe des Auftraggebers mit Kontonummer und Firmenname.

### **2 Provisionsbelastung Dynamik jetzt auch zeitlich begrenzt**

Bei der Abrechnungsart "Provisionsbelastung DY" kann jetzt auch eine zeitliche Begrenzung angegeben werden. In dem Fall werden genau die Agenturen belastet, die im angegebenen Zeitraum Dynamik-Provisionen erhielten, und zwar im Verhältnis der Höhe der empfangenen Zahlungen. Dies ist sinnvoll, wenn zwischenzeitlich die Verteilung der Dynamik-Provision auf andere Agenturen umgeleitet wurde. Ohne zeitliche Begrenzung würde die Belastung auf alle Agenturen verteilt, die jemals Dynamik-Provisionen erhielten.

### **3 Bearbeiten von Freigaben im Vertrag**

In 'Verträge' auf dem Registerblatt 'Abrechnung' können vorhandene Freigaben direkt per Anklicken des Hinweises 'Freigaben vorhanden' zum Bearbeiten geöffnet werden.

### **4 Lesezeichen entfernen aus der Lesezeichen-Liste heraus**

Über eine neue Schaltfläche 'Entfernen' in der Lesezeichen-Liste kann hier, wo der Überblick besteht, ein Lesezeichen im jeweiligen Programmbereich (Adressen, Verträge usw.) entfernt werden. Entfernte Lesezeichen werden durch rote Schrift und ein ausgetauschtes Symbol kenntlich gemacht. Nach dem Löschen kann ggf. mit der Schaltfläche "Aktualisieren' die Lesezeichen-Liste neu aufgebaut werden.

### **Korrekturen**

# **1 Auswertung der Stornoreserve-Einstellungen bei Rückforderung Dynamik**

Bei der Abrechnungsart "Provisionsbelastung DY" wurde bei der Auswertung der Stornoreserve-Einstellungen nicht berücksichtigt, dass in den Produktdaten Stornoreserve für AP und Dynamik separat ein- und ausgeschaltet sein können. So wurde u.U., abhängig von weiteren Einstellungen, ein Teil der Rückforderung aus dem Stornoreserve-Konto gedeckt, obwohl Stornoreserve für Dynamik ausgeschaltet war.

# **1 Summierung im Kundenvertragsspiegel**

Bei der Bildung der Summen ,Monatliche Belastung' werden Bündelprodukte und ihre Teilverträge jetzt anders behandelt. Es kann per Option , Nur Beitrag im Bündelprodukt auswerten' gewählt werden, ob der im Bündelprodukt eingetragene Beitrag oder aber die Beiträge in den einzelnen Teilverträgen berücksichtigt werden.

# **2 Änderungen der ELO-Schnittstelle**

Bei der Zuordnung von Finanz ProfiT Benutzerkonten zur Agenturnummer wird jetzt von der ELO-Schnittstelle auch erkannt und verarbeitet, wenn einer Finanz ProfiT Agenturnummer mehrere Finanz ProfiT Benutzerkonten zugeordnet sind. Hier werden dann auch mehrere ELO-Benutzerkonten bei der Rechtevergabe eingesetzt.

Dies trifft nur zu auf die direkt zuständige Agenturnummer (Betreuer der Adresse, Vermittler des Vertrags usw), nicht auf Agenturnummern, die in einer zweiten oder höheren Ebene als Übergeordnete zu dieser Agenturnummer gefunden werden.

# **3 Weitere Neuerungen**

- Beim Emailversand von Abrechnungsdokumenten sind jetzt die Abrechnungs-Id und die Abrechnungs-Nummer im Dateinamen des Email-Anhangs enthalten
- Die SQLDMO-Bibliothek wurde aus dem Installationspaket herausgenommen. Sie wird von Windows 10 nicht mehr akzeptiert.

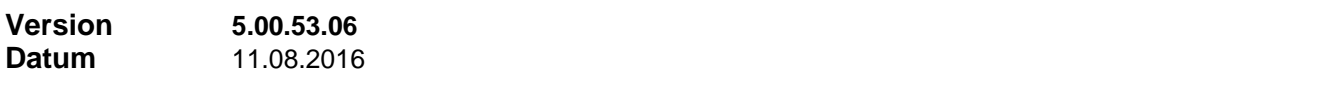

### **Neuerungen**

### **1 Änderungen der ELO-Schnittstelle**

Die Funktionen Alle Ablagen / Bezeichnung aktualisieren' und Alle Ablagen / Berechtigungen aktualisieren' der ELO Schnittstelle können jetzt in Adressen, Verträgen usw. jeweils begrenzt auf die Menge der sichtbaren Datensätze ausgeführt werden. In dem Fall werden nur diejenigen ELO-Ablagen bearbeitet, für die in den sichtbaren Datensätzen Verweise enthalten sind. Natürlich sollte, um die Funktion zu nutzen, zuvor ein Filter installiert werden.

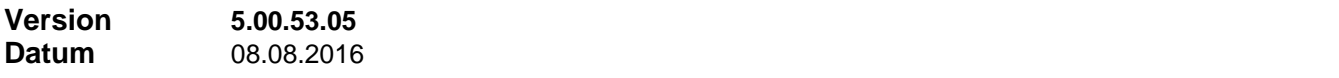

### **Neuerungen**

### **1 Änderungen der ELO-Schnittstelle**

- Die Funktionen , Ablage aktualisieren' und , Berechtigungen aktualisieren' löschen vor der Neuvergabe der Berechtigungen an einem ELO-Objekt nur diejenigen Einträge, welche sich auf Benutzerkonten beziehen, die Finanz Profit bekannt sind. Auf ELO Seite eingetragene Berechtigungen für Anwender oder Gruppen, für die es in Finanz ProfiT keine Entsprechung gibt, werden nicht angetastet.
- Durch das Zusammentreffen von Vererbung von Rechten aus einem Parent-Knoten durch ELO und dem Setzen von Berechtigungen durch Finanz ProfiT können keine doppelten Berechtigungs-Einträge mehr entstehen

# **1 Dokumentation der Funktion 'Agentuzuordnung ändern'**

Wenn die Agenturzuordnung einer oder mehrer Adressen über das Kontextmenü ('Adress-Zuordnung ändern...') und den Dialog, Adress-Zuordnung einstellen' neu eingestellt wird, dann besteht jetzt durch eine Option im o.a. Dialogfenster die Möglichkeit, dass die Änderung bei jeder bearbeiteten Adresse in den Vorgängen dokumentiert wird.

# **2 Erweiterung änderbarer Feldinhalte**

In der Pflegefunktion (Menü ,Pflege' -> Ändern -> Datenfelder-Inhalte ersetzen bzw teilweise ersetzen) wurden in Adressen die Felder <sub>'Beruf' und</sub> Berufsstatus' als änderbare Felder aufgenommen.

### **3 Utility Programm**

Im Zusatzprogramm , Utilities' wurde die Funktion , **ELO-Ids umsetzen**' verbessert. Die Funktion wird gebraucht für die Korrektur der in Finanz ProfiT gespeicherten ELO Schlüssel nach einer Migration von ELO Office nach ELO Professional.

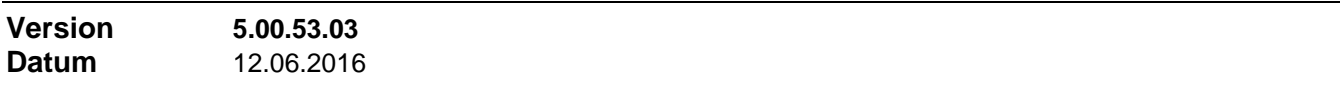

# **Neuerungen**

# **1 Zusätzliche Spalte im CSV-Export 'Abgerechneter Umsatz'**

Der CSV-Export der Berichtsdaten 'Abgerechneter Umsatz' wurde um die Spalte Agentur-Id (Eingabefeld Ident-Nr' im Agenturformular) erweitert. Die Exportfunktion wird aus dem Filterdialog des Berichts 'Abgerechneter Umsatz' gestartet.

# **Korrekturen**

# **1 Optimierung von Filterausdrücken**

Wenn ein benutzerdefiniertes Filter mehrere Teilausdrücke enthält, die über Sub-Select realisiert werden müssen, dann werden in einer Optimierungsstufe diese verschiedenen Teilausdrücke in einem einzigen Sub-Select zusammengefasst. Sind nun aber zwei Teilausdrücke mit 'AND NOT' verknüpft, dann führt eine Zusammenfassung in einem Sub-Select zu einem falschen Abfrageergebnis. Darum unterbleibt nun die Optimierungsstufe, wenn zwischen zwei Teilausdrücken ,AND NOT' steht.

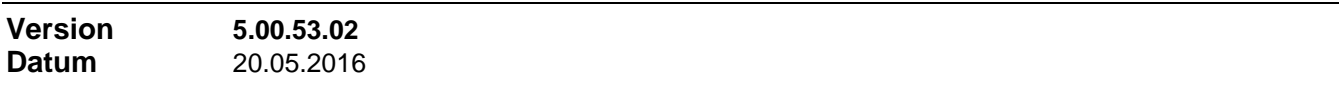

### **Neuerungen**

### **1 Kulanzmodus des Lizenzsystems**

Eine Datenbank, deren Lizenz ungültig wurde, weil sie unter neuem Namen auf dem gehabten Server installiert wurde oder weil sie unter gehabtem Namen auf einem anderen Server installiert wurde, kann nun trotz dessen über eine begrenzte Anzahl von Programmstarts (10) verwendet werden. Erst nach Ablauf dieser Kulanz wird die Lizenz nicht mehr akzeptiert. Dann muss in der neuen Konfiguration neu lizenziert werden oder die Lizenz wird durch Herstellen der alten Konfiguration wieder gültig.

### **Korrekturen**

# **1 Fehlermeldung beim Löschen eines Vertrags**

Beim Löschen eines Vertrags kam es zu einer Fehlermeldung, ausgelöst durch das Löschen aller Nachbearbeitungsvorgänge zu diesem Vertrag. Die Fehlermeldung war irritierend, hatte aber weiter keine Auswirkungen.
# **1 Änderung Bankverbindung dokumentieren**

- Die Änderung der Standard-Bankverbindung in einem Adress-Datensatz wird jetzt auch dann in 'Vorgänge' protokolliert, wenn die Änderung über den Dialog "Alle Bankverbindungen des Kunden" vorgenommen wird.
- Die Änderung der Bankverbindung in einem Vertrags-Datensatz wird jetzt in 'Vorgänge' protokolliert, gleichgültig ob die Änderung direkt im Vertrag oder aber über den Dialog "Alle Bankverbindungen des Kunden" vorgenommen wird.

# **2 Einstellung zur Dokumentation von Änderungen**

In den Einstellungen zu Adressen (Menü "Stammeinstellungen | Einstellungen | Arbeitsplatzeinstellungen | zu Adressen" oder Adress-Formular, Menü "Einstellungen | Optionen") bestimmt eine neue Einstellmöglichkeit, ob relevante Änderungen an einem Adressdatensatz (Name, Anschrift, Bankverbindung, Agenturzuordnung, Klassifizierung) in jedem Fall in den Vorgängen dokumentiert werden sollen oder nur dann, wenn es sich um eine verwendete Adresse handelt, d.h. wenn die Adresse in einem Vertrag, einer Agentur, einer Gesellschaft usw. verwendet ist.

# **3 Datumsfeld zu 'Hat Maklerauftrag erteilt' in 'Adressen'**

Auf dem Register , Weitere Informationen' in , Adressen' steht ein neues Datumsfeld zur Verfügung, in welchem eine Datumsangabe zur Option , Hat Maklerauftrag erteilt' hinterlegt werden kann. Das Feld ist nur aktiv, wenn die Option , Hat Maklerauftrag erteilt' gesetzt ist.

# **4 Feld 'Stichwort für Suche' in 'Verträge' vergrößert**

Das Feld , Stichwort für Suche' auf dem Register , Weiteres' in , Verträge' wurde von 30 Zeichen auf 120 Zeichen vergößert.

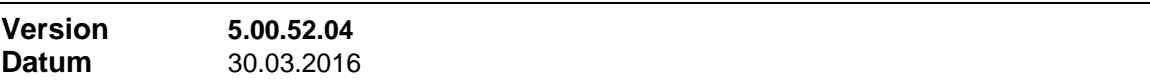

### **Neuerungen**

### **1 Aufwertung der Berichte 'Provisionsertrag'**

Die Berichte der Gruppe , Provisionsertrag' (Berichte  $\rightarrow$  Controlling  $\rightarrow$  Provisionen  $\rightarrow$ Provisionsübersichten  $\rightarrow$  Provisionsertrag) wurden überarbeitet.

- als Filterung nach Kunden ist jetzt möglich…
	- Angabe eines Namens
	- der aktuelle Datensatz in , Adressen' wird als Kunde gewertet
	- die ausgefilterten Datensätze in ,Adressen' werden als Kunden gewertet
- es kann jetzt der Provisionsertrag einer beliebigen Agentur ausgewertet werden, dh. es muss sich nicht um den Vermittler oder um eine übergeordnete Agentur des Vermittlers (Gruppe) und auch nicht um die Firma handeln.

# **2 Wiederholfunktion für 'Zahlungsträger'**

Die Wiederholfunktion bietet Ihnen die Möglichkeit, den Ausdruck eines Zahlungsträgers oder einer Serie von Zahlungsträgern zu wiederholen oder das Erstellen einer DTA- bzw. SEPA-Datei zu wiederholen, falls die ursprüngliche Datei beschädigt oder gelöscht ist.

Ohne diese Wiederholfunktion ist das nur durch manuelle Eingriffe in die betreffenden Zahlungsträger-Datensätze zu bewerkstelligen (setzen auf Status ,ungedruckt'), da die Zahlungen bereits abgeschlossen und ggf. im Bankbuch gebucht sind.

Grundlage der Funktion ist die Registrierung der Ausdrucke und der DTA- bzw. SEPA-Abschlüsse. Bei beleghaften Zahlungsträgern (Scheck, Überweisung) wird der Ausdruck aber nur registriert, wenn er über **Unerledigte Vorgänge** erfolgt. Der manuelle Ausdruck einzelner Belege wird nicht erfasst. Hier erledigen Sie einen erneuten Ausdruck auf demselben Wege.

Die Registrierung erfolgt arbeitsplatzgebunden.

# **1 Fehlerquelle durch mehrmalige falsche Datumseingabe**

Bei der Eingabe von Datumsangaben wurde eine mögliche Fehlerquelle beseitigt. Es konnte zu einem Programmabsturz führen, wenn trotz Fehlerhinweis ein zweites oder drittes Mal in ein Datumsfeld eine ungültige Datumsangabe eingegeben wurde. Betroffen waren die Formulare Schadensbearbeitung, Angehörige / Versicherte Personen, Selbstauskunft und Adressen.

### **2 Firmennamen in Unterlagenanforderung**

In Email, Fax oder Serienbrief zur Unterlagen-Anforderung wurde fälschlicherweise immer Firmenname und Firmenanschrift der eingestellten aktuellen Firma verwendet anstatt ggf. eine abweichende Firma im Vertrag, für den die Unterlagen angefordert werden, zu beachten.

### **3 Nachbearbeitungsgruppen**

Für bestimmte standardisierte Abläufe ist es hilfreich, wenn einer ganzen Gruppe von Verträgen relativ einfach jeweils ein gleich lautender Nachbearbeitungsauftrag zugeordnet werden kann. Über das Kontextmenü der Vertragsnachbearbeitung können Sie mit dem Menübefehl "Nachbearbeitungs-Gruppe erstellen" den aktuellen Nachbearbeitungsdatensatz auf alle sichtbaren Verträge kopieren.

Voraussetzung für die Funktion ist, dass in 'Verträge' ein Filter installiert ist, dh. die Menge der sichtbaren Verträge ist begrenzt, es sind nicht alle Verträge sichtbar. Die Funktion steht auch nicht zur Verfügung für Nachbearbeitungen vom Typ ,Beitragsrückstand'. Das dürfte eher ein individuelles Problem eines Vertrags sein.

Über den Befehl "Nachbearbeitungs-Gruppe" im Kontextmenü in 'Verträge' öffnet sich ein Dialog zur Verwaltung vorhandener Nachbearbeitungs-Gruppen.

Zur Verwaltung gehören die Möglichkeiten…

- einer Gruppe einen mnemonischen Namen zu vergeben
- eine Gruppe zu löschen oder aufzulösen
- alle Nachbearbeitungs-Vorgänge einer Gruppe zu öffnen. Dazu werden die zur Nachbearbeitungs-Gruppe gehörenden Verträge ausgefiltert.
- das Anschreiben für alle Nachbearbeitungs-Vorgänge einer Gruppe zu erstellen

# **4 Erweiterter Datenexport in Excel Datenblatt**

In der Symbolleiste sind jetzt zwei Symbole für den Export in ein Excel-Datenblatt vorhanden.

国科

- das linke, bisher bereits vorhandene Symbol exportiert den Inhalt der Tabellenansicht in ein Excel-Datenblatt. Es ist nur aktiv, wenn die Tabellenansicht angezeigt wird.
- das rechte, neue Symbol exportiert eine erweiterte Datenmenge in ein Excel-Datenblatt. Die Datenmenge entspricht dem Serienbrief-Export. Eine bestehende Filterung der Datensätze wird beachtet.

#### **Korrekturen**

### **1 Balkendarstellung im GWS-Bericht**

Im GWS-Bericht war die Darstellung und Beschriftung der Balken nicht korrekt, wenn als Berichtszeitraum das aktuelle Jahr eingestellt war.

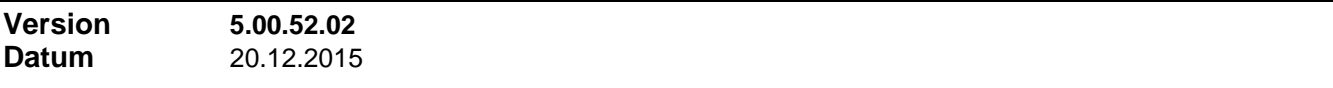

#### **Neuerungen**

- Im Filter Dialog zur Erstellung und Anwendung benutzerdefinierter Filter steht eine neue Funktion **"Filter addieren"** zur Verfügung. Die Schaltfläche ist nur dann aktiv, wenn im bearbeiteten Programmbereich bereits ein benutzerdefinierter Filter installiert ist. In dem Fall wird über die Schaltfläche der im Feld **Filterausdruck** sichtbare Filterausdruck zu dem bereits installiertem Filter hinzugefügt. Ob er mit dem bereits installierten Filter mit ,UND' oder mit ,ODER' zu verknüpfen ist, wird in einem folgenden Schritt abgefragt.
- Im Dialog "Bisherige Filter" (Filter-Historie, Filter-Verlauf) stehen jetzt zwei Schaltflächen zur Verfügung:
	- mit der Schaltfläche **"Filter öffnen"** wird der markierte Filterausdruck wieder ins Feld **Filterausdruck** übernommen und Sie können ihn abändern und danach wieder installieren
	- mit der Schaltfläche **"Filter installieren"** wird der markierte Filterausdruck direkt als Filter installiert
- Während ein Filter installiert ist, wird in der Statuszeile des Hauptfensters das rote Filtersymbol angezeigt. Wenn Sie mit dem Mauszeiger auf das sichtbare Symbol fahren, erhalten Sie die Anzeige des momentan installierten Filterausdrucks

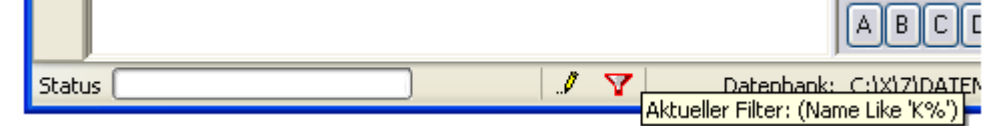

### **2 Zusätzliche Listendruck-Funktion in Verträge**

In der Druckfunktion in Verträge (Druckersymbol in der Symbolleiste) ist eine neue, zusätzliche Listenart auswählbar: die Liste aller sichtbaren Verträge zusammen mit einer Unterliste der jeweils vorhandenen Versicherten Personen eines jeden Vertrags.

# **3 Filtern nach 'Versicherte Personen' in Verträge**

In Verträge wurde in Filterdialog der Bereich "Filtern in ..." -> "Versicherte Personen" erweitert. Möglich ist jetzt u.a. das Filtern allgemein nach dem Vorhandensein versicherter Personen.

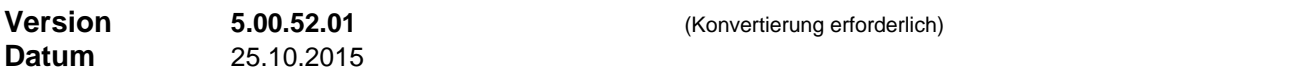

### **Neuerungen**

### **1 Zusätzliche Felder in der Schadensbearbeitung**

In der Schadensbearbeitung wurde ein neues Feld ,Abschluss Status' eingeführt. Hier kann ein Status hinterlegt werden, nachdem das Abschlussdatum gesetzt ist (s.o.). Die Stati ,negativ' und ,positiv' stehen in jedem Fall zur Auswahl. Weitere Auswahltexte können im Menü unter ,Einstellungen' -> ,Listeneinträge' -> 'Abschluss Status' selbst definiert werden.

Weiter steht ein neues Feld 'Abschluss Notiz' zur Verfügung, das ebenfalls nach Eingabe des Abschlussdatums aktiv wird. Hier kann eine zusätzliche Erklärung eingegeben werden.

Nach beiden Feldern kann gefiltert werden.

## **2 Zusätzliche Filtermöglichkeit in Nachbearbeitung**

Im Bereich Verträge steht im Filterdialog unter der Rubrik 'Nachbearbeitung' jetzt auch das Filtern nach Bearbeiter (Agenturnummer) zur Verfügung. D.h. es werden die Verträge ausgefiltert, die einen Nachbearbeitungsvorgang enthalten, welcher durch die Agentur xy zu bearbeiten ist / war.

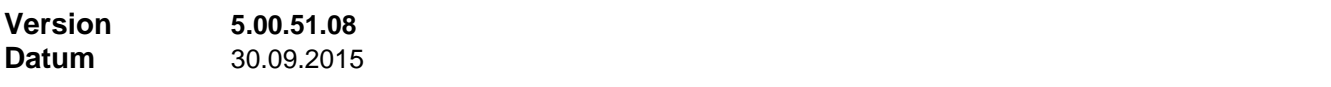

### **Neuerungen**

### **1 Produktdialog gefiltert nach verwendeter Formel öffnen**

Aus dem Formelverzeichnis heraus kann nun der Produktdialog gefiltert geöffnet werden, so dass nur die Produkte sichtbar sind, welche die markierte Formel verwenden. Über den Befehl 'Werte setzen' im Kontextmenü des Produktdialogs könnte so in einem Arbeitsgang eine andere Formel eingetragen werden.

# **2 Auswahldialog Berichte größenverstellbar**

Das Dialogfenster zur Berichtsauswahl ist jetzt auch größenverstellbar.

### **Korrekturen**

### **1 Formel löschbar, wenn nur Produkt Vorversionen verwendet**

Im Formelverzeichnis war seit Version 5.0.50.3 (Einführung der Produktversionen) eine Formel löschbar, wenn sie zwar in keinem aktuellen Produkt, wohl aber in einer Vorversion eines Produktes verwendet war.

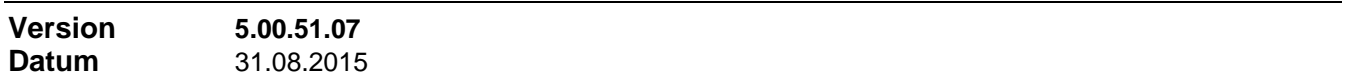

### **Korrekturen**

### **1 Anlegen von Detaildatensätzen für bestimmte Vertragszusatzinformationen**

Ab dieser Version wird eine Fehlermeldung abgefangen, wenn für bestimmte Vertragszusatzinformationen ein neuer Detaildatensatz angelegt werden soll und ein entsprechender Datensatz in einer verwandten Tabelle fehlt. Der Fehler wird automatisch korrigiert.

### **2 Zusätzliche Provisionsmodelle bei AP-Zahlweise gemäß LVRG**

Bei Produkten mit der AP-Zahlweise , Einmalig plus laufende Zahlung' können jetzt im Produktdialog weitere Provisionsmodelle abgebildet werden, zB. wenn beide Provisionsteile aus einem gemeinsamen Provisionsbetrag stamme, also als Einmalzahlung ein bestimmter Anteil der berechneten AP-Höhe ausbezahlt wird und der Restanteil verteilt über die Laufzeit als laufende Zahlung.

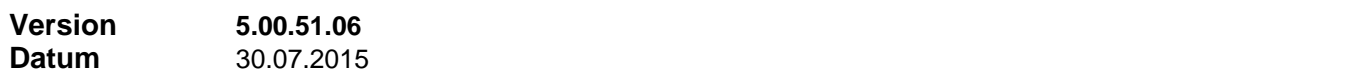

#### **Neuerungen**

#### **1 AP-Ratenplan mit Einstellung 'Restrate nach Haftungsende'**

Mit dieser neuen Einstellung zum AP-Ratenplan kann festgelegt werden, dass nach einer oder mehreren verschiedenen AP-Raten (deren Summe kleiner als 100% ist) die ergänzende Schlussrate bei Haftungsende fällig wird. Natürlich sollte in diesem Fall für das Produkt eine Haftungsdauer, konstant oder per Formel berechnet, angegeben sein.

# **2 IBAN und BIC erzeugen auch im Dialog 'Alle Bankverbindungen des Kunden'**

Im genannten Dialog können nun IBAN und/oder BIC auch direkt erzeugen, wenn diese Angaben fehlen, aber Bankleitzahl und Kontonummer vorhanden sind. Diese Änderungen werden sofort in den zugrunde liegenden Datensatz in der Datenbank zurück geschrieben.

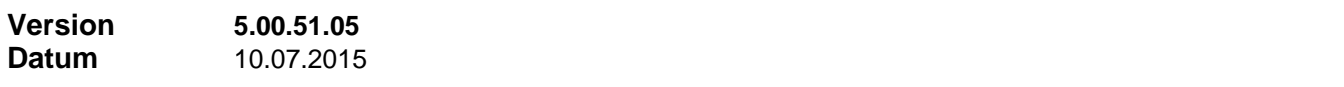

#### **Korrekturen**

# **1 Freigaben 'Andere Abrechnungsarten' bei mehreren Produkten im Vertrag**

Wenn ein Vertrag mehrere Produkte enthält und bereits eine Freigabe zu dem Vertrag existiert, beachteten die Funktionen 'Andere Abrechnungsarten' und 'Neue Freigabe' nicht den im Bereich 'Freigeben' eingestellten Schlüssel des gewünschten Produkts, sondern sie verwendeten dasjenige Produkt, zu dem schon eine Freigabe existiert.

# **Korrekturen**

## **1 Anlegen von Versicherten Personen in PPV-Zusatzinformationen**

Eine mögliche Fehlerquelle beim Anlegen von Tarifdaten für Versicherten Personen in PPV-Zusatzinformationen wurde eliminiert. Sie äußerte sich dadurch, dass unter gewissen Voraussetzungen keine oder keine weiteren Datensätze für Versicherten Personen angelegt werden konnten.

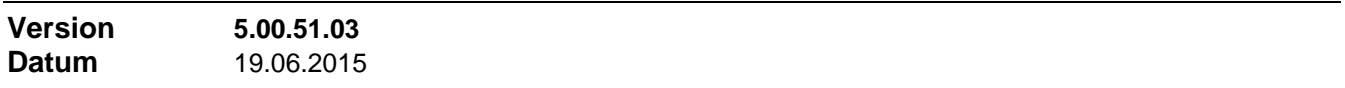

### **Neuerungen**

# **1 Anzeige der WinHelp-Dateien der Online-Hilfe**

Die mit der vorigen Version eingeführte lokale Darstellung von WinHelp-Dateien wurde weiter verfeinert.

# **2 Inhaltsverzeichnis der Online-Hilfe**

Das Menü Hilfe' im Hauptmenü enthält den neuen Befehl Inhalt'. Damit öffnet sich ein separates Fenster 'Inhaltsverzeichnis' mit den Themen der Online-Hilfe. Bei Auswahl wird das betreffende Thema in der Online-Hilfe angezeigt.

Das Inhaltsverzeichnis kann parallel zum Programmfenster und zum Online-Hilfe-Fenster geöffnet bleiben.

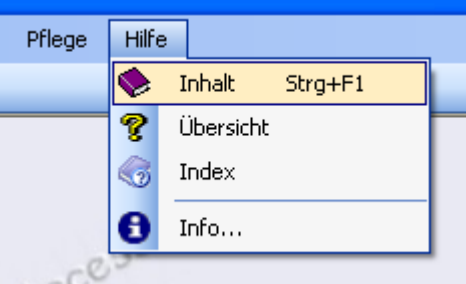

### **3 Spalte 'Zahlweise' in Freigabeformular**

In der Liste der Verträge im Freigabeformular wurde eine zusätzliche Spalte 'Zahlweise' eingeführt. Über Ansicht / Spalten einblenden können Sie bestimmen welche Spalten angezeigt sind, durch Klickziehen am Spaltenkopf können Sie ihre Reihenfolge und die Spaltenbreite bleibend bestimmen und letztlich können Sie die Breite des Finanz Profit Fensters so einstellen, dass möglichst viele Spalten immer sichtbar sind.

Außerdem kann im Freigabeformular nun auch nach Zahlweise (des Vertrags) gefiltert werden.

### **Korrekturen**

### **1 Problem mit Produktauswahl bei 'Große Schriften'**

In der Produktauswahl wurde das Problem beseitigt, dass bei Anzeige-Einstellung ,Große Schriften' nicht alle Elemente der Liste sichtbar wurden.

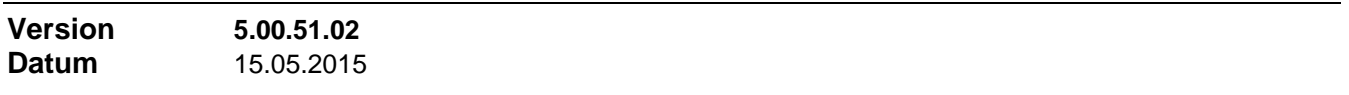

### **Neuerungen**

### **1 Anzeige der WinHelp-Dateien der Online-Hilfe**

Diese Version kann die WinHelp-Dateien der Online-Hilfe auch dann darstellen, wenn die WinHelp-Installation des Betriebssystems nicht vorhanden oder nicht funktionsfähig ist. Dazu bestätigen Sie die Rückfrage von Finanz ProfiT entsprechend, die nach Auftreten eines WinHelp-Fehlers erscheint.

Soll später wieder die WinHelp-Funktion des Betriebssystems verwendet werden, ändern Sie in der INI-

**Version 5.00.51.01** (Konvertierung erforderlich)<br> **Datum** 05.05.2015 **Datum** 05.05.2015

### **Neuerungen**

### **1 Haftungsdauer, Haftungsvolumen**

In den Produktdaten auf der Seite "AP' kann nun neben der Haftungsdauer auch der Faktor eingestellt werden, um den sich das Haftungsvolumen monatlich verringert. Liegen separate Einstellungen für AP und Dynamik vor, kann dieser Reduzierungsfaktor auch für Dynamik-Provision eingestellt werden.

Der Standardwert für den Normalfall ist 1. Damit verringert sich das Haftungsvolumen monatlich um 1/m (dabei ist 'm' die Haftungsdauer in Monaten). Wenn also zum Beispiel die Haftungsdauer 24 Monate beträgt, dann verringert sich das Haftungsvolumen monatlich um 1/24.

Für spezielle Provisionsmodelle tragen Sie bei Bedarf einen anderen Faktor ein. Mit dem Faktor 2 verringert sich das Haftungsvolumen monatlich um 1/2m. Im vorigen Beispiel bedeutet das eine monatliche Verringerung von 1/48. Damit ist das Haftungsvolumen zu jedem Zeitpunkt innerhalb der Haftungsdauer höher als im Normalfall, bis es mit Ablauf der Haftungsdauer dann auf Null springt.

### **2 Haftung bei AP-Zahlweise gemäß LVRG**

Bei Produkten mit der AP-Zahlweise , Einmalig plus laufende Zahlung' steht jetzt im Produktdialog die zusätzliche Option 'Laufende Zahlungen sind ohne Haftung' zur Verfügung, sofern das Produkt mit Haftungsdauer und/oder Stornosicherheit angelegt ist. Sollen in diesem Fall die laufenden Zahlungen dieser Provisionsart von der Haftung ausgenommen sein, dann aktivieren Sie dieses Merkmal.

### **3 Grundlage und Satz der laufenden Zahlungen bei AP-Zahlweise gemäß LVRG**

Bei Produkten mit der AP-Zahlweise , Einmalig plus laufende Zahlung' stehen jetzt mehr Möglichkeiten zur Definition von Grundlage und Satz der laufenden Zahlungen zur Verfügung. Außerdem sind in diesem Fall im Freigabe-Dialog zwei Wertepaare (Grundlage / Satz) verfügbar. In der Regel erhalten Sie die richtigen Werte vorgegeben, je nachdem, ob die Einmalzahlung oder eine laufende Zahlung ansteht. Zur Unterscheidung wird das zweite Wertepaar in blauer Schrift angezeigt. Bei Bedarf können Sie über eine zusätzliche Schaltfläche das jeweils andere Wertepaar auswählen.

### **4 Eingabefelder Schulabschluss in Adressen**

In Adressen, auf dem Registerblatt 'Weitere Informationen', wurden neue Eingabefelder zur Dokumentation von Schulabschlüssen eingeführt. Die zur Auswahl stehenden Texte pflegen Sie unter dem Menüpunkt "Einstellungen -> Listeneinträge -> Registerblatt "Andere Auswahllisten".

### **5 Filtermöglichkeiten in Verträge auf Basis der Kundenzuordnung**

Es wurden zwei neue Möglichkeiten für das Filtern in Verträge geschaffen:

- Im Filterdialog in Verträge kann unter der Rubrik , Kundendaten' jetzt auch nach der Agenturnummer des Kundenbetreuers gefiltert werden
- In Adressen ist ein neues Symbol in der Symbolleiste eingeführt (Abbildung Vertrag mit Filter). Damit lassen sich die Verträge gefiltert öffnen: es werden nur Verträge angezeigt die einer der momentan sichtbaren Kunden-Adressen zugeordnet sind.

### **6 Feld 'IBAN' in Zwischenablage kopieren**

- An allen Vorkommen hat das Eingabefeld 'IBAN' jetzt ein modifiziertes Kontextmenü. Wenn Sie rechts in das Eingabefeld klicken, erscheint ein Kontextmenü, das neben den Standardbefehlen auch den Befehl Kopieren (IBAN ohne Leerzeichen)' enthält. Damit lässt sich die IBAN ohne formatierende Leerzeichen in die Zwischenablage kopieren, falls die Leerzeichen bei der weiteren Verwendung stören würden.
- Im Dialog , Alle Bankverbindungen des Kunden' können Sie mit einem rechten Mausklick in die markierte Zeile der Liste der Bankverbindungen ein Kontextmenü öffnen, das Ihnen die Möglichkeit gibt, die Daten der Bankbindung (IBAN und BIC) in die Zwischenablage zu kopieren.

# **7 Textfeld 'Sonstiges' in Adressen und Verträge**

Die Größe des Textfeldes wurde erweitert auf 250 Zeichen.

# **Korrekturen**

# **1 Produktbereichsschlüssel mit Kleinbuchstaben**

Enthält ein Produktbereichsschlüssel Kleinbuchstaben, dann trat ein Problem auf, wenn in einem zugehörigen Produkt ein Externer Produktschlüssel eingegeben werden sollte.

# **2 Bericht 'Controlling / Provisionen / Offene Provisionen / Nach Fälligkeit / AP**

Der Bericht konnte aufgrund eines defekten Abfragetextes in der Datenbankabfrage nicht mehr gestartet werden.

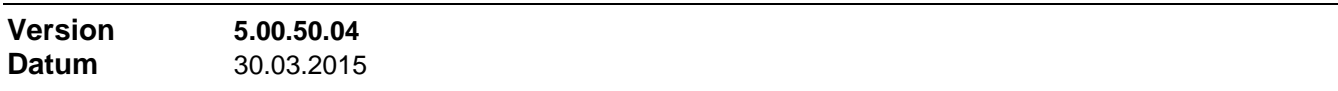

### **Neuerungen**

### **1 Versicherte Person / Ansprechpartner aus Adressen-Vorlage einfügen**

In Verträge unter 'Versicherte Personen' oder in Adressen unter 'Ansprechpartner' kann jetzt über einen neuen Kontextmenü-Befehl 'Einfügen aus Adressen-Vorlage' ein neuer Datensatz angelegt werden, dessen Inhalt aus der Adressen-Vorlage übernommen wird (Adressen, Kontextmenü-Befehl 'Als Vorlage').

### **2 Suchfunktion: nach Name/Vorname einer Versicherten Person / eines Ansprechpartners suchen**

In der Suchfunktion in Verträge kann jetzt nach Namen und Vornamen von Versicherten Personen gesucht werden. Die Suchfunktion in Adressen erlaubt jetzt auch die Suche nach Namen und Vornamen von Ansprechpartnern.

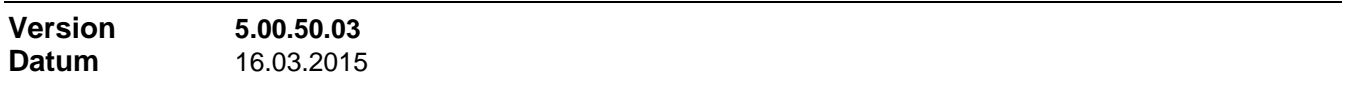

### **Neuerungen**

### **1 Produktversionen**

Ab dieser Programmversion können unter demselben Produktschlüssel mehrere Versionen eines Produkts existieren. Im Produkt-Dialog sind immer die aktuellen Versionen sichtbar. Wenn Sie ein Produkt öffnen, erhalten Sie angezeigt, wenn dazu im Archiv ältere Vorversionen existieren.

Existieren zu einem Produkt mehrere Versionen, so hat jede Version ihre Versionsnummer und ihren Gültigkeitszeitraum. Für die Bearbeitung eines alten Vertrages wird dann die dem Vertragsbeginn-Datum entsprechende Produktversion verwendet. Für die Anlage eines neuen Vertrags wird immer die neueste, die letzte Version des Produkts eingesetzt.

Um Änderungen an einem Produkt abzubilden, reicht es meist aus, zu dem verwendeten Finanz ProfiT Produkt eine neue Produktversion anzulegen. Nur in den seltensten Fällen benötigen Sie ein neues Finanz ProfiT Produkt und müssen in zukünftigen Verträgen dieses neue Produkt einsetzen. Der Einsatz einer neuen Produktversion empfiehlt sich auch, wenn die beabsichtigten Änderungen nur für neue Verträge und nicht für bestehende gelten sollen.

Die folgenden Produktänderungen können mit einer neuen Produktversion abgehandelt werden…

- Änderungen an allgemeinen Einstellungen wie MwSt-Pflicht, Produktüberwachung, Provisionseinheiten
- andere Formeln
- andere Einstellungen auf dem Registerblatt 'Abwicklung'
- andere Einstellungen zu AP, BP und DY (Zahlungsmodus, Haftung, Sto.reserve)
- andere Einstellungen und/oder andere Vorlagen für die Fakturierung
- anderer Karriereplan oder geänderte Provisionsdaten des Produkts zum Karrieresystem

Die folgenden Produktänderungen können nicht mit einer neuen Produktversion abgehandelt werden. Sie gelten generell für alle Verträge, also auch bestehende. Ist dies nicht erwünscht, muss ein neues Produkt verwendet werden…

- andere Gesellschaft
- andere Produktart (bestimmt die zur Verfügung stehenden Zusatzinformationen im Vertrag)
- neue Produkt-Provisionstabelle oder vorhandene Produkt-Provisionstabelle löschen; Änderungen an einer vorhandenen Produkt-Provisionstabelle gelten für alle Versionen des Produktes
- anderer Provisionstabellen-Typ; damit wird die Spaltenbelegung in Produkt- und Agentur-Provisionstabellen festgelegt; nicht relevant bei Verwendung des Karrieresystems
- andere Einstellungen auf den Registerblättern 'Überwachung' und 'Weitere Einstellungen'

Weitere Informationen finden Sie in der Online-Hilfe unter dem Suchbegriff <sub>'</sub>Programmversionen'.

## **2 Verbesserter Suchen-Dialog**

Wenn ein Suchvorgang ohne Treffer ist, erhalten Sie zusammen mit der Meldung "Suchkriterium nicht gefunden" gleich die Funktion "**Suche ändern**" angeboten. So spart man sich für einen weiteren Suchvorgang den Weg über das Suchen-Symbol in der Symbolleiste.

## **3 Berichte 'Provisionsertrag'**

Unter "Berichte / Controlling / Provisionen / Provisionsübersichten / Provisionsertrag" gibt es neben dem bereits vorhandenen Bericht "Provisionsertrag Firma" jetzt auch den neuen Bericht **"Provisionsertrag Gruppenagentur"**. Dieser Bericht bietet eine Übersicht über den Provisionsertrag einer beliebigen Gruppen-Agentur, welcher durch einen dieser Agentur untergeordneten Vermittler oder einen Kunden generiert wurde. AP-Beträge, BP-Beträge und Bonusbeträge sind einzeln vertragsweise ausgewiesen und nach Kunde oder Vermittler und in einer Gesamtsumme aufsummiert. Im Gegensatz zum Bericht "Provisionsertrag Firma" fehlen hier die Zahlen der Gesamtprovision und der Firmenanteil.

Analog dazu gibt es auch noch den neuen Bericht "Provisionsertrag Vermittler". Dieser Bericht bietet eine Übersicht über den Provisionsertrag einer beliebigen Agentur aus von ihr vermittelten Verträgen. Auch hier sind keine Gesamtprovision und keine Provisionsanteile übergeordneter Stellen ersichtlich.

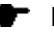

Diese neuen Berichte müssen zuerst vom Supervisor für die verschiedenen Benutzergruppen unter "Rechte für Berichte" nach Wunsch freigegeben werden (Controlling / Provisionen / Provisionsübersichten).

# **4 CheggNet Export Schnittstelle**

Im Export aus Adressen und Verträgen wurden jeweils die Felder Bankleitzahl und Kontonummer durch die Felder BIC und IBAN ersetzt.

### **5 Dokumentation von Änderungen der Versicherungsnummer**

In Verträgen wird nun eine Änderung der Versicherungsnummer in den Vorgängen dokumentiert.

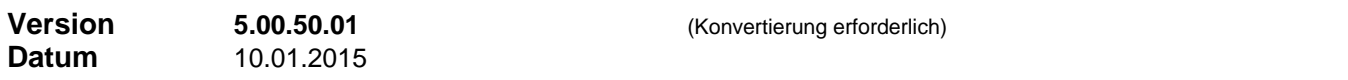

### **Neuerungen**

### **1 Neue AP-Zahlweise gemäß LVRG**

In den Produktdaten kann eine neue AP-Zahlweise , Einmalig plus laufende Zahlung' gewählt werden. Damit wird die neue, LVRG konforme Bezahlung von LV-Abschlussprovisionen abgebildet. Die Zahlweise setzt sich zusammen aus einer Einmalzahlung bei Vertragsabschluss und darauf folgenden laufenden Zahlungen über die gesamte Vertragsdauer.

Die Höhe der Einmalzahlung ergibt sich aus der Definition der AP-Höhe zu dem Produkt. In der Regel wird sie auf der (in der Wertungsformel des Produkts) berechneten Wertungssumme des Vertrags basieren.

Die Höhe der laufenden Zahlung kann in der Ratenformel des Produkts aus beliebigen Eckwerten des Vertrags berechnet werden oder aber direkt angegeben werden in 'Promille Wertungssumme'.

Für die Zahlweise der laufenden Zahlung sind die Einstellungen 'monatlich', vierteljährlich', 'halbjährlich', 'jährlich', 'zum Quartalsende', 'zum Halbjahresende' und 'zum Jahresende' möglich.

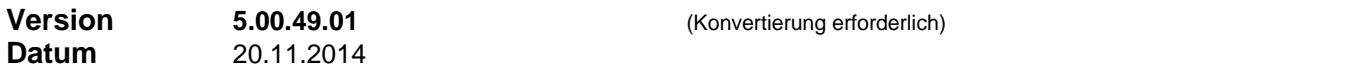

### **Neuerungen**

Im Dialog Benutzergruppen', in welchem die Berechtigungen der einzelnen Benutzergruppen festgelegt werden, ist eine zusätzliche Einstellung **'Vorgänge schreiben'** eingeführt worden.

Mit dieser Einstellung können Sie zulassen, dass ein Benutzer, der in einem der Bereiche Adressen, Verträge oder Akquise nur über Leserechte verfügt, ungeachtet dessen in diesem Bereich Vorgänge schreiben darf, d.h. anlegen, ändern, und ggf. auch löschen. Die Einstellung kann so formuliert werden, dass auch Löschen möglich ist und ggf. nur der Zugriff auf eigene, also selbst angelegte, Vorgänge möglich ist. Wenn gar kein Zugang zu dem Bereich besteht, ändert diese Einstellung nichts an dieser Tatsache.

Möglich sind die Einstellungen…

- Zugriff auf Vorgänge gemäß Schreib-/Leserecht
- Vorgänge immer schreiben
- Nur eigene Vorgänge immer schreiben
- Vorgänge immer schreiben und löschen
- Nur eigene Vorgänge immer schreiben und löschen

# **2 Filterung Vertragsspiegel**

Im Kunden-Vertragsspiegel gibt es oben rechts die Möglichkeit, die angezeigten Vertrage zu filtern (zB. 'nur aktive Verträge' oder nur Verträge mit selbst ausgewählten Vertragszuständen). Diese Filtereinstellung wird nun gespeichert und beim nächsten Öffnen des Vertragsspiegels wiederhergestellt.

Sollte eine Filterung definiert sein und dieser Filter liefert beim nächsten Kunden kein Ergebnis, dann wird (nur für diesen Vertragsspiegel) auf 'Alle Verträge' zurückgegangen. Beim nächsten Öffnen wird die Filtereinstellung erneut wiederherzustellen versucht.

# **3 Funktion 'DateDiff' für Filterung nach Datumsfeldern**

Im Filterdialog steht beim Filtern nach Datumsfeldern in der Auswahlbox ,Funktionen' jetzt auch die Funktion ,DateDiff' zur Verfügung. In der Auswahl ist sie als ,Seit Jahre()' und ,Seit Monate()' bezeichnet. Sie liefert die Zeitdauer zwischen dem Wert des Datenbankfeldes (zB. Geburtsdatum) und Heute in Jahren bzw. in Monaten.

Beispiel für eine Anwendung in Adressen: Funktion= ,Seit Jahre()'; Datenbankfeld= ,Geburtsdatum'; Vergleich= ,gleich'; Vergleichswert= ,50': Diese Filterung liefert alle, die momentan 50 Jahre alt sind.

### **4 Weitere Neuerungen**

- In der CSV-Schnittstelle steht jetzt ein Import Profil zur Verfügung, das dieselbe Schnittstellendefinition verwendet wie die Investment-Schnittstelle. Das bedeutet, Investment-Import kann nun auch auf diesem Weg abgewickelt werden. So werden Produkt-, Adress- und Agentur-Mapping transparenter.
- Im Dialog zur Pflege der Mitarbeiternummern kann der Ausdruck von Listen direkt erfolgen. Bisher war der Ausdruck nur über "Berichte' möglich.
- Wenn nur Leseberechtigung besteht, das Schreiben von Memos und Vorgängen durch Benutzereinstellung aber erlaubt ist (siehe auch Punkt 1), dann wird ein Quasi-Löschen durch Entfernen des Textes verhindert.

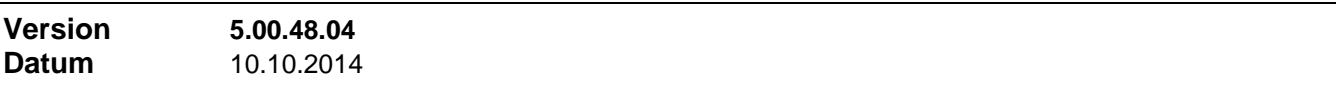

#### **Neuerungen**

#### **1 Änderungen im Datenbank Manager**

Im Datenbank Manager wurde das Download der Installationsdateien für SQL Server 2012 Feature Pack aufgenommen (Menü , Extras' -> , Zusatzinstallationen' -> SQL Server Feature Pack.

Das Paket enthält die SMO-Bibliotheken, die auf der Arbeitsstation in der richtigen Version vorliegen müssen, wenn mit dem Datenbank Manager remote an der Datenbank selbst Änderungen vorgenommen werden sollen.

### **2 Verträge und Akquise: Feldbezeichner für 'Assistent'**

Im Vertragsformular und im Akquiseformular kann über das Menü 'Einstellungen' -> 'Feldnamen' der Feldbezeichner für das Feld 'Assistent' frei vergeben werden. Eingetragene Bezeichnungen beziehen sich nur auf diese beiden Formulare, nicht auf Filter- oder Suchausdrücke oder dergleichen.

# **1 Speichern von Serienbriefen und Filtern in Ordern**

Für das Speichern von Serienbriefen und Filtern in Ordern kann jetzt eine Ordnerstruktur beliebiger Tiefe definiert und verwendet werden. Damit kann das Suchen von abgespeicherten Serienbriefen und Filtern übersichtlicher gestaltet werden. Bisher stand nur eine Ordner-Ebene zur Verfügung.

### **2 Verbesserung des Filter-Dialogs**

Die Übersicht der gespeicherten Filter wurde in den Filter-Dialog integriert. Bisher war das ein separates Dialogfenster. Dadurch wird die Arbeit mit abgespeicherten Filtern übersichtlicher.

### **Korrekturen**

### **1 Schadensbearbeitung: erster Schadensfall zu einem Vertrag**

Beim Öffnen der Schadensbearbeitung zu einem Vertrag über das Kontextmenü konnte je nach Vorgeschichte u.U. nicht automatisch ein neuer Schadensfall angelegt werden, wenn bisher noch kein Schadensfall zu dem betreffenden Vertrag existierte. Dadurch konnte sich das Formular Schadensbearbeitung in einem unklaren Zustand befinden, in welchem jede andere Aktion außer 'Neu' zu einer Fehlermeldung führen konnte.

Weiter wurden in der Schadensbearbeitung einige Probleme entschärft, die im Zusammenhang mit der Nutzer der User- und/oder, Nur Offen'-Zusatzfilterung auftreten konnten.

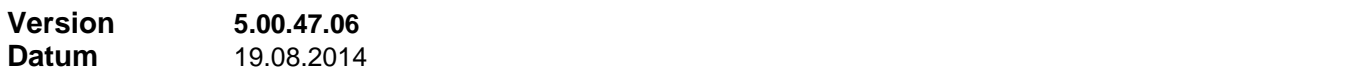

### **Neuerungen**

### **1 Titelangabe für Bearbeitungsvorgänge in Schadensbearbeitung**

In den Arbeitsplatzeinstellungen der Schadensbearbeitung (Schadensbearbeitung -> Menü, Einstellungen' -> 'Optionen') kann eine Option gesetzt werden, dass bei der Neuanlage von Bearbeitungsvorgängen in der Schadensbearbeitung (Registerblatt 'Vorgänge') die Angabe eines Titels Pflicht wird. Mit Angabe solcher Titel wird die Liste der Bearbeitungsvorgänge übersichtlicher.

Die Einstellung ist arbeitsplatzabhängig.

### **2 Spalte 'Satz' und/oder Spalte 'Grundlage' im Abrechnungsdokument ausblenden**

Über die Lokalen Abrechnungseinstellungen können die genannten Spalten können im Abrechnungsdokument wahlweise ausgeblendet werden (Menü Stammeinstellung -> Einstellungen -> Arbeitsplatzeinstellungen -> Zu Abrechnung).

Das kann sinnvoll sein, wenn die Provisionsfreigaben und damit letztendlich auch die Buchungen aus einer Importquelle stammen und die Importquelle diese Werte nicht liefert. Die Einstellung ist arbeitsplatzabhängig.

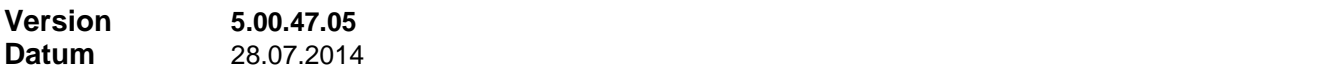

### **Korrekturen**

### **1 Fehlermeldungen im Abrechnungslauf**

Auftretende Fehler im Abrechnungslauf wie zB. eine fehlende Vertragsprovisionstabelle oder fehlende Angeben zur Verteilung in der Vertragsprovisionstabelle werden jetzt besser dokumentiert und im Anzeigefenster des Abrechnungsdialogs, in der Log-Datei und in der Fehlerliste angezeigt.

### **2 Seriendruck**

Statt das Hauptdokument im ReadOnly-Modus zu öffnen, legt jetzt Finanz Profit im Unterverzeichnis '…\ApplicationData\FinanzProfiT' im Benutzerprofil eine private Kopie des Hauptdokumentes an und arbeitet mit dieser. Das Verfahren wird angewendet ab Word 2013 oder, wenn per INI-Datei-Eintrag gefordert, immer. Wie beim ReadOnly-Modus wird auch so verhindert, dass das Hauptdokument nach der Serienbrief-Anwendung mit verbundener Datenquelle abgespeichert wird und damit Probleme bereitet.

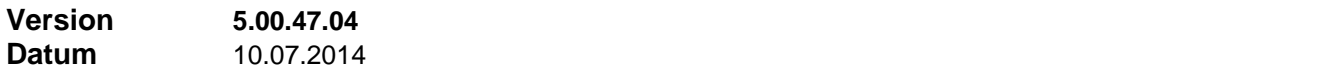

### **Neuerungen**

### **1 Optionale Pfadangaben in Serienbrief-Einstellungen relativ**

Die Angabe im Feld ,Optionaler Pfad' kann auch eine relative Pfadangabe sein. Diese Möglichkeit ist nützlich, wenn die Hauptdokumente unterhalb des Standardpfades in Unterordnern organisiert sind.

Beginnt die Angabe mit "**.\**", so wird sie auf den angegebenen Standardpfad für Hauptdokumente bezogen. Beginnt sie mit "<sup>\</sup>" oder direkt mit einem Verzeichnisnamen, wird sie auf das Finanz ProfiT Installationsverzeichnis bezogen.

Über die Befehle des Kontextmenüs können die Angaben in diesem Feld von absoluten nach relativen Pfadangaben umgesetzt werden und umgekehrt. Dazu ist allerdings eine Anmeldung als Supervisor erforderlich. Nach Durchführung einer Umsetzung absoluter in relative Pfade werden in der Folge die Pfadangaben relativ gespeichert (soweit es sich um Unterverzeichnisse des Standardpfades handelt). Ebenso werden sie wieder absolut gespeichert nach Durchführung einer Umsetzung relativer in absolute Pfade. Diese Umschaltfunktion ist arbeitsplatzspezifisch.

### **2 Optionale Pfadangaben in Serienbrief-Einstellungen ändern**

Unter "Pflege -> Ändern -> Datenfelder-Inhalte teilweise ersetzen" kann jetzt auch Tabelle 'Briefe' und Feld 'Optionaler Pfad' eingestellt werden. So lassen sich gespeicherte Pfadangaben durch einen neuen Pfad (teilweise) ersetzen. Das kann notwendig werden nach Ablegen der Serienbrief-Vorlagen an einem neuen Speicherort, zB. nach Server-Tausch.

#### **Korrekturen**

## **1 Serienbrief Verwaltung**

Ein optionaler Pfad für das Hauptdokument wurde durch die Funktion 'Trennen' (Verbindung des Hauptdokuments zu einer Datenquelle trennen) nicht beachtet. Die Funktion suchte das Hauptdokument im Standard-Dokumentenpfad.

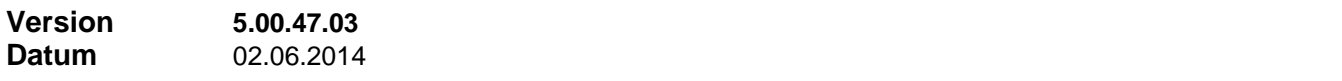

#### **Neuerungen**

# **1 Vorregulierung per DTA/SEPA**

Als Zahlungsträger zur Auszahlung einer Vorregulierung in der Schadensbearbeitung können jetzt neben Schecks und Überweisungen auch DTA- / SEPA-Anweisungen erstellt werden.

## **2 Nachricht Kontoänderung an Gesellschaft**

Analog zur Nachricht über Anschriftsänderung an alle betroffenen Gesellschaften, gibt es nun auch eine Benachrichtigung der Gesellschaft(en) über Änderung der Bankverbindung. Aufgerufen wird die Funktion über das Kontextmenü in 'Adressen' (Weitere Mailingfunktionen -> Nachricht Kontoänderung) oder direkt im Dialog , Alle Bankverbindungen des Kunden' (Schaltfläche , Nachricht')

Die Funktion erzeugt für die markierte Bankverbindung einen Serienbrief mit einem Anschreiben an jede Gesellschaft, bei der der Kunde einen aktiven Vertrag hat, welcher die markierte Bankverbindung verwendet. Bei mehreren Verträgen pro Gesellschaft werden in einem einzigen Anschreiben alle Verträge mit Bereichsbezeichnung und Versicherungsnummer aufgelistet. Das Anschreiben enthält die Anschrift des Versicherungsnehmers und die aktuelle Bankverbindung zu dem betreffenden Vertrag.

#### **3 Weitere Neuerungen**

- Die Liste der für den aktuellen Benutzer registrierten ablaufenden Verträge kann jetzt auch ohne Umweg über ,Berichte' direkt in "Verträge" im Menü "Bearbeiten" -> "Ablaufende Verträge" angezeigt werden. Die registrierten Verträge sind das Ergebnis der Funktion "Ablaufende Verträge prüfen" im o.a. Menü.

### **Korrekturen**

# **1 Funktion 'Rund-Email'**

Das Erzeugen der BCC-Liste (blind copy) für die Funktion ,Rund-Email' in ,Agenturen' funktionierte nicht mehr.

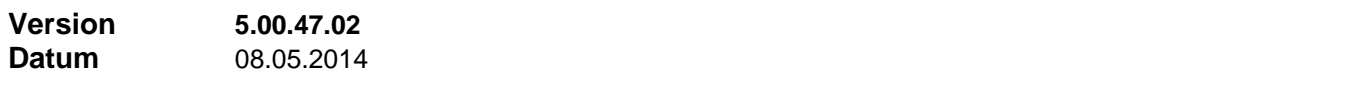

### **Neuerungen**

### **1 Briefanrede bei Serien-Emails**

Die Prüfung der Briefanrede der Adresse in der Serien-Email-Funktion wurde so umgestaltet, dass eine vorhandene Briefanrede immer akzeptiert wird, solange es nicht der (Anfangs-) Standardwert des Datenbankfeldes , Sehr geehrte' ist. Nur in diesem Fall wird eine neue Briefanrede für die Verwendung im Serien-Email erzeugt.

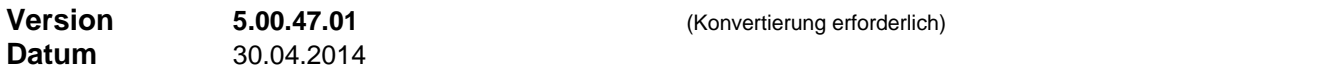

### **Neuerungen**

# **1 Adress-Status**

In Adressen wurde ein neues Auswahlfeld , Adress-Status' eingeführt. Sie haben damit die Möglichkeit, Ihre Kundenadressen in selbst definierte Kategorien einzuordnen. Die zur Verfügung stehenden Einträge können unter dem Menüpunkt "Einstellungen / Listeneinträge / Andere Auswahllisten / Adress-Status" gepflegt werden.

### **2 Schreibberechtigung für Memos**

Im Dialog Benutzergruppen', in welchem die Berechtigungen der einzelnen Benutzergruppen festgelegt werden, ist eine zusätzliche Einstellung **, Memo schreiben'** eingeführt worden.

Mit dieser Einstellung können Sie zulassen, dass ein Benutzer, der in einem der Bereiche Adressen, Verträge oder Akquise nur über Leserechte verfügt, ungeachtet dessen in diesem Bereich Memos schreiben darf, d.h. anlegen, ändern, aber nicht löschen. Wenn gar kein Zugang zu dem Bereich besteht, ändert diese Einstellung nichts an dieser Tatsache.

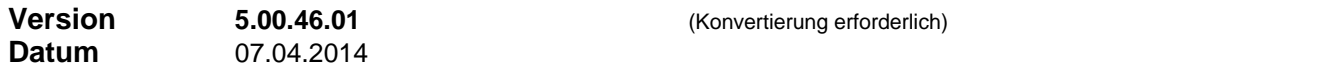

### **Neuerungen**

## **1 Erweiterte Vertrags-Zusatzinformationen**

- In den Zusatzinformationen 'Gebäudeversicherung' gibt es ein zusätzliches Feld 'Mieteinnahmen p.a.' und eine Auswahloption für die Versicherung von Mietausfall.
- In den Zusatzinformationen 'Haftpflichtversicherung' gibt es für die Sparten 'Berufshaftpflicht' und 'Betriebshaftpflicht' zusätzliche Felder zur Erfassung der Gehältersumme, der Branche und einer Beschreibung des Betriebs.
- Für Geschäfts-Inhaltsversicherungen steht ein neuer Typ von Zusatzinformationen zur Verfügung. Stellen Sie bei dem betreffenden Produkt als Produktart , Geschäfts-Inhaltsversicherung' ein.

# **2 Verbesserte Verwaltung der Bankverbindungen eines Kunden**

**B** Mit der abgebildeten Schaltfläche ,Alle Bankverbindungen des Kunden' rechts neben dem Eingabefeld für Banknamen in 'Adressen' öffnet sich ein Dialog, der alle im Zusammenhang mit dem Kunden erfassten Bankverbindungen auflistet.

Sie können in dem Dialog…

- weitere Bankverbindungen des Kunden erfassen
- eine der aufgelisteten Bankverbindungen zur Standard-Bankverbindung machen (die Standard-Bankverbindung ist die im Adressdatensatz gespeicherte Bankverbindung)
- eine der aufgelisteten Bankverbindungen in alle vorhandene Verträge des Kunden einsetzen (Vorsicht, bei aktiviertem Inkasso wird dadurch das SEPA-Mandat zu diesem Vertrag ungültig und muss im Vertrag / Registerblatt ,Abwicklung' / Schaltfläche ,SEPA-Mandat' aktualisiert werden.

### **3 Gültigkeitsregel für Bankverbindungen**

Für die Gültigkeit einer Bankverbindung beim Erfassen und Verwalten von Bankverbindungen (siehe 2) und in der Inkasso-Funktion gilt nun…

- Ist als Format für beleglosen Zahlungsverkehr noch DTA eingestellt, müssen Bankname, BLZ, Kontonummer, IBAN und BIC vorhanden sein.
- Ist als Format für beleglosen Zahlungsverkehr SEPA eingestellt, müssen Bankname, IBAN und BIC vorhanden sein.

# **4 Verbesserter Zugang zu den Verträgen eines Kunden**

Wenn Sie den Struktur-Knoten "Verträge (n)" links im Übersichtsfenster doppelt anklicken, verzweigen Sie damit nach , Verträge' und finden dort alle Verträge des Kunden ausgefiltert.

Wenn Sie einen Untereintrag dieses Struktur-Knotens (das ist die Auflistung der Verträge) einfach anklicken, verzweigen Sie damit ungefiltert nach 'Verträge' und positionieren dort den betreffenden Vertrag des Kunden.

# **5 Weitere Neuerungen**

- Der Bericht ,Haftungsvolumen' kann auf Wunsch nach Vertragsbeginn oder nach Kundenname sortiert angezeigt werden.
- In den Einstellungen zur Schadensbearbeitung kann jetzt gewählt werden, ob beim Filtern von Listen von Schadensvorgängen das Datum der Schadensmeldung oder das Schadensdatum herangezogen werden soll.
- In den Einstellungen zur Schadensbearbeitung kann jetzt gewählt werden, wie die Schadensübersicht-Liste (Schaltfläche ,Übersicht zum Vertrag' oder Schaltfläche ,Übersicht zum Kunden') gefiltert werden soll:
	- es kann ein im Schadensbearbeitungs-Formular installierter Filter übernommen werden
	- es kann ein separater Filter-Auswahldialog zur Definition des Filters für die Liste geöffnet werden.

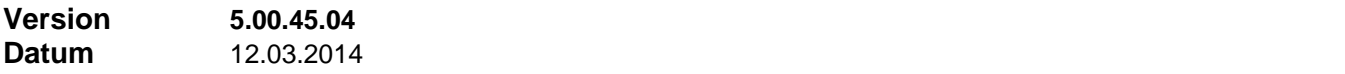

### **Korrekturen**

### **1 Passwortverschlüsselung bei negativen Datensatzschlüsseln**

In seltenen Ausnahmefällen kann der Benutzerkonto-Datensatz einen negativen Datensatzschlüssel besitzen, und zwar in Datenbanken die früher zur Access Replikation eingerichtet waren. Bei einem negativen Datensatzschlüssel produzierte die Versschlüsselung des Passwortes einen Fehler.

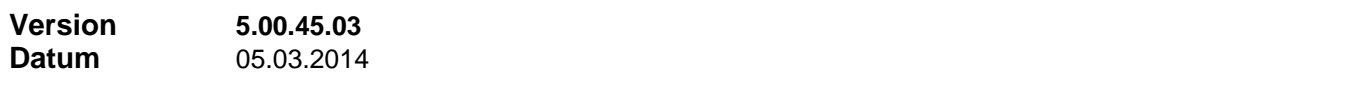

### **Neuerungen**

## **1 Abrechnungen senden per Email**

In den Einstellungen zum Senden von Abrechnungsdokumenten per Email (lokale Abrechnungseinstellungen) existiert jetzt eine neue, zusätzliche Option 'Nicht sofort senden, als Entwurf speichern'. Wenn diese Option aktiviert ist, werden die Emails mit den Abrechnungen nicht sofort gesendet, sondern in Outlook in den Entwürfen gespeichert. So können Sie noch einer Prüfung unterzogen werden, bevor sie dann über Outlook gesendet werden. Das ganze kann natürlich nur funktionieren, wenn in den Arbeitsplatzeinstellungen das Senden von Emails über Outlook vereinbart ist.

## **Korrekturen**

# **1 Zugriffsrechte setzen in ELO-Schnittstelle**

Das Setzen der Zugriffsrechte funktioniert jetzt auch, wenn der aktuelle Finanz ProfiT Benutzer in seinem Benutzerkonto keine Agenturnummer stehen hat.

# **2 Behandlung von 'Verrechnung mit Vorschußkonto' im Abrechnungsdokument**

Bisher wurde ein Buchungsposten 'Verrechnung mit Vorschußkonto' unter 'Umsatz' mitsummiert (bzw. unter ,Leistungen' auf der Seite ,Gutschrift'). Nun sind diese Buchungsposten aus dieser Summierung herausgenommen und tauchen unter , Umbuchungen' auf.

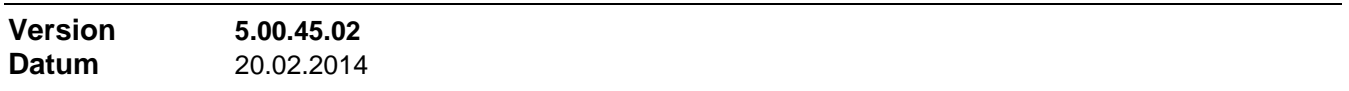

### **Korrekturen**

# **1 Passwortübergabe an ELO-Schnittstelle**

In Version 5.00.45.01 war versäumt worden, beim Starten von ELO über die ELO-Schnittstelle die decodierte Form des Benutzerpasswortes an ELO zu übergeben. Es wurde direkt aus der Datenbank das codierte Passwort übergeben, was in ELO einen Anmeldefehler zur Folge hatte.

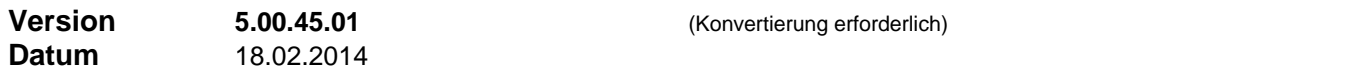

### **Neuerungen**

# **1 Passwörter in der Datenbank**

Die Passwörter der Finanz ProfiT Benutzerkonten in der Datenbank werden nicht mehr offen gespeichert. Der erste Programmstart nach Installation des Updates verschlüsselt die Passwörter. Außerdem ist Sorge getroffen, dass ein Finanz ProfiT Benutzerkonto nicht durch direkten Zugriff auf die Datenbank angelegt werden kann. Ein solchermaßen entstandenes Finanz ProfiT Benutzerkonto ist für das Programm ungültig und kann nicht zur Benutzeranmeldung verwendet werden.

### **2 Transaktionsprotokoll verkleinern**

Die Funktion "Datenbank verkleinern" im "Datenbank Manager" wurde überarbeitet. Das Abschneiden des Transaktionsprotokolls funktioniert jetzt auch für SQL Server ab Version 2008. Außerdem wird auch bei der Datenbanksicherung nach Abschluss der Sicherung diese neue Form der Verkleinerung verwendet (d.h. wenn die Option "Transaktionsprotokoll abschneiden" im Datenbanksicherungs-Dialog aktiviert ist).

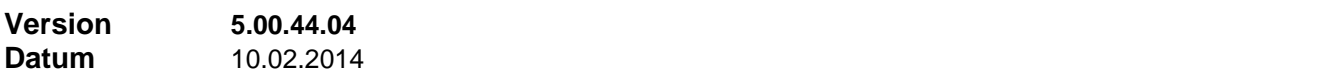

### **Korrekturen**

# **1 Stornoreserve-Abzug bei Bonuszahlungen**

In den Zentralen Einstellungen existiert eine Einstellung "Stornoreserve-Rückstellung auch für Bonus".

Ist die Option deaktiviert, dann erfolgt für Bonus generell kein Stornoreserve-Abzug.

Ist die Option aktiviert, dann spielen die Einstellungen des betreffenden Produktes und die Einstellungen der betreffenden Agentur bezüglich Stornoreserve eine Rolle, sofern es sich um Bonus aus AP- oder DY-Zahlungen handelt. Dann gilt folgendes: wenn die o.a. Einstellungen besagen, dass im konkreten Fall ein Stornoreserve-Abzug für Provision erfolgt (dh. für AP bzw. DY) dann erfolgt auch ein Stornoreserve-Abzug für Bonus zu dieser Provision. Wenn die o.a. Einstellungen besagen, dass im konkreten Fall kein Stornoreserve-Abzug für Provision erfolgt (dh. für AP bzw. DY) dann erfolgt auch kein Stornoreserve-Abzug für Bonus zu dieser Provision.

Für Bonus aus BP-Zahlungen erfolgt kein Stornoreserve-Abzug. Dieser Punkt war bisher nicht korrekt umgesetzt. Das Programm orientierte sich in diesem Fall an den Einstellungen zu AP-

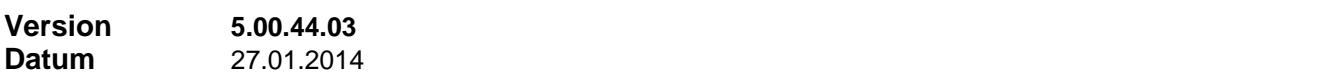

## **1 Verwendung des DateTimePicker-Elements**

Das DateTimePicker-Element (quadratischer Öffnen-Button hinter Datumseingabefeldern, öffnet einen Monatskalender) wurde ersetzt durch einen Button mit Kalender-Symbol, welcher einen Jahreskalender öffnet. Die grafische Auswahl einer Datumsangabe wird so übersichtlicher.

Wer das DateTimePicker-Element weiter verwenden möchte, erreicht dies mit einem INI-Datei-Eintrag im Abschnitt ,Funktionen'....

[Funktionen] DateTimePicker=1

# **2 Funktion 'Provisionstabellen ändern'**

Im Bearbeiten-Menü unter 'Alle Provisionstabellen' bietet eine neue Funktion 'Tabellen ändern' die Möglichkeit, einzelne Agenturnummern in Provisionstabellen auszutauschen gegen eine andere.

Es werden alle sichtbaren Agentur- Produkt- oder Vertragsprovisionstabellen bearbeitet.

# **3 Überarbeitung IBAN-Rechner**

Für die Berechnung der IBAN aus BLZ und Kontonummer werden jetzt die wichtigsten der sehr zahlreichen Ausnahmeregelungen berücksichtigt. Ausgeklammert bleibt weiterhin die Umsetzung von Sonderkontonummern (in der Regel einprägsame Spendenkontonummern) der verschiedenen Institute in die wirkliche Kontonummer. Im Aufgabenbereich von Finanz ProfiT dürfte sich dieses Problem kaum stellen.

Gleichzeitig wurde der aktuelle Stand der Bankleitzahlen-Datenbank der Bundesbank übernommen.

## **4 Erstellen von SEPA-Dateien ohne BOM**

SEPA Dateien (Überweisungen und Lastschriften) werden jetzt standardmäßig ohne **B**yte **O**rder **M**arks (BOM, 3 versteckte Bytes am Dateianfang) erstellt. Sollte das verarbeitende Programm BOM benötigen, kann das Schreiben der BOM per INI-Datei-Eintrag aktiviert werden.

### **5** Neue Funktion in ,Datenbank Manager'

Nachdem der neue 'Datenbank Manager' erstmalig gestartet wurde, existiert anschließend im Installationsverzeichnis von Finanz ProfiT SQL eine Batch-Datei mit dem Namen **'DelTmpTablesAll.bat'**. Diese Batch-Datei können Sie im **Task-Planer** des Betriebssystems immer nachts starten (zB. vor der Sicherung); sie führt dann regelmäßig die Funktion ,DeleteTempTablesAll' aus, was bei großen Datenbanken zu einem spürbaren Geschwindigkeitsvorteil führt. Das Ergebnis steht in der Log-Datei **'DBmanager.log'**, ebenfalls im Installationsverzeichnis.

Sollten Sie mit 2 Datenbanken arbeiten, modifizieren Sie die Batch-Datei von…

….\DBmanager\DBmanager.exe "" "" 2005 FinanzProfiT guide 5

nach…

….\DBmanager\DBmanager.exe "servername" "datenbankname1" 2005 FinanzProfiT guide 5 ….\DBmanager\DBmanager.exe "servername" "datenbankname2" 2005 FinanzProfiT guide 5

und geben so in zwei Zeilen den Namen des SQL-Servers und die Namen beider Datenbanken an.

Erforderlich ist 'Datenbank Manager' Version 1.0.3.24

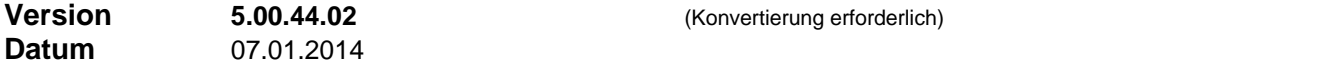

# **Neuerungen**

### **1 Bei Exklusivzugriff zusätzlich Assistentenrolle**

Es wurde eine zusätzliche Option in den Benutzerkonten geschaffen. Diese Option kann zusätzlich zur

Option 'Exklusivzugriff' im Benutzerkonto aktiviert werden. Wenn diese Option aktiviert ist, werden bei Exklusivzugriff in 'Verträge' und in 'Akquise' zusätzlich jene Datensätze sichtbar, in denen die Agenturnummer des aktuellen Benutzers als Assistent eingetragen ist.

Gleichzeitig wurde die generelle Arbeitsplatz-Einstellung 'Erweiterter Exklusivzugriff' ins Benutzerkonto verlegt und ist so individuell pro Benutzer einstellbar.

**Achtung:** Wenn Sie bisher die Einstellung 'Erweiterter Exklusivzugriff' nutzten, müssen Sie nach dem Update den erweiterten Exklusivzugriff für die gewünschten Benutzerkonten freischalten.

### **2 Dialogfenster 'Mitarbeiternummern' in Agenturen**

Die Tabelle im Dialogfenster , Mitarbeiternummern' in Agenturen (Menü , Bearbeiten' -> 'Mitarbeiternummern') kann jetzt auch nach Agentur-Namen und Gesellschaftsnamen sortiert werden.

## **3 Suche in den Vertragszusatzinformationen**

- Die Funktionsweise der Suche in den Vertragszusatzinformationen wurde der Funktionsweise der allgemeinen Suche angeglichen: es werden nur die Zusatzinformationen zu den momentan sichtbaren Verträgen durchsucht.
- Die letzten Such-Einstellungen werden gespeichert und bei Neustart wieder vorgegeben.

# **4 Weitere Neuerungen**

- Für die Inkasso-Funktion kann per INI-Datei-Eintrag zwischen Version 2.4 und 2.7 gewählt werden.
- Beim manuellen Erstellen von Provisionskonto-Buchungen steht die Option "Nur buchen, keine Auszahlung" bei Abbuchungen jetzt immer zur Verfügung, dh. auch bei benutzerdefinierten Buchungsarten.

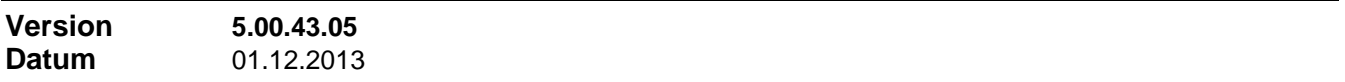

### **Neuerungen**

### **1 Altersanzeige**

In den Formularen 'Adressen' und 'Ansprechpartner', sowie in der Anzeige der Adresse im Vertrag, in der Akquise und im Agenturdatensatz, wird rechts neben dem Feld 'Geburtsdatum' das aktuelle Alter angezeigt. Die Altersanzeige unterbleibt, wenn als Familienstand (bzw. als Status in 'Ansprechpartner') ein Status wie , gestorben' oder , verstorben' eingestellt ist.

### **2 Dokumentieren von Email-Versand in den Vorgängen**

Das Dokumentieren des Versand von Einzel-Emails in den Vorgängen ist nun auch möglich, wenn für das Senden der Emails 'Microsoft Outlook' angegeben ist (Stammeinstellung -> Einstellungen -> Arbeitsplatzeinstellungen -> Allgemein). Bisher war das nur möglich, wenn hier 'Simple MAPI Calls' oder 'Tobit' eingestellt war oder bei Rund-Emails oder Serien-Emails.

### **3 Darstellung der gebündelten Verträge**

Die Darstellung der gebündelten Verträge links unten im Vertragsformular kann in den Vertragseinstellungen beeinflusst werden. Es kann gewählt werden, ob zu der standardmäßigen Produktbezeichnung noch Produktlinie oder Produkt/Tarif hinzukommen soll.

# **4 Angabe IBAN und BIC im Abrechnungsdokument**

Im Bereich ,Bankverbindung' im Berichtsfuß des Abrechnungsdokuments sind jetzt neben BLZ und Kontonummer auch IBAN und BIC angegeben.

### **Korrekturen**

## **1 SEPA-Lastschriften: BIC-Prüfung**

Bei der Anzeige fälliger Inkassobeträge (Dialog 'SEPA-Abschluss') wurde die Überprüfung der BIC geändert. Die bisherige Form der Überprüfung war so angelegt, dass BICs ohne Nummernanteil bei der Prüfung durchfielen und beanstandet wurden.

# **1** Memos im Dialog , Fixzahlungen'

Im Dialog 'Fixzahlungen' ist nur noch ein einfacher Mausklick in die Spalte 'Memo' erforderlich, um das Memo zum Datensatzes anzuzeigen bzw. anzulegen.

# **Korrekturen**

# **1 Memos im Dialog 'Fixzahlungen'**

Im Dialog Fixzahlungen' konnte u.U. nach vorherigem Umsortieren der Liste beim Anklicken der Spalte 'Memo' das Memo eines anderen Datensatzes angezeigt werden.

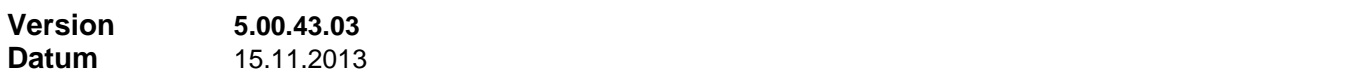

### **Neuerungen**

# **1 Anschriften in SEPA-Dateien (SCT und SDD)**

In den SEPA-Dateien für Überweisungen und Lastschriften wurden die Anschriftdaten jeweils um Länderkennzeichen und Straße erweitert.

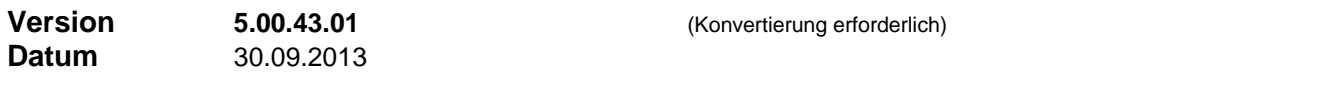

### **Neuerungen**

### **1 Beleglose Lastschriften im SEPA-Dateiformat**

Wenn das Format für den beleglosen Zahlungsverkehr auf **'SEPA'** eingestellt ist, erzeugen Sie in den Verträgen über das Menü 'Extras', Befehl 'Online Inkasso' SEPA-Sammellastschriften für die auszuführenden Einzüge. Die entstandenen Dateien importieren Sie als Sammellastschrift in Ihr Online Banking Programm oder übertragen die Datei über Ihr Online Banking Programm direkt an die Bank.

Voraussetzung ist das Vorhandensein des Zusatzmoduls 'Online Inkasso' und das vorherige Anlegen von SEPA-Lastschriftmandaten zu den betreffenden Verträgen (Vertrag, Registerblatt, Abwicklung').

Da SEPA Lastschriften die Angaben eines Mandatsschlüssels und des Unterzeichnungsdatums der Einzugsermächtigung erfordern, wurde eine Verwaltung für Lastschriftmandate integriert (Vertrag, Registerblatt, Abwicklung').

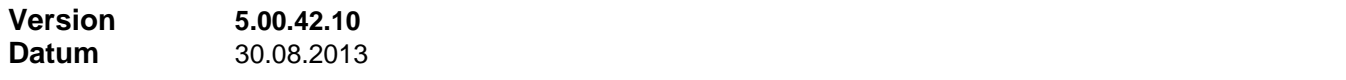

### **Neuerungen**

## **1 SEPA Überweisungen, weiteres Formular**

Zum Überweisungsdruck für SEPA-Überweisungen wurde als weiterer bankneutraler Vordruck das Formular des Huslik Verlags (Bestellnummer 272) implementiert. Sie wählen das Formular unter "Zahlungsträger / Einstellungen / Optionen / Formulare" aus.

Soll der Druck über einen Serienbrief erfolgen, so finden Sie unter "…\Vorlagen\ÜbweisSEPA1.dot" ein Beispiel-Dokument, welches sich vom Layout an o.a. Vordruck orientiert.

# **1 Einstellungen Zahlungsträger**

Die Einstellungen in Zahlungsträger (Menü Einstellungen / Optionen) wurden um die Möglichkeit erweitert, für den beleglosen Zahlungsverkehr unter **'Format'** zwischen DTA- und SEPA-Dateien wählen zu können.

## **2 Beleglose Überweisungen im SEPA-Dateiformat**

Wenn das Format für den beleglosen Zahlungsverkehr auf **'SEPA'** eingestellt ist, erzeugen Sie über das Menü 'Bearbeiten', Befehl 'SEPA-Abschluss' SEPA-Sammelüberweisungen für die auszuführenden Zahlungen. Die entstandenen Dateien importieren Sie als Sammelüberweisung in Ihr Online Banking Programm oder übertragen die Datei über Ihr Online Banking Programm direkt an die Bank.

### **Korrekturen**

# **1 Berichtsmodul: Abrechnungsdokument**

Wenn eine Agentur im Abrechnungszeitraum mehrere Auszahlungen erhielt, konnte es beim Ausdruck mehrerer Abrechnungsdokumente hintereinander vorkommen, dass in den darauf folgenden Dokumenten auf der neu geschaffenen Zusatzseite 'Gutschrift' der Auszahlungsbetrag richtig angegeben war, vom vorausgegangenen Dokument aber eine Zeile "Abschlagszahlung..." stehen blieb.

### **2 Wiedervorlage zum Vertrag drucken**

Bei einem Vertrag mit Wiedervorlage konnte die Anzeige der vorhandenen Wiedervorlagen nicht als "Zuerledigen-Liste" gedruckt werden. Die Aktion (Vertrag Kontextmenü "Wiedervorlage anzeigen" -> Drucken -> als "Zu-erledigen-Liste") führte zu einer Fehlermeldung des Berichtsmoduls.

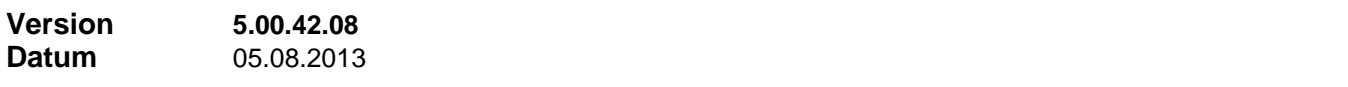

### **Neuerungen**

### **1 Eigenbeleg 'Gutschrift' im Abrechnungsdokument**

Sofern die abgerechnete Agentur nicht Angestellten-Status besitzt, wird eine zusätzliche Seite im Abrechnungsdokument erzeugt, die einen Eigenbeleg "Gutschrift' darstellt. Nach neuen EU-Richtlinien muss eine vom Leistungsempfänger erstellte Provisionsabrechnung als **Gutschrift** an den Leistungserbringer ausgelegt sein. Sie muss Leistungsempfänger, Leistungserbringer, die abgerechnete Leistung (Umsatz), die Auszahlungsbeträge und - wenn MwSt im Spiel ist – die Steuersätze und die Steuerbeträge ausweisen.

### **2 Ausdruck Kundenvertragsspiegel**

Beim Ausdruck des Kundenvertragsspiegels ist ab jetzt neben zwei Telefon-Nummern auch eine Email-Adresse des Kunden angegeben.

### **3 Aktualisierung Kreditinstitute**

Die Banken-Tabelle in der Support-Datenbank wurde auf den aktuellen Stand gebracht (DE und AT).

#### **Korrekturen**

### **1 Haftungsdauer-Werte von Stornoreserve-Buchungen**

Die Änderungen aus Version 5.0.42.4 wurden dahingehend korrigiert, dass – um Missverständnissen vorzubeugen – in Provisionskonto, Vertragsprovisionshistorie und Abrechnungsdokument rein anzeigetechnisch der Nominalwert der Haftungsdauer angezeigt wird. Die Datenbank enthält weiterhin den Wert, der zum richtigen Fälligkeitstermin für die automatische Freigabe führt.

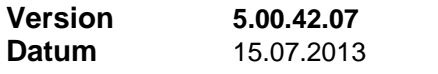

#### **Neuerungen**

# **1 IBAN österreichisches Format**

Generierung und Prüfung einer IBAN funktioniert jetzt auch für die Ländereinstellung 43=Österreich mit 5stelliger BLZ und 11stelliger Kontonummer korrekt.

# **2 SEPA Überweisungen**

Zum Überweisungsdruck wurde für SEPA-Überweisungen ein bankneutraler Vordruck implementiert (Zweckform 2817). Sie wählen das Formular unter "Zahlungsträger / Einstellungen / Optionen / Formulare" aus.

Soll der Druck über einen Serienbrief erfolgen, so finden Sie unter "... Worlagen\ÜbweisSEPA1.dot" ein Beispiel-Dokument, welches sich vom Layout an o.a. Vordruck orientiert.

### **3 Erweiterungen in Zahlungsträger**

- Die Felder , IBAN' und , BIC' können jetzt zu Mussfeldern deklariert werden (Zahlungsträger / Einstellungen / Optionen / Allgemein)
- Die Tabellenansicht enthält jetzt auch die Spalten ,IBAN' und ,BIC' \*)
- Die Felder , IBAN' und , BIC' sind jetzt auch im Listendruck der Zahlungsträger vorhanden
- Die Spalten , IBAN' und , BIC' sind jetzt auch im Karteikarten-Ausdruck der Zahlungsträger vorhanden

# **4 Erweiterungen in Adressen, Agenturen, Verträge**

- Die Tabellenansicht enthält jetzt jeweils auch die Spalten 'IBAN' und 'BIC' \*)
- Die Felder , IBAN' und , BIC' sind jetzt auch im Karteikarten-Ausdruck der Adressen vorhanden

### **5 Erweiterungen in Serienbriefexport**

Überall wo in den Serienbrief-Exporten bislang eine Bankverbindung in Form von BLZ und Kontonummer vorhanden war, wurde der Export um die Exportfelder IBAN und BIC erweitert.

\*) Neue Spalten lassen sich nur rechts anfügen. Sie können die Spalte aber durch Klick-Ziehen an die gewünschte Spalten-Position und/oder in die gewünschte Breite bringen. Derartige Änderungen werden gespeichert.

### **Korrekturen**

### **1 Probleme mit 'Provisionskorrektur DY' und 'Provisionsbelastung DY'**

- Die genannten Buchungsarten ließen sich bei der manuellen Erstellung einer Provisionsbuchung nicht einem Vertrag zuordnen.
- Die genannten Buchungsarten wurden im Dialog , Provisionshistorie zum Vertrag' bei der Summenbildung für die Anzeige der Summen für Provision und Stornosicherheit nicht berücksichtigt

### **2 Fehlermeldung beim Aktualisieren des Strukturbaums**

In Agenturen konnte eine Fehlermeldung erscheinen, wenn versucht wurde den Strukturbaum links unten mittels Schaltfläche zu aktualisieren, während der Agenturdatensatz noch in Änderung, d..h. nicht gespeichert, war.

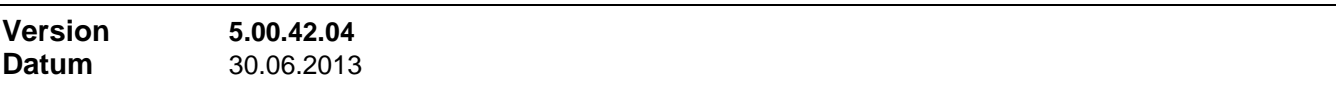

#### **Neuerungen**

# **1 Haftungsdauer-Werte von Stornoreserve-Buchungen**

Wird die Haftungsdauer eines Produkts oder individuell eines Vertrags verändert (gleich ob AP oder DY), dann ändern sich nach "Neu berechnen" die Haftungsdauer-Werte aller betreffenden Provisions-Buchungen. Das bewirkt, dass Resthaftungsvolumen und Haftungsende entsprechend der geänderten Haftungsdauer erkannt werden.

Einzig die Haftungsdauer-Werte der Stornoreserve-Buchungen änderten sich nicht mit. Das hat die Auswirkung, dass bei der Freigabe von Stornoreserve nach Fälligkeit die Fälligkeit nicht korrekt zum Haftungsende erkannt wird.

Gelöst wurde das gleich so, dass in den Stornoreserve Buchungen nicht unbedingt die eingestellte Haftungsdauer steht, sondern die richtige Zeitdifferenz zwischen Buchungsdatum und Haftungsende. Damit ist gewährleistet, dass Stornoreserve-Buchungen zu einem Vertrag oder zu einer Dynamik-Provision, der/die aus der Haftung ist, als fällig zur Freigabe erkannt werden.

So steht z.B. in der Stornoreserve-Buchung zur ersten von 60 monatlichen AP-Raten noch 60 Monate als Haftungsdauer und in der Stornoreserve-Buchung zur letzten von 60 AP-Raten nur noch 1 Monat. Und wenn zwischendurch in die Haftungsdauer eingegriffen oder manuell ein Haftungsende des Vertrags gesetzt wird, dann passen sich die Zeitdauern in den Stornoreserve-Buchungen an.

# **2 Dialogfenster 'Stornoreserve freigeben'**

Im Dialogfenster ,Stornoreserve freigeben' (Freigabe, Menü ,Bearbeiten') kann jetzt wahlweise eine zusätzliche Spalte eingeblendet werden, in welcher jeweils das vertragsweise Resthaftungsvolumen des betreffenden Vertrags angezeigt wird. Diese Angabe kann Sie bei der Entscheidungsfindung, freigeben oder nicht freigeben, unterstützen.

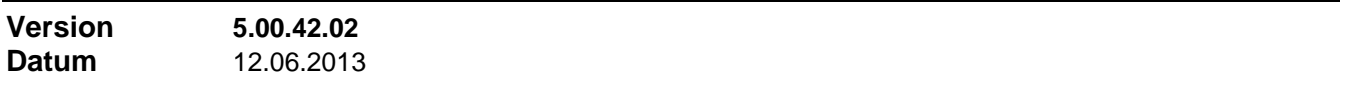

### **Neuerungen**

### **1 Haftungsvolumen-Info im Abrechnungsdokument**

Das Sammeln der Daten für die Darstellung der Haftungsvolumen-Info im Abrechnungsdokument zum Zeitpunkt der Erstellung des Abrechnungsdokuments wurde laufzeitoptimiert. Bei großen Datenbanken kann sich der Zeitbedarf um ca. den Faktor 100 verringern.

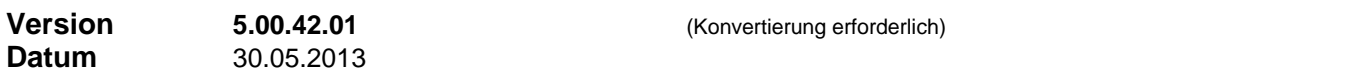

### **Neuerungen**

### **1 Agenturen: Datenfelder für FAV-Register**

In Agenturen (Registerblatt 'Weitere Informationen') stehen jetzt Datenfelder zur Verfügung für Angaben zum FAV-Register (Registrier-Nummer, Datum, Zuständige Stelle).

### **2 Zusatzinformationen PPV (Private Pflegeversicherung)**

In den Daten zu den PPV-Tarifen und den Zusatzinformationen zum Vertrag wurden Datenfelder eingefügt für Leistungen bei Pflegestufe "0" (bei Demenz) bei stationärer Pflege.

### **3 Weitere Neuerungen**

- Im Serienbriefexport für die Anschreiben in der Vertragsnachbearbeitung ist jetzt auch die Emailadresse des Kunden enthalten.
- Falls Sie mit mehreren Datenbanken arbeiten, finden Sie im Dialog ,Datenverbindung' (Menü ,Datei' -> Datenbank) jetzt eine Liste der letzten Verbindungen. Über das Kontextmenü dieser Liste (rechter Mausklick in diese Liste) können Sie schnell und einfach die Verbindung zur in der Liste markierten Datenbank wiederherstellen.

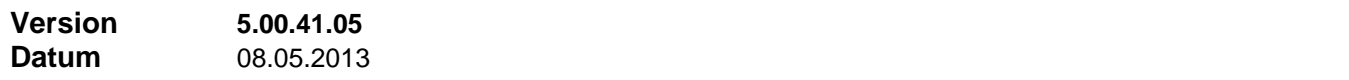

#### **Neuerungen**

### **1 Schrittweite der Prozentsätze in den PPV-Tarifen**

Die Prozentsätze für die Vorgabe der einzelnen Leistungswerte in den PPV-Zusatzinformationen (Private Pflegeversicherung) können jetzt in 5%-Schritten eingestellt werden. Bisher waren es 10%-Schritte ("Einstellungen / Tarife / Private Pflegeversicherungen" in "Verträge").

# **2 Pflegefunktion erweitert**

Die Funktion "Pflege / Ändern / Ungültige Feldinhalte aufspüren" wurde dahingehend erweitert, dass nun auch doppelte Datensätze in der Tabelle "VertragAbrechnung" entdeckt und entfernt werden.

### **Korrekturen**

### **1 Anlegen von Versicherten-Datensätzen in Zusatzinformationen PPV, PKV, UNF**

Nach dem Löschen von vorhandenen Versicherten-Datensätzen in den Zusatzinformationen PPV oder PKV oder UNF bis zur Anzahl =0 und sofort anschließendem Neuanlegen eines Versicherten-Datensatzes konnten Fehlermeldungen und Probleme auftreten. In den neuen Datensatz konnten dann erst nach erneutem Öffnen des Vertrags Daten eingegeben werden.

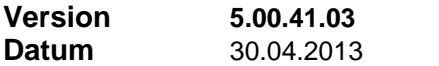

## **Neuerungen**

### **1 Suchen von IBAN und BIC**

In den Adressen wurde die Suche nach IBAN und BIC überarbeitet. Die IBAN kann nun nach Bestätigung und auf eigene Verantwortung direkt übernommen werden. Eine Garantie kann nicht übernommen werden, da die Angabe der Kontonummer nicht überprüfbar ist. Die Bankleitzahl wird anhand der integrierten Banken-Datenbank überprüft.

Bei der Suche nach der BIC wird zunächst in der integrierten Banken-Datenbank nach dem SWIFT-BIC Code zur angegebenen Bankleitzahl gesucht. Liefert die Datenbank kein Ergebnis, kann zu einer Website verzweigt werden, wo Sie über die Eingabe der Bankleitzahl den BIC Code der Bank suchen können.

# **2 Assistentenrolle bei Anwendung des Karrieresystems**

Die Einstellungsmöglichkeiten, welche Agentur belastet werden soll, wenn ein Assistent mit ins Karrieresystem aufgenommen wird, wurden erweitert. Zu den Einstellungen ,Vermittler' und ,Firma' sind hinzugekommen: Übergeordnete Agentur des Vermittlers', Übergeordnete Agentur des Assistenten' (setzt voraus, dass diese Agentur in der Provisionsstruktur enthalten ist) und die Einstellungen '1. Stufe unter der Firma' bis '3. Stufe unter der Firma' für die Belastung irgendwelcher Stabsstellen, die an fester Position unter der Firma eingeordnet sind.

In den Agenturdaten (Registerblatt 'Karrieresystem') wird festgelegt, welche Karrierestufe für eine Agentur verwendet wird, wenn Sie in der Assistentenrolle steht. Ist dort eine Stufe angegeben, so wird diese zur Bestimmung der Höhe der Assistenten-Vergütung herangezogen. In diesem Fall zählt der angegebene Stufenwert für AP und BP direkt; es wird keine Differenzprovision gebildet. Dann wird der Assistent mit den festgestellten Werten an zweiter Stelle, hinter dem Vermittler, in die Vertragsprovisionstabelle eingesetzt. Seine Vergütung wird entweder in der Vermittler-Zeile oder in einer anderen Zeile der Vertragsprovisionstabelle subtrahiert, je nach Einstellung dieser Auswahl. Die Gesamtsummen innerhalb der Vertragsprovisionstabelle bleiben damit unverändert

### **3 Herkunft der Vertragsprovisionstabelle**

In der Vertragsprovisionstabelle ist bei "Herkunft' jetzt auch eine Schaltfläche vorhanden, die je nach Herkunft der Vertragsprovisionstabelle jetzt den betreffenden Karriereplan, die betreffende Agentur-Provisionstabelle oder die Produkt-Provisionstabelle öffnet.

### **4 Gespeicherte Datenbankverbindung im Berichtsmodul**

Access speichert die verwendete Datenbankverbindung im Berichtsmodul "FFreports.mde". Dies erforderte bisher eine Neuinstallation des Berichtsmoduls, wenn sich die Datenverbindung änderte (anderer SQL-Server oder anderer Datenbanknamen. Nun werden diese Daten bei jedem Schließen des Berichtsmoduls explizit gelöscht. Damit können beim nächsten Öffnen keine Fehler auftreten noch bevor im geöffneten Berichtsmodul die neue, korrekte Datenbankverbindung eröffnet wird.

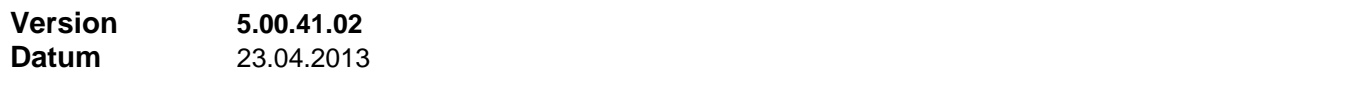

### **Neuerungen**

### **1 Verschiedene Terminkontroll-Listen**

Es stehen jetzt verschiedene Terminkontroll-Listen zur Verfügung. Je nachdem, wie viele Termine für das Produkt definiert sind, können Sie Listen mit bis zu 9 Spalten, mit bis zu 16 Spalten oder mit bis zu 30 Spalten einsetzen. Die Auswahl treffen Sie gleich im Dialog 'Auswahlkriterien für Berichte' mit, do wo Sie auch die Filterkriterien für den Bericht festlegen.

# **Korrekturen**

# **1 Eingabeverhalten von Eingabefeldern in Tabellen**

Das Eingabeverhalten von Eingabefeldern in Tabellen wurde verbessert. Bisher musste eine manuelle Eingabe in ein Eingabefeld innerhalb einer Tabelle mit [TAB] oder Klick in ein anderes Tabellenfeld abgeschlossen werden, damit die Änderung beim nächsten Speicher-Vorgang übernommen wurde. Grund dafür war, dass das Verlassen des Eingabefeldes signalisiert, dass nun die Eingabe abgeschlossen ist und die Plausibilitätsprüfung vorgenommen werden kann. Erst danach wurde der Wert zum Speichern markiert. Diese Einschränkung entfällt in soweit was das Speichern angeht. Schon mit dem ersten Tastenanschlag geht das jeweilige Formular in den Änderungsmodus (erkennbar am Schreibstift, siehe Bild unten) und Änderungen werden beim nächsten Speicher-Vorgang berücksichtigt. Eine erforderliche Plausibilitätsprüfung kann aber weiterhin erst bei Verlassen des Eingabefeldes durchgeführt werden.

ℐ

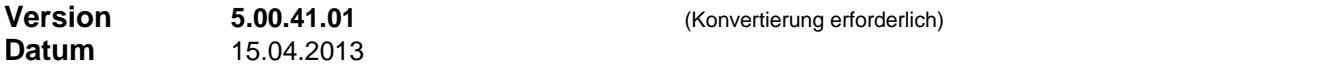

### **Neuerungen**

# **1 Zusatzinformationen PPV (Private Pflegeversicherung)**

Es ist eine neue Art von Zusatzinformationen für PPV-Produkte zum Vertrag verfügbar. Sie nutzen sie, indem Sie in den Produktdaten unter 'Produktart' den Eintrag 'Private Pflegeversicherung (PPV)' wählen. Die Informationen sind personenspezifisch, dh. Sie fügen einen Personen-Datensatz für jede versicherte Person hinzu.

Seine volle Funktionalität entfaltet das neue Unterformular, wenn Sie unter dem Menüpunkt **Einstellungen | Tarife | Bereich , Private Pflegeversicherung' im Vertragsformular** gesellschaftsgebundene und/oder allgemeine Tarife hinterlegen und in den Zusatzinformationen zum Vertrag einen solchen Tarif einsetzen.

Unter anderem können Sie in dem Tarif das Verhältnis der Leistungen für die 3 verschiedenen Pflegearten (Laienpflege, ambulante Pflege und stationäre Pflege) und für die Pflegestufen 0 bis 3 untereinander festlegen. Damit bestimmen Sie, ob und wie im Vertrag die ganze Werte-Matrix (Laienpflege bis Stationär und Stufe 0 bis Stufe 3) mit Vorgabewerten versorgt wird und sich ggf. bei Änderung eines Leistungswertes (zB. für ,Stationär, Stufe 3') automatisch anpasst.

### **2 Qualifikation gemäß §34f GewO**

In den Agenturdaten und in den Produktdaten kann jetzt auch eine vorhandene bzw. erforderliche Qualifikation gemäß §34f GewO hinterlegt werden. Ist für ein Produkt eine bestimmte Qualifikation erforderlich, kann nur eine Agentur als Vermittler fungieren, bei welcher die entsprechende Qualifikation als vorhanden hinterlegt ist.

# **3 Serienbrief-Export: Exklusionslisten**

Bisher konnte für jeden Programmbereich (Adressen, Agenturen, Verträge…) eine Exklusionsliste für den Serienbrief-Export definiert werden. Darin sind alle Feldnamen aufgeführt, welche nicht exportiert werden sollen und damit in der Datenquelle auch nicht als Seriendruckfelder vorhanden sind. Nun gibt es zwei Arten von Exklusionslisten:

- die allgemeine Exklusionsliste; gilt für alle Serienbriefe des Bereichs (zB. Adressen), solange ein Serienbrief über keine individuelle Exklusionsliste verfügt.
- die individuelle Exklusionsliste; gilt nur für den aktuellen, im Dialog ,Einstellungen Serienbriefe' sichtbaren Serienbrief.

Eingerichtet wird das Ganze im Dialog , Einstellungen Serienbriefe'

### **4 Verträge kopieren über Vorlage**

Beim Kopieren von Verträgen unter Verwendung der Vorlage (im Originalvertrag Kontextmenü 'Als Vorlage', dann , Neu', in der Vertrags-Neuanlage Schaltfläche , Aus Vorlage') werden jetzt auch vorhandene Versicherte Personen sowie Personen-Detaildatensätze in den Zusatzinformationen UNF, PKV und PPV mit kopiert. Es werden Kopien dieser Daten angelegt, es findet keine gemeinsame Nutzung statt.

### **5 Weitere Filtermöglichkeiten in Adressen und in Akquise**

In Adressen und in Akquise kann jetzt auch danach gefiltert werden, dass die Betreuer- bzw. Bearbeiter-Agentur Mitglied in einer bestimmten Struktur ist, dh. einer bestimmten Gruppe oder einer ihrer

Untergruppen beliebiger Gliederungstiefe angehört.

# **Korrekturen**

# **1 Kopieren von Formelzeilen**

Beim Kopieren einer Formelzeile wurden nicht alle Spalten der Quell-Zeile in die Ziel-Zeile der Formel kopiert.

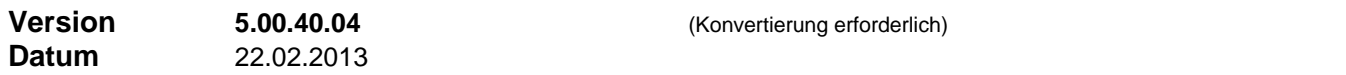

## **Neuerungen**

# **1 Formel-Editor: beide Operanden wahlweise konstant oder variabel**

Im Formeleditor fällt die Einschränkung fort, dass 'Operand 1' keine Konstante sein kann. Beide Operanden einer Zeile - 'Operand 1' und 'Operand 2' - können jetzt wahlweise als Konstante oder als Variable angelegt werden.

# **2 Außerordentliche Provisionen ohne Haftung**

Bei bestimmten Produktarten besteht die Möglichkeit, dass der Kunde außerordentliche Zuzahlungen oder Einmalzahlungen leistet. Sind die daraus resultierenden Provisionszahlungen ausnahmsweise (dh. entgegen der Einstellungen des Produkts) ohne Haftungsdauer und ohne Stornoreserve, dann setzen Sie bei der Erstellung der Freigabe die neu eingeführte Option 'Außerordentliche Provisionszahlung ohne Haftung'.

In diesem Fall erhalten alle mit dieser Freigabe zusammenhängenden Provisionsbuchungen ebenfalls die Kennzeichnung "o.H." (im Provisionskonto, im Abrechnungsdokument und in der Vertragsprovisionshistorie und den entsprechenden Berichten angezeigt in der Spalte HD) und sie werden bei der Bestimmung des Haftungsvolumens und des rückforderbaren Provisionsvolumens nicht berücksichtigt.

Wenn sich diese außerordentliche Zahlungen des Kunden auch in der Bewertung des Vertrags niederschlagen sollen, haben Sie die Möglichkeit, eine solche Zahlung als Einmalzahlung zu erfassen. In der Wertungsformel kann in diesem Fall bei der Berechnung von Wertungssumme und/oder Provisionspunkte und/oder Karrierepunkte mit der Variablen 'Summe Einmalzahlungen' auf diese Werte Bezug genommen werden. Je nach Gestaltung des Produkts ergibt sich aus der Erfassung der Einmalzahlung mit anschließendem 'Neu Berechnen' auch der Mehrbetrag an AP. Bei der Freigabe dieses Betrags gehen Sie dann wie oben beschrieben vor.

# **3 Anzeige des Haftungsvolumens im Abrechnungsdokument**

Unter "Stammeinstellungen / Einstellungen / Arbeitplatzeinstellungen / Zu Abrechnung" wurde eine neue Option eingeführt, mit der im Abrechnungsdokument die Anzeige des Haftungsvolumens zum Zeitpunkt der Abrechnung aktiviert werden kann. Die Information steht nur zur Verfügung für Abrechnungsdokumente, die mit Version 5.0.27 oder später erstellt wurden.

### **4 Pflege der erforderlichen Unterlagen zu Produkten**

Der Dialog zur Pflege der erforderlichen Unterlagen zu Produkten wurde erweitert. Wenn der Dialog über das Menü 'Stammeinstellungen' geöffnet wird, besteht jetzt auch die Möglichkeit…

- eine oder mehrere definierte Unterlage(n) bei einem oder mehreren definierten Produkten hinzuzufügen (falls nicht bereits vorhanden)
- eine oder mehrere definierte Unterlage(n) bei einem oder mehreren definierten Produkten zu entfernen (falls vorhanden)
- eine oder mehrere definierte Unterlage(n) bei allen Produkten hinzuzufügen, bei denen eine bestimmte andere Unterlage vorhanden (oder nicht vorhanden) ist

# **5 Weitere Filtermöglichkeiten in Agenturen**

- In Agenturen kann nun danach gefiltert werden, welche Agenturen in einer frei wählbaren Provisionsabrechnung oder in der zuletzt erstellten Provisionsabrechnung enthalten sind (Rubrik 'Allgemein').
- Für die Berichte "Berichte / Organisation / Agenturen / Einfache Agenturenliste" und ".../Mit Bankverbindung und Aufwandskonto" steht als zusätzliche Filteroption "Bestehende Filterung in

Agenturen beachten" zur Verfügung. Damit können diese Berichte auf vielfältige Weise gefiltert werden.

## **Korrekturen**

# **1 Anlegen neuer Serienbriefe**

Beim Speichern neuer Serienbrief-Einträge (…/ Einstellungen / Serienbriefe) konnte es zu einer Fehlermeldung kommen: "...es fehlt ein Detail-Datensatz in Tabelle ,BriefeUnterOrdner', es kann nicht gespeichert werden". Dieses Problem sollte jetzt nicht mehr auftauchen.

# **2 Druckauswahl Abrechnungen und Saldenliste**

Die Druckauswahl zum Drucken von Abrechnungen und Saldenliste wurde überarbeitet. Es war bisher ein SQL-Statement verwendet, das bei sehr großen Datenbanken so lange dauerte, dass es u.U. zu einem Time-out kam.

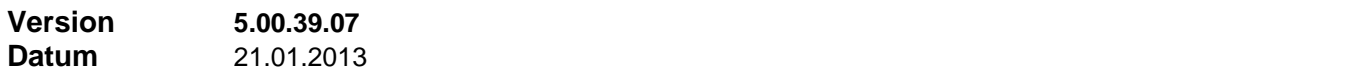

### **Korrekturen**

### **1 Drucken von Darlehens- und Rücklagekonto aus dem Formular**

Wurde das Darlehens- oder Rücklagekonto einer Agentur mit einem Zeitfilter angezeigt, dann wurde dieser Zeitfilter in einer darauffolgenden Druckfunktion nicht beachtet. Im Ausdruck bzw. in seiner Vorschau waren immer alle Buchungen zu sehen.

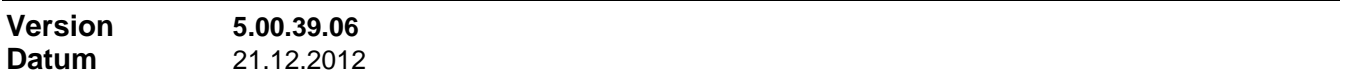

### **Neuerungen**

### **1 Hintergrundgrafik**

Die Hintergrundgrafik baut sich jetzt aus einzelnen Kacheln auf. Dadurch entfallen eine Skalierung der Hintergrundgrafik bei Änderungen der Fenstergröße und die damit zwangsläufig verbundene Unschärfe der Grafik.

## **2 Fehlermeldungen bei Formelausführung**

Fehlermeldungen wie zB. 'Vertragssumme ist für die Wertungsformel erforderlich' erscheinen jetzt nur noch einmalig, auch wenn an mehreren Stellen der Formel auf den fehlenden Wert Bezug genommen wird und damit derselbe Fehler öfters auftritt.

### **3 Verbesserungen bei GDV-Import und Import-Nachbearbeitung**

Diverse Verbesserungen beim Import von GDV-Daten (speziell bei mehreren Teilverträgen pro Vertrag) und bei der Nachbearbeitung nach einem Import generell. Treten in der Log-Datei protokollierte Fehler auf, wird die Log-Datei im Anschluss gleich geöffnet.

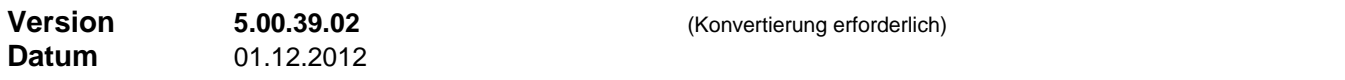

### **Neuerungen**

### **1 Adressen, Ablaufdatum Legitimation**

Im Adressformular - Register 'Weitere Informationen' - finden Sie im Abschnitt **'Legitimation'** ein neues Feld **'Gültig bis'**. Hier können Sie das Ablaufdatum des erfassten Legitimationsdokuments eingeben. Die Eingabe erfolgt direkt oder per Doppelklick über den Kalender. Nach dem Feld kann gefiltert werden (Rubrik 'Führerschein & Legitimation' im Filterdialog), um so Listen zur Überwachung oder Serienbriefe zu generieren.

### **2 Schadensbearbeitung, Option 'Nicht hier gemeldet'**

Im Formular der Schadensbearbeitung wurde eine neue Option , Wurde nicht hier gemeldet' eingeführt.

Setzen Sie diese Option bei Bedarf. Nach dem Feld kann gefiltert werden, um Schadensvorgänge nach diesem Kriterium zu trennen.

# **3 Benutzerdefinierte Warnungen bei Erstellen von Freigaben**

In den Zentralen Einstellungen (Menü 'Stammeinstellungen' -> Einstellungen -> Abrechnung -> Abrechnung2) kann festgelegt werden, dass beim Erstellen einer Abrechnungsfreigabe abhängig vom Zustand des Vertrags eine Warnung erscheinen soll; zB. wenn noch Unterlagen offen sind, Vertrag im Zustand , Nachbearbeitung' oder , Störfall').

## **4 GDV / CSV – Schnittstelle überarbeitet**

Ab dieser Version beinhaltet das Programm eine verbesserte, komplett überarbeitete Version der GDV / CSV – Schnittstelle. Die Schnittstelle ist standardmäßig vorhanden und nicht mehr ein separates Installationspaket wie früher. Die Nutzung der Schnittstelle ist unverändert lizenzpflichtig, die Höhe der Lizenzkosten abhängig von der Anzahl VU.

### **5 Weitere Neuerungen**

- Im Infofenster des Agentur-Formulars (links) werden jetzt auch zur Adresse der Agentur hinterlegte Hinweise angezeigt.
- Die Einstellungen , Vorwählen' und , Nichtnumerische Zeichen entfernen' im Auswahldialog der Direktwahl werden jetzt lokal gespeichert.

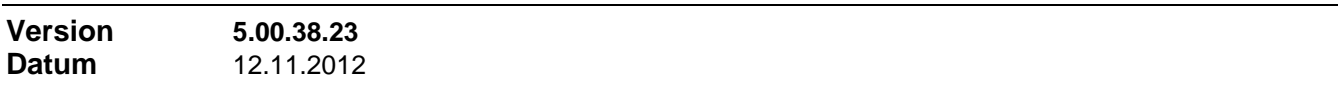

# **Neuerungen**

# **1 CSV Export Bericht 'Abgerechneter Umsatz'**

Die CSV-Exportfunktion für den Bericht 'Abgerechneter Umsatz' war bei der .NET-Umstellung zunächst nicht implementiert worden. Sie ist jetzt wieder verfügbar ("Berichte / Abrechnung / Umsatz / Abgerechneter Umsatz", dann Schaltfläche CSV-Export im Filterdialog des Berichtes).

# **2 Zusatzfilter für Bericht 'Terminkontrolle'**

Im Filterdialog des Berichtes 'Terminkontrolle' steht jetzt eine zusätzliche Filter-Option zur Verfügung: **'Bestehende Filterung in Verträge beachten'**. Wenn die Option gesetzt ist, bedeutet dies, dass zusätzlich zu den im Berichts-Filterdialog formulierten Filterkriterien der Vertrag im Moment im Vertrags-Formular sichtbar sein muss. Damit ergibt sich eine Menge zusätzlicher Filtermöglichkeiten. Ist im Vertrags-Formular kein Filter gesetzt, dann bleibt die Option wirkungslos.

# **Korrekturen**

# **1 Bericht 'Alle Stornosicherheiten' nach Agentur gefiltert**

Wurde der Bericht 'Alle Stornosicherheiten' nach Agentur gefiltert, dann bezog - sich entgegen der Beschriftung im Filter-Dialog – der Agenturfilter auf den Vertragsvermittler, dh. es wurden auch nur Verträge der betreffenden Agentur angezeigt.

### **2 Funktion 'Stornoreserve freigeben' nach verschiedenen Vertrags-Stati gefiltert**

Wurde in der Funktion ,Stornoreserve freigeben' (im Freigabeformular) eine Filterung nach mehreren verschiedenen Vertrags-Stati eingestellt, konnte es beim nächsten Öffnen dieser Funktion zu einem Fehlerabbruch kommen, weil ein deformierter Filterausdruck in der Optionen-Datei gespeichert wurde.

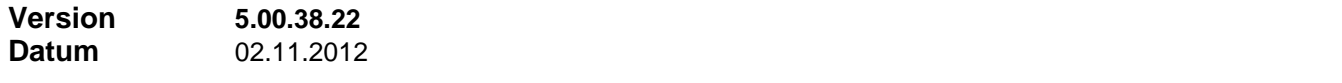

### **Neuerungen**

## **1 Serienbriefexport in Adressen**

Das Seriendruckfeld ,Zusatz' kann nur versorgt werden, wenn keine separate Mailing-Adresse vorliegt. Andernfalls ist das Feld leer. Das ist so erforderlich, damit der Standard Anschriftenblock, wie ihn die ausgelieferten Serienbriefvorlagen enthalten, immer korrekt ist, gleichgültig ob die Felder aus der Hauptadresse oder aus der Mailing-Adresse gespeist werden. Zum Ausgleich wurde jetzt ein weiteres Seriendruckfeld **'Zusatz1'** eingeführt, das immer versorgt wird.

# **1 Kalender-Steuerelement**

Die Funktionalität des Kalender-Steuerelements (öffnet bei Doppelklick in ein Datumsfeld) wurde erweitert. Durch Schaltflächen unter- und oberhalb der Jahres-Auswahlliste kann die in der Auswahlliste enthaltene Zeitspanne vergrößert werden.

### **2 CheggNet-Schnittstelle**

Der Entscheidungsdialog für das Verwenden einer in Finanz ProfiT vorhandenen Adresse wurde überarbeitet. Es werden jetzt von Quell- und möglicher Zieladresse Name, Vorname, Geburtsdatum, Ort und Straße angezeigt.

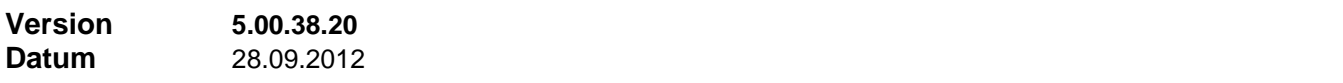

#### **Neuerungen**

## **1 Inaktive Agentur als Assistent im Vertrag**

Eine inaktive Agentur konnte bisher nicht als Vermittler in einem Vertrag eingestellt werden; sie konnte aber als Assistent ausgewählt werden. Dies wurde dahingehend erweitert, dass eine bereits inaktive oder gesperrte Agentur nicht als Vermittler oder Assistent in einem Vertrag eingesetzt werden kann.

### **2 Schadensbearbeitung: Auswahl eines Benutzerkontos als Bearbeiter erweitert**

Der mit Version 5.0.38.14 eingeführte Zugriff auf Kommunikationsdaten zu einem Finanz ProfiT Benutzerkonto über eine zugeordnete Agenturnummer wurde nochmals erweitert für den Fall, dass dem Benutzerkonto mehrere Agenturnummern zugeordnet sind. In diesem Fall erscheint eine weitere Auswahl.

#### **Korrekturen**

### **1 Bericht 'Vertragsliste'**

Der Bericht 'Vertragsliste' (-> Druckfunktion ,Drucken der Auswahl als Liste' in 'Verträge') bereitete Probleme, wenn in den Verträgen nach vorhandenen Hinweisen gefiltert war.

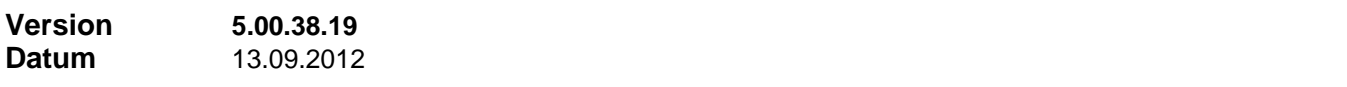

#### **Korrekturen**

### **1 Speicher-Ort für lokale Einstellungen**

Bei Terminalserver-Installation wurden die lokale Einstellungen (Dateien 'Optionen0.xml' und 'Optionen1.xml') wie bei normaler Installation im FP-Unterverzeichnis "\Daten" abgespeichert. Richtig ist in dem Fall das Verzeichnis "Eigene Dateien" bzw. "Dokumente" (Vista / Win7).

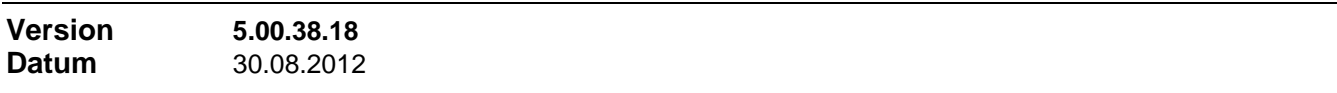

#### **Korrekturen**

### **1 Neue Buchung im Provisionskonto anlegen**

Der Dialog zur Neuanlage einer Buchung im Provisionskonto war nicht brauchbar bei aktivierter Systemeinstellung , Große Schriften'.

# **1 Filtern nach Dynamik**

In den Zusatzinformationen der verschiedenen LV-Typen kann neben Dynamik-Prozentsatz jetzt auch 'Dynamik (ja / nein)' ausgefiltert werden.

## **Korrekturen**

# **1 Aktualisierung des Fensters 'Gebündelte Verträge'**

Nach einer Laufzeitoptimierung in der jüngeren Vergangenheit wurde das Fenster 'Gebündelte Verträge' im Vertragsformular nicht immer korrekt aktualisiert.

# **2 Sortierung Vorgänge in Schadensbearbeitung**

Die Vorgänge in der Schadensbearbeitung waren bisher ausschließlich nach Erstellungsreihenfolge (absteigend) sortiert. Jetzt werden Sie nach Datum und Erstellungsreihenfolge sortiert, um eine mögliche nachträgliche Umdatierung zu berücksichtigen.

### **3 Neuanlage Schadensbearbeitung**

Während der Phase der Neuanlage bis zum Speichern konnten im Bereich , Vertragsdaten' u.U. noch die Daten eines anderen, zuvor bearbeiteten Vertrags sichtbar sein.

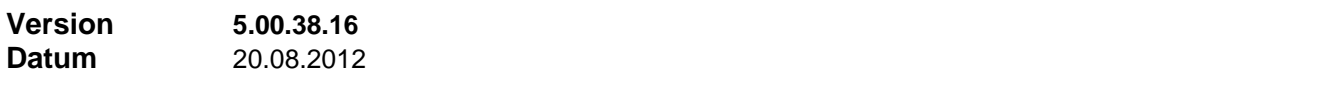

## **Korrekturen**

### **1 Benutzerdefinierte Buchungsarten**

Einige Änderungen beim Handling der benutzerdefinierten Buchungsarten, um mögliche Fehlerkonstellationen zu verhindern.

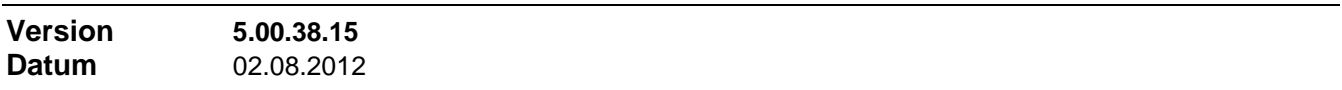

### **Neuerungen**

## **1 CheggNet Schnittstelle**

Das Dialogfenster 'Produktmapping' der CheggNet Schnittstelle kann jetzt in der Höhe angepasst werden. Anpassungen werden gespeichert und beim Wiederöffnen restauriert.

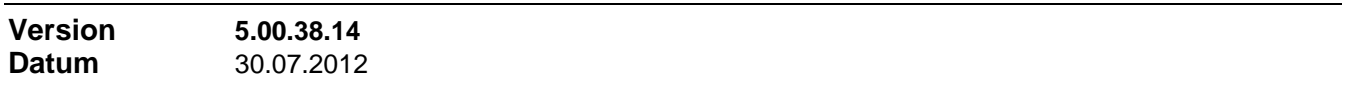

### **Neuerungen**

### **1 Schadensbearbeitung: Auswahl eines Benutzerkontos als Bearbeiter erweitert**

Wenn in der Schadensbearbeitung, Registerblatt ,Bearbeitung' ein Benutzerkonto als Bearbeiter / Makler ausgewählt wird, werden vorhandene Angaben zu Telefonnummer, Faxnummer und Emailadresse mit eingesetzt. Möglich ist das allerdings nur, wenn das Benutzerkonto über eine Zuordnung einer Agenturnummer verfügt. Dann kann auf die Adressdaten dieser Agentur zugegriffen werden.

### **2 Beitragsänderungen**

Die Dokumentation der verschiedenen Möglichkeiten zur Erfassung von Beitragsänderungen in der Online Hilfe wurde erweitert.

# **1 Aktualisieren der Datensätze der Tabellenansicht**

Beim Wechsel von Formular- nach Tabellenansicht werden nach zwischenzeitlichen Datenänderungen die Daten der im Hintergrund bereits geöffneten Tabellenansicht automatisch aktualisiert.

# **2 Unterlagenanforderung generell als Serienbrief**

In den Zentralen Einstellungen, Abschnitt ,Vertragsunterlagen' steht eine neue Option 'Unterlagenanforderung immer als Serienbrief' zur Verfügung. Damit wird die Suche nach der schnellsten verfügbaren Kommunikationsart außer Kraft gesetzt und es wird immer ein Serienbrief erzeugt.

# **Korrekturen**

# **1 Datenbank-Konvertierung**

Die Tabelle 'VertragNacharbeitTermine' wurde bei der Konvertierung von Access nach SQL nicht mit übernommen.

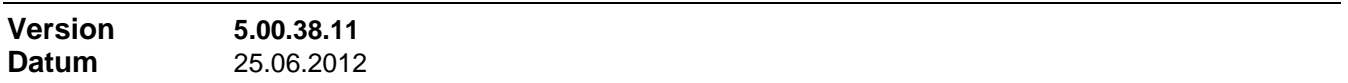

# **Neuerungen**

# **1 Verfeinerung der Unterlagen-Überwachung**

- Die Unterlagen-Überwachung des einzelnen Vertrags wird jetzt beim Speichern automatisch abgeschlossen, nachdem alle Unterlagen als vorhanden markiert wurden. Bisher war dies erst im nächsten Unterlagen-Überwachungslauf der Fall.
- Ein Unterlagen-Überwachungslauf kann jetzt auch über das Bearbeiten-Menü der Verträge gestartet werden. Bisher ging das nur über den automatischen Unterlagen-Überwachungslauf beim Beenden des Programms.
- Über das Bearbeiten-Menü der Verträge können jetzt auch alle Verträge mit ausstehenden Unterlagen ausgefiltert werden.
- Die Filtermöglichkeiten in Verträge bezüglich Unterlagenüberwachung und Unterlagen wurden erweitert.

# **2 Bankbuch: Vorgabe Buchungsdatum**

Bei der Neueingabe von Datensätzen wird für die erste Buchung das Tagesdatum als Buchungsdatum vorgegeben. Für jede nächste neue Buchung wird das abgespeicherte Buchungsdatum aus dem Vorgänger-Datensatz vorgegeben.

# **3 Lesezeichen exportieren / importieren**

Über das Kontextmenü der Lesezeichen-Liste können Sie die vorhandenen Lesezeichen in eine Datei exportieren, zB. wenn Sie die Bearbeitung einiger Datensätze auf einen späteren Zeitpunkt verschieben müssen.

Bei einem späteren Programmstart öffnen Sie in diesem Fall aus einem beliebigen Programm-Bereich heraus die Lesezeichen-Liste und importieren über das Kontextmenü der Lesezeichen-Liste die oben angelegte Lesezeichen-Datei. Damit verfügen Sie wieder über diesselben Datensatzmarkierungen wie früher.

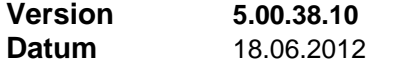

# **Neuerungen**

# **1 ELO Schnittstelle: zweites Auswahlverfahren für 'Ablage verbinden'**

Beim ersten (bisher einzigen) Auswahlverfahren erhalten Sie eine Auswahlliste der vorhandenen ELO-

Objekte vorgelegt. Markieren Sie das gewünschte und bestätigen Sie die Auswahl mit , Ok'. Bei diesem Verfahren kann die zur Verfügung stehende Auswahl eingeschränkt sein. Wenn es sich zB. um einen Vertrag handelt und der Kunde besitzt eine ELO-Ablage, dann erscheinen nur alle Ablageregister unterhalb dieser ELO-Ablage zur Auswahl.

Beim zweiten, neuen Auswahlverfahren erhalten Sie die Aufforderung, in ELO das gewünschte ELO-Objekt auszuwählen (zu markieren) und dann diese Aufforderung mit , Ok' zu bestätigen. Der Finanz ProfiT Datensatz wird dann mit dem in ELO markierten Objekt verbunden. Bei diesem Verfahren stehen immer alle in ELO vorhandenen Objekte zur Auswahl. Der Typ des ausgewählten ELO Objekts muss allerdings stimmen: für eine Adresse wird ein ELO-Ordner und für alle anderen Finanz ProfiT Objekte wird ein ELO-Register verlangt.

# **2 Entschärfung Speicherproblem mit Berichtsmodul**

Das Problem, dass beendete Instanzen des Berichtsmoduls im Speicher bleiben und mit wachsender Anzahl das System belasten, bis Finanz ProfiT selbst beendet wird, ist entschärft. Es kann nur noch maximal eine Instanz des Berichtsmoduls geben.

# **3 Weitere Neuerungen**

- Die Option , Buchungen ohne Auszugnummer in Buchungsliste und Saldoberechneung unterdrücken' wird ignoriert, wenn es sich um ein Bankbuch handelt, dessen Namen mit 'Kassenbuch' beginnt
- Laufzeitoptimierung bei der Bestimmung des Provisionsvolumens zu einem Vertrag, verwendet zB. bei der Eingabe einer Rückforderungs-Freigabe.

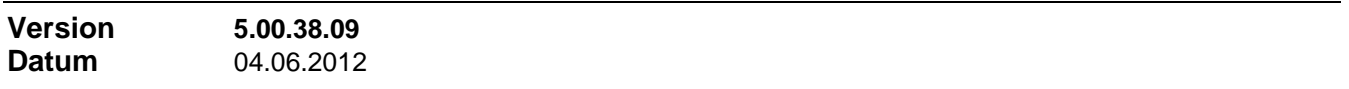

# **Neuerungen**

# **1 Schadensbearbeitung: Schadensfall einem anderen Vertrag zuordnen**

In der Schadensbearbeitung kann jetzt - Änderungsrechte vorausgesetzt - ein Schadensfall einem anderen Vertrag desselben Kunden zugeordnet werden.

# **2 Agenturfilter in Berichten zu Stornosicherheit**

In den Berichten "Fällige Stornosicherheiten" und "Alle Stornosicherheiten" in "Berichte / Abrechnung / Übersichten /…" kann jetzt wahlweise auch nach 'Agentur' gefiltert werden. Dann werden nur Stornosicherheits-Buchungen dieser Agentur (oder Agenturgruppe) betreffend beachtet.

# **Korrekturen**

# **1 Email senden mit Verteilerliste**

Beim Erzeugen einer einzelnen Email konnte die Funktion 'Alle Adressen in Verteilerliste', die alle im Kontext bekannten Emailadressen in die Kopieliste der Email aufnimmt, seit einiger Zeit nicht mehr genutzt werden.

# **2 Akquise Datensatzstatus auf ,Kunde' umstellen**

Die Statusumstellung des Akquise Datensatzes auf 'Kunde' bei der Anlage eines Vertrags aus der Akquise heraus (Kontextmeü-Befehl 'Abschluss') war bei der Umsetzung in die .NET Version verloren gegangen.

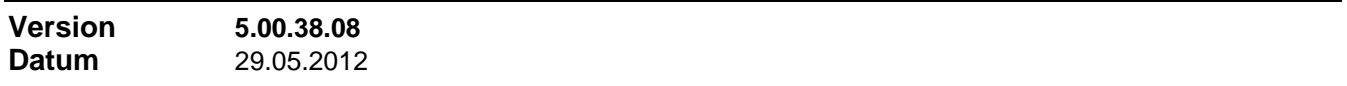

# **Neuerungen**

# **1 Verschiedene Neuerungen**

- Im Serienbrief-Export in Adressen ist jetzt auch das Seriendruckfeld ,AgenturName' mit dem Namen der betreuenden Agentur enthalten
- Der Bericht (Controlling / Umsatzlisten / Umsatzspiegel / nach Gesellschaft) kann jetzt für einen beliebigen Zeitraum aufgerufen werden. Da Monatsspalten angezeigt werden, darf der Zeitraum allerdings 12 Monate nicht überschreiten

## **Korrekturen**

# **1 Textlänge der Liste ausstehender Unterlagen**

Die Gesamttextlänge der Aufzählung ausstehender Unterlagen im Anschreiben oder Email "Unterlagen-Anforderung" war auf 255 Zeichen begrenzt. Diese Begrenzung wurde aufgehoben.

### **2 Investment Schnittstelle: Vertragsdauer**

In der Nachbearbeitung eines Imports wird jetzt die Vertragsdauer ergänzt, wenn die Importdaten Beginnund Ablauf-Datum des Vertrags liefern.

# **3 Funktion 'Beiträge neu berechnen'**

Diese Funktion hatte Verträge mit Status , Fremdvertrag' ausgespart.

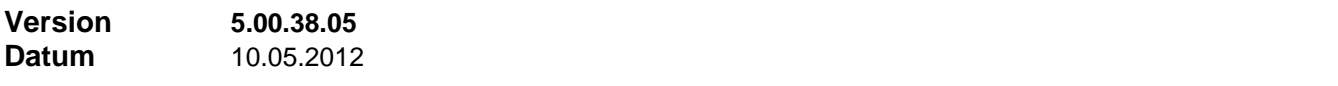

### **Neuerungen**

# **1 Darstellung großer Texte in Vorgängen**

Mit einem Doppelklick in den jeweiligen Vorgangs-Text in Vorgängen allgemein und in Schadensbearbeitungs-Vorgängen wird der Text in einem separaten, großen Textfenster (Größe anpassbar) angezeigt. Sind Änderungsrechte vorhanden, kann der Text auch an dieser Stelle bearbeitet werden

Außerdem wurde die integrierte Vergrößerung des Textes (Taste Bild-oben oder Taste Bild-unten) verbessert.

### **2 Investment Schnittstelle**

- Auftretende Fehler in der Nachbearbeitung eines Imports (zB. fehlende Provisionstabelle, Fehler in Formelausführung) werden jetzt protokolliert (Datei "...\Interface\Import.log".
- Erzeugt ein Import Freigaben für Provisionsrückbelastungen, wird unter "Gespeicherte Filter", Ordner "Gemeinsamer Pool / Abrechnung Rückbelastungen" ein Filter gespeichert, welcher die betroffenen Verträge liefert. Damit können die erzeugten Freigaben bei Bedarf durch Bearbeiten individuell um die Optionen "Stornieren" und "Bewertungsreduzierung" ergänzt werden.

### **3 Weitere Neuerungen**

- Die Zustandssteuerung im "Filtern"-Dialog wurde verbessert durch Ausblenden der Auswahl "Vergleich" immer dann, wenn die Angabe nicht benötigt wird.
- Die wichtigsten automatisch gesetzten Filter (zB. alle Verträge zu einer Adresse) sind anschließend im Filterdialog unter "Verlauf" verfügbar und können so wiederholt werden.
- In "Verträge" kann nach nicht vorhandenen Vertragsprovisionstabellen gefiltert werden (Filtern in Verträge, Rubrik Provisionstabelle).
- Im Kunden-Vertragsspiegel steht jetzt auch die Spalte ,Vermittler-Name' zur Verfügung.

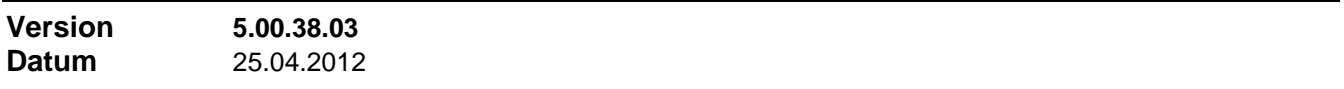

# **Neuerungen**

# **1 Datenbank-Konvertierung und -Erstellung**

Diese Änderung hat nur interne Bedeutung. Die Funktionen Datenbank-Konvertierung, –Erstellung und – Export werden jetzt von 'DBmanager.exe' übernommen. Das Tool 'DBinstaller.exe' wird damit nicht mehr benötigt.

## **2 Investment Schnittstelle**

Die Investment Schnittstelle wurde um 4 mögliche Abrechnungsarten erweitert (siehe Online Hilfe, Investment Schnittstelle)

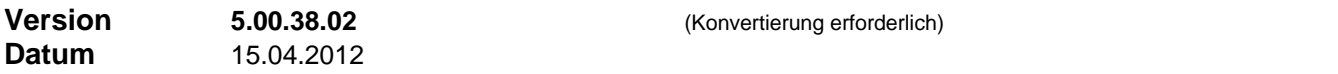

## **Neuerungen**

# **1 Funktion 'Ablaufende Verträge'**

Die Funktion 'Ablaufende Verträge' wurde erweitert. Es können jetzt zentral die folgenden Aktionen für den Fall des Vertragsablaufs eingeplant werden:

- **-** Aufgabe vorlegen, dann Vertrag verlängern
- **-** Aufgabe vorlegen, dann Vertrag beenden
- **-** Nur Aufgabe vorlegen
- **-** Nur Vertrag verlängern
- **-** Nur Vertrag beenden

Dazu können die Dauer der Kündigungsfrist (in Monaten), der Vorlagezeitraum der Aufgabe und die Verlängerungsdauer (in Monaten) eingestellt werden. Alle diese Einstellungen können pro Produkt individuell überschrieben werden, plus ,Aus' als Aktion (dh. Verträge dieses Produkts werden nicht bearbeitet).

# **2 Hinweise auch in , Agenturen'**

In , Agenturen' können jetzt (ebenso wie bisher bereits in , Adressen' und , Verträge') jeweils auf dem Registerblatt 'Weiteres' der Agentur ein oder mehrere Hinweise zugeordnet werden. Zugeordnete Hinweise tauchen im Übersichtsfenster links auf. Zum Entfernen des Hinweises können Sie auch den Eintrag im Übersichtsfenster anklicken. Die verfügbaren Hinweistexte pflegen Sie in "Agenturen' unter dem Menübefehl **Einstellungen / Listeneinträge... / Registerblatt 'Hinweistexte'**.

## **3 Benutzerdefinierte Filter in 'Zu erledigen'-Liste**

In der ,Zu erledigen'-Liste der Akquise stehen jetzt auch benutzerdefinierte Filter zur Verfügung, um die Menge der angezeigten Vorgänge gezielt zu selektieren. Damit stehen in dieser Liste nun drei Arten von Filter zur Verfügung, die frei kombinierbar sind:

- benutzerdefinierter Filter
- Filtern nach Vorgangstyp durch einfachen Klick
- Wenn nach Vorgangstyp gefiltert ist, zusätzlich filtern nach gleichen Aufgaben (Voraussetzung für die Anwendung der Funktion , Alle gleichen Schreiben')

### **4 Berechtigung zum Anzeigen der Tabellenansicht**

Im Dialog 'Benutzergruppen' wurde eine neue Einstellung 'Tabellenansicht' eingeführt. Mit dieser Einstellung kann bei untergeordneten Berechtigungen die Anzeige der Tabellenansicht verhindert werden, und damit die Möglichkeit zum Erstellen eines Auszugs aus der Datenbank.

# **5 Provisionskontoauszug mit laufendem Saldo**

Unter "Berichte / Controlling / Provisionen / Provisionskonten" wurde ein neuer Bericht "Kontoauszüge saldiert" eingeführt, der im Gegensatz zum normalen Kontoauszug fortlaufenden Saldo für Provisionsund Stornoreserve-Konto bietet.

# **6 Verträge: Änderungen speichern ohne Neuberechnung des Vertrags**

Änderungen am Vertrag können auf Wunsch abgespeichert werden, ohne dass eine Neuberechnung des betreffenden Vertrags ausgelöst wird. Dazu drücken Sie die [Strg]-Taste, während Sie auf die Schaltfläche "Speichern" klicken.

# **7 Weitere Neuerungen**

- Im Auswahl-Dialog zur Geburtstagsliste können auf Wunsch Kundenangehörige und Versicherte Personen jetzt ausgeklammert werden.
- Im Kunden-Vertragsspiegel steht jetzt auch die Spalte , Vermittler' zur Verfügung.
- Es ist nun einstellbar, ob die Auswahllisten in ,Schalter & Listen' der einzelnen Programmbereiche nur die Auswahl der vordefinierten Listenelemente oder auch eine freie Texteingabe gestatten (Einstellung: Zentrale Einstellungen / Allgemein (2) / Weitere Einstellungen; Standard: nur

vordefinierte Listenelemente).

- Bei den Gewerbearten (zB. Gebäudeversicherung, Register , Risiken', Auswahl , Art des Gewerbes') steht ist nun auch , Büro' vorgegeben.
- Der Ausdruck der Ansprechpartner / Angehörigen (Zusatz zur Karteikarte) wurde um das Feld Email-Adresse erweitert.
- Wenn das Programmfenster durch Klickziehen ausreichend vergrößert ist, kann im Freigabe-Formular rechts unten ein vorhandenes Memo zum markierten Vertrag angezeigt werden.

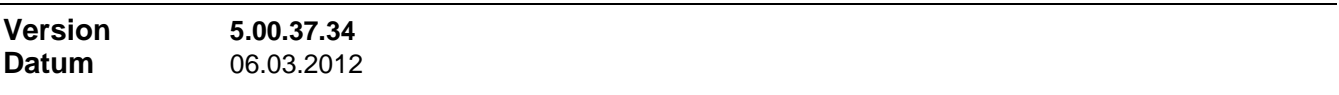

### **Neuerungen**

### **1 Suchen in Vertragszusatzinformationen**

Das Suchen in den Vertragszusatzinformationen wurde verfeinert. Beim Suchen nach Werten in den einzelnen VP-Datensätzen von PKV- und UNF-Verträgen wird nicht nur der Vertrag sondern auch der richtige VP-Datensätzen positioniert.

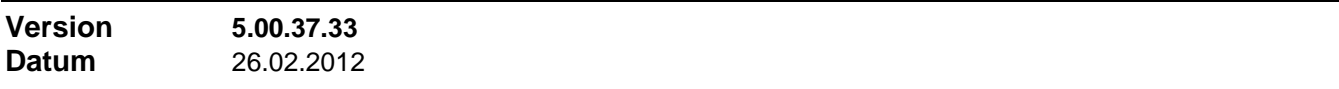

### **Neuerungen**

## **1 Zusätzliche Spalten in Datenblattansicht Vertrag**

In die Datenblattansicht der Verträge wurden 3 zusätzliche Spalten integriert: Gesellschaft, volle Produktbezeichnung und Vermittlernamen. Standardmäßig sind diese Spalten zunächst ausgeblendet und stehen ganz rechts.

### **Korrekturen**

### **1 Bonus mit MwSt**

- Es fehlte die MwSt-Stornobuchung bei Angestellten und Kleingewerbetreibenden, wenn die MwSt aus Bonuszahlungen kommt.
- Bei absolut in EUR angegebenen Bonushöhen wurde MwSt nicht aufaddiert, wenn das Produkt auf "mit MwSt, MwSt exklusive" eingestellt war. Der eingestellte Bonusbetrag wurde als Brutto verwendet.

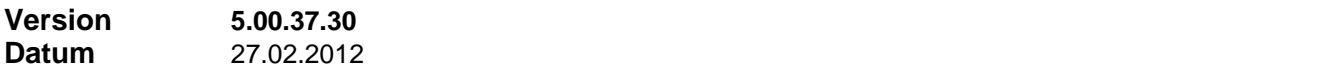

### **Korrekturen**

#### **1 Zusatzinformationen 'Photovoltaik'**

Beim Austauschen eines beliebigen anderen Produkts in einem Vertrag hin zu einem Photovoltaik-Produkt konnte es zu einer Fehlermeldung kommen, wenn in diesem Vertrag zuvor die Zusatzinformationen schon geöffnet waren.

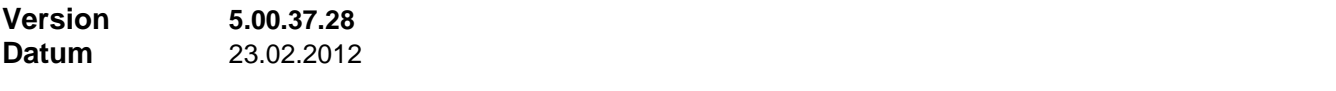

## **Neuerungen**

#### **1 Filtern nach bestimmten Hinweis-Texten**

Wo Hinweise verfügbar sind (Adressen und Verträge), kann jetzt auch nach dem Vorhandensein eines bestimmten Hinweises gefiltert werden.

# **2 Zusätzliche Spalten in der Tabelle 'Ansprechpartner' und 'Versicherte Personen'**

In Adressen unter , Ansprechpartner' und in Verträge unter , Weiteres' haben die dort sichtbaren Tabellen weitere Spalten (Anrede, Titel, Bemerkung) erhalten, Gleichzeitig können über den Kontextmenü-Befehl Spalten einblenden' die angezeigten Spalten bestimmt werden (bei ,Versicherte Personen' zuerst noch 'Bearbeiten') und es wird das getroffene Spaltenlayout (Reihenfolge, Breite der Spalten) beim Verlassen gespeichert und beim nächsten Öffnen wiederhergestellt.

### **3 Investment Schnittstelle**

Es wurde eine Laufzeitoptimierung der Investment Schnittstelle vorgenommen.

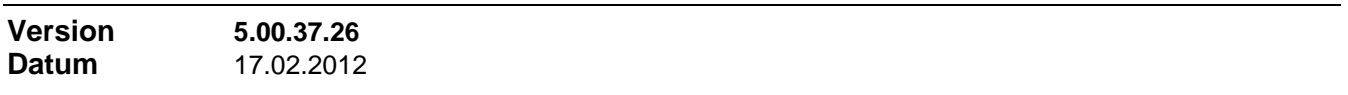

### **Korrekturen**

### **1 Fehlermeldung bei Agenturauswahl über Namenssuche**

Bei der Agenturauswahl konnte es zu einer Fehlermeldung kommen bei Auswahl einer Agentur über Namenssuche (Eingabe einer Buchstabenfolge); und zwar dann, wenn Agenturnummer und Agenturname bisher leer waren.

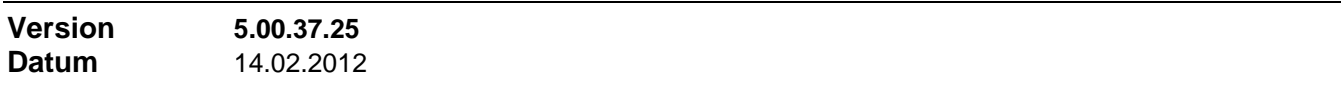

### **Neuerungen**

### **1 Beitragsübernahme aus Zusatzinformationen**

Die in den Zusatzinformationen **'Kraftfahrt'** und **'PKV'** ermittelte Beitragssumme kann auf Wunsch entweder als Netto- oder Brutto-Beitrag auf das Registerblatt 'Sparten/Beitrag' und damit als Beitragswert des Vertrags übernommen werden. Näheres finden Sie in der Online-Hilfe unter dem Stichwort 'Beitragsübernahme'.

### **2 Abrechnungen einzeln als PDF Datei speichern**

Über die Druckfunktion für Abrechnungsdokumente können Abrechnungen neben den bisherigen Ausgabeformen "Drucken" und "Als Email senden" jetzt auch agenturweise einzeln als PDF-Dateien abgespeichert werden.

### **3 Verschiedene Neuerungen**

- Die Vertragsliste aus der Druckfunktion im Vertragsformular ist jetzt neben der bisherigen Auslegung auch mit allen Kunden-Telefonnummern verfügbar.
- Die Handhabung des Verzeichnisbrowsers (Auswahl von Verzeichnissen) wurde verfeinert, so dass ein vorgegebener Pfad als Ausgangssituation markiert wird
- Statusänderungen am Vertrag und Änderung des Ablaufdatums werden jetzt so dokumentiert, dass der Vorgang allgemein sichtbar ist

#### **Korrekturen**

### **1 Änderungen speichern in Akquise-Historie**

Bei gemischter Arbeitsweise, dh. mal Dateneingabe direkt in der Historie-Tabelle auf dem Registerblatt 'Historie' und mal über den Bearbeiten-Dialog, konnte je nach Reihenfolge vorkommen, dass nicht alle Änderungen gespeichert wurden.

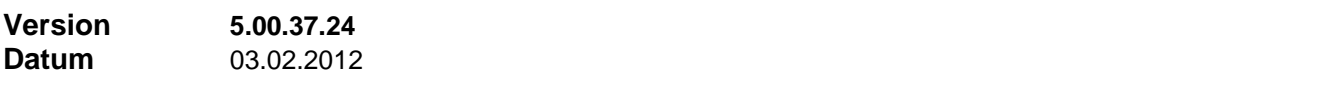

#### **Neuerungen**

Im Adressformular wird die Änderung der Bankverbindung automatisch dokumentiert.

### **2 Vertragsstatusinformationen**

Im Vertragsformular wurde die von der alten Access Version bekannte Vertragsstatusinformation (unerledigte Termine in der Terminüberwachung des Vertrags, ausstehende Unterlagen in der Unterlagenüberwachung des Vertrags, bestehende Freigaben und Auszahlungsstand der AP: vollständig offen, teilweise ausbezahlt, vollständig ausbezahlt) wieder eingeführt.

## **Korrekturen**

### **1 Verschiedene Korrekturen**

Im Dialog , Vorgänge' wurde die Datumsspalte standardmäßig an die erste Stelle versetzt, um konform zu sein mit anderen Stellen, an denen ebenfalls Vorgänge aufgelistet werden. Die Breite der Spalte 'Vorgang' ändert sich beim breiter Ziehen des Dialogfensters mit.

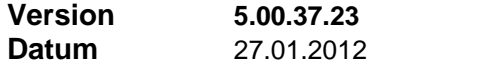

#### **Korrekturen**

### **1 Verschiedene Korrekturen**

- Der Bericht , Offene Provision BP nach Fälligkeit' erzeugt keinen Fehler mehr, wenn ein Vertrag mit BP auf Zahlweise='einmalig' und als BP-Zahlweise='Inkasso' eingestellt ist
- Wenn im Kundenvertragsspiegel ein Filter gesetzt war (zB. "nur aktive Verträge"), dann wurde dieser Filter nicht mit übernommen, wenn mit "Ansehen" diese Verträge geöffnet wurden.
- Durch Neuaufbau des Übersichtsbaums (Übersichtsbereich links) während der Bearbeitung des aktuellen Maus-Klicks konnte es zu ungewollten Positionswechseln im Übersichtsbereich und damit u.U. auch zu Positionswechseln des Programms kommen.

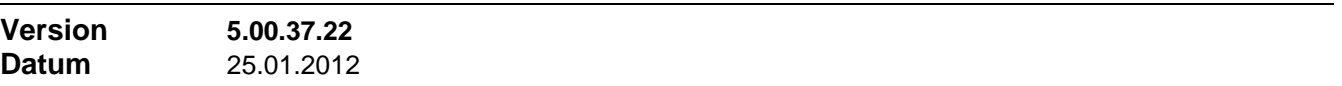

#### **Korrekturen**

### **1 Verschiedene Korrekturen**

- Kontextmenü-Funktionen in Akquise-Historie "Nach Outlook exportieren"->"Alles Unerledigte (T+A)" und "In Outlook löschen"->"Alles Unerledigte (T+A)".
- Im Feld ,Deckungssumme' in den Zusatzinformationen KFZ die Anzeige von Werten zulassen, die nicht in der Auswahlliste enthalten sind (zB. alte, ehemalige DM-Summenwerte, die zwischenzeitlich konvertiert wurden)
- Spaltenbreite in der Unterliste ,Termine' im Nachbearbeitungsformular wird fixiert, nicht mehr verstellbar

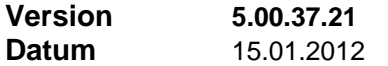

#### **Korrekturen**

### **1 Verbesserung Selektionsmodus**

Die Ablaufsteuerung des Selektionsmodus wurde verbessert. Wenn der Bereich ,Adressen' über den Selektionsmodus aufgerufen wird, dann wird eine Weiterverzweigung in einen anderen Bereich nicht mehr in jedem Fall mit der Meldung "Bitte zuerst mit 'Zurück mit Übernahme' oder 'Zurück' den Adress-Selektionsmodus verlassen" abgelehnt.

Dies geschieht nur noch, wenn der Selektionsmodus aus einer Neuanlage heraus geöffnet wurde (zB. Auswahl der Kundenadresse in Neuanlage Vertrag).

# **Korrekturen**

# **1 Vertragsimport**

Verschiedene Verbesserungen (Laufzeitoptimierung und Sicherheit) an der CheggNet Importschnittstelle und an der Nachbearbeitung importierter Verträge.

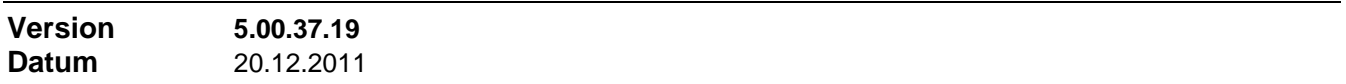

### **Neuerungen**

### **1 Bericht als PDF File speichern**

TA.

In der Symbolleiste des Berichtsmoduls wurde das nebenstehende Symbol eingeführt.

Damit lässt sich der aktuelle Bericht als PDF File speichern. Die erzeugte Datei wird anschließend sofort im registrierten PDF File Viewer (in der Regel Adobe Reader) geöffnet. Außerdem ist der volle Dateipfad in der Zwischenablage zur weiteren Verwendung hinterlegt.

### **2 Abrechnung als PDF Anhang per Email versenden**

Abrechnungen können jetzt auch im PDF Format als Email Anhang versendet werden. Je nach Einstellung ungeschützt oder mit Passwortschutz. Wobei der Passwortschutz eines PDF Files allerdings nur bedingt als sicher gelten kann; hier werden im Internet zuhauf Programme angeboten, die das PDF-Passwort knacken.

Bisher war nur das Senden im Snapshot Format möglich, das auf der Empfängerseite den Snapshot Viewer und beim geschützten Senden den Implaneum Abrechnungsviewer erfordert.

### **Korrekturen**

### **1 Neuanlage dokumentieren**

Die Neuanlage eines Vertrags wurde nicht jedem Fall in den Vorgängen dokumentiert.

## **2 Memos in Vertrag- und Akquise-Karteikarte**

Hier wurde der zeitliche Ablauf geändert, das bei großen Memos öfters vorkam, dass das Anzeigefeld soweit vergrößert wurde, dass es zur Anzeige des ganzen Memotextes ausreicht.

### **3 Blättern im Bankbuch**

Beim Blättern in der Formularansicht des Bankbuchs wurde bei jeder Neupositionierung eine überflüssige Aktion durchgeführt, was das Ganze sehr verlangsamte.

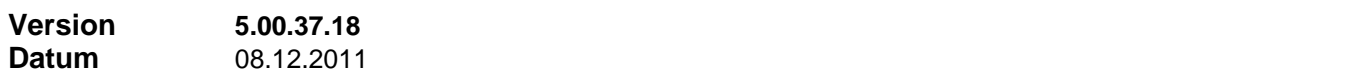

#### **Neuerungen**

### **1 Namensaufbau von ELO-Ablagen (Ordner und Register)**

Beim Namensaufbau von ELO-Ablagen für Finanz ProfiT Verträge kann jetzt auch der Gesellschaftnamen (Produktgeber) zur Namensbildung herangezogen werden.

Außerdem können jetzt einzelne Text-Namensteile in ihrer Länge begrenzt werden. Dies kann sinnvoll werden, wenn verschiedene Namensteile verwendet werden, von denen jeder für sich schon einen relativ langen Text enthalten kann. ELO kann für Objektnamen innerhalb des Archivs nur insgesamt 50 Zeichen speichern.

# **1 Mehrdeutige PLZ**

Bei mehrdeutiger PLZ (mehrere Ortsnamen mit gleicher PLZ) erscheint jetzt eine Auswahl der möglichen Ortsnamen. Bisher wurde automatisch der erste Ortsname eingesetzt.

## **Korrekturen**

# **1 Excel Export**

Die Anbindung des betreffenden Symbols in der Symbolleiste war zwischenzeitlich verloren gegangen. Es erfolgte keine Reaktion.

# **2 Änderungsberechtigungen in Einstellungen**

Im aktuellen Stand der SQL-Version war leider die Unterscheidung zwischen zentralen und lokalen Einstellungen verloren gegangen. D.h. ohne Änderungsrechte für zentrale Systemeinstellungen konnten auch keine lokalen Einstellungen mehr verändert werden.

### **3 Summierung im Bericht 'Haftungsvolumen'**

Wenn in einem Vertrag mehrere Produkte verwendet wurden, konnte u.U. in der Summierung im Bericht ,Haftungsvolumen' ein Posten unberücksichtigt bleiben.

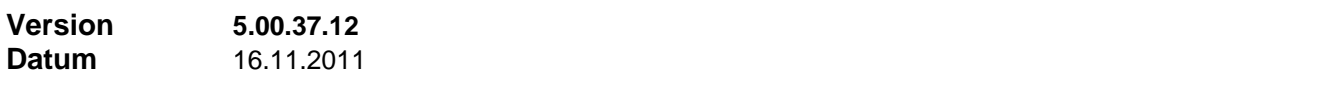

### **Neuerungen**

### **1 Datenbankzugriffe**

An zahlreichen Stellen wurde der Datenbankzugriff auf ADO.NET umgestellt, um Laufzeit einzusparen.

### **Korrekturen**

### **1 Buchungsliste drucken**

Die automatische Übernahme der Buchungen in das Bankbuch funktionierte nicht.

### **2 Synchronisation der Liste Unterlagen/Termine im Vertrag**

Die Darstellung dieser Listen wurde nicht automatisch aktualisiert (sondern erst mit dem nächsten Programmstart), wenn in der Unterlagen- oder Termin-Überwachung neue Einträge definiert oder die Schreibweise bestehender geändert wurde.

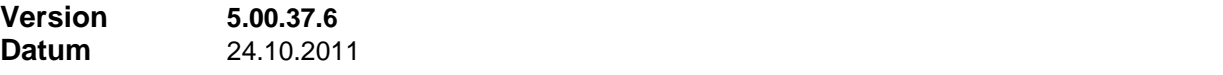

### **Neuerungen**

# **1 Email-Suche in Adressen**

阿

Mit diesem Button in der Symbolleiste in 'Adressen' starten Sie eine Suche in Outlook.

Es wird in den Mail-Ordnern in Outlook nach Emails an diese Adresse und nach Emails von dieser Adresse gesucht. Ausgewertet werden die in den Feldern 'Email-Adresse 1' und 'Email-Adresse 2' angegebenen Email-Adressen. Das Suchergebnis wird in einem Outlook-Suchordner namens 'Emails von/an Adresse (FP)' abgespeichert.

Der Button besitzt noch ein Untermenü, über das der Zeitraum kann eingestellt werden, also wie viele Monate zurück diese Suche wirken soll (Standard: 12 Monate). Außerdem kann dort der Namen des Outlook-Suchordners angepasst werden.
## **1 Zugangsrechte überarbeitet**

Die Zugangsrechte zu Stammdaten, Zentralen Einstellungen, Gesellschaften, Produkten, Wertungsformeln, Benutzerliste und Benutzergruppen können jetzt differenziert nach Leseberechtigung und Vollzugriff vergeben werden. Die jeweils erforderlichen Berechtigungseinstellungen finden Sie in der Online-Hilfe zB. unter [Inhalt > Stichworte > Benutzergruppen > Erforderliche Rechte].

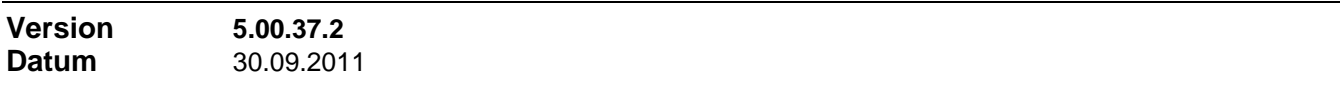

#### **Neuerungen**

### **1 Menüpunkt für Wechsel der aktiven Firma**

Für den einfacheren Wechsel der aktiven Firma wurde im Datei-Menü ein Menübefehl eingeführt, der unabhängig von Benutzerrechten sichtbar und aktiv ist, sobald mehrere Firmenstammsätze vorliegen.

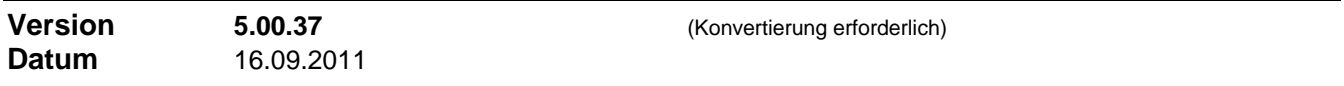

#### **Neuerungen**

#### **1 Kennzeichnung manuell geänderter Vertragsprovisionstabellen**

In der Vertragsprovisionstabelle werden jetzt der Zeitpunkt der Erstellung und der Zeitpunkt der letzten manuellen Änderung angezeigt. Außerdem kann den Verträgen jetzt unter der Rubrik ,Provisionstabelle' nach Verträgen gefiltert werden, deren Vertragsprovisionstabelle manuell angepasst wurde. Ergänzend zu diesem Filtern nach Verträgen mit angepassten Vertragsprovisionstabellen steht im Kontextmenü außerdem die neue Funktion "Ansehen" / "Alle Prov.tabellen aller sichtbaren Verträge" zur Verfügung, womit der Zugang zu allen angepassten Vertragsprovisionstabellen vereinfacht wird, zB. um geänderte Provisionstabellen auszudrucken.

Für bestehende Vertragsprovisionstabellen wird bei der Datenbank-Konvertierung als Erstellungszeitpunkt der Erstellungszeitpunkt des Vertrags eingesetzt.

#### **2 Separate Haftungsdauer für Dynamik-Provision**

In den Produktdaten kann angegeben werden, dass bei diesem Produkt die Haftungsdauer für Dynamik-Provision eine andere ist als die für AP-Provisionen (Registerblatt ,AP'). Wenn die Option gesetzt ist, kann…

- a) für Dynamik-Provision in den Produktdaten eine eigene konstante Haftungsdauer angegeben werden
- b) eine Haftungsdauer Formel verwendet werden, welche die Dynamik-Haftungsdauer aus den Vertragsparametern berechnet
- c) die angegebene bzw. berechnete Haftungsdauer in den Abrechnungsdaten des einzelnen Vertrags individuell überschrieben werden (Register ,Abrechnung', Schaltfläche ,Details').

### **3 Zusätzliche Datenfelder in Adressen**

In Adressen, Registerblatt , Weitere Informationen', sind in neuen Datenfeldern zusätzliche Informationen für den Kundenkontakt zu speichern: 'Bevorzugte Kommunikationsart' (Anruf, Email…), 'Anredeform' (Sie/Du, kann eine Rolle spielen bei Anrufen) und 'beste Erreichbarkeit' (zB. mittwochs ab 14:00). In der Akquise werden diese Daten zusammen mit den Adressdaten angezeigt.

### **4 Assistentenrolle bei Anwendung des Karrieresystems**

Das Karrieresystem kann jetzt auch so eingerichtet werden, dass eine eventuelle Assistentenvergütung die Firma belastet. Bisher wurde immer der Vermittler belastet.

In den Agenturdaten (Registerblatt 'Karrieresystem') wird festgelegt, welche Karrierestufe für die Agentur verwendet wird, wenn Sie in der Assistentenrolle steht. Ist dort eine Stufe angegeben, so wird diese zur Bestimmung der Höhe der Assistenten-Vergütung herangezogen. In diesem Fall zählt der angegebene Stufenwert für AP und BP direkt; es wird keine Differenzprovision gebildet. Dann wird der Assistent mit den festgestellten Werten an zweiter Stelle, hinter dem Vermittler, in die Vertragsprovisionstabelle eingesetzt. Seine Vergütung wird entweder in der Vermittler-Zeile oder in der Firmen-Zeile der Vertragsprovisionstabelle subtrahiert, je nach Einstellung dieser Auswahl. Die Gesamtsummen innerhalb der Vertragsprovisionstabelle bleiben damit unverändert

# **5 Produktabhängige Feldbezeichner für 'Erweiterte Bewertung'**

Im Produktdialog unter 'Weitere Einstellungen' können produktabhängige Bezeichnungen für die 3 Felder 'Erweiterte Bewertung 1' bis 'Erweiterte Bewertung 3' im Vertrag vergeben werden. Eingetragene Bezeichnungen überschreiben im Einzelfall die unter Einstellungen / Feldnamen definierten Bezeichnungen. Eingetragene Bezeichnungen beziehen sich nur auf das Vertragsformular, nicht auf Filter- oder Suchausdrücke oder dergleichen.

# **6 Signatur zum Benutzerkonto**

Zu jedem Benutzerkonto (mit Ausnahme des nicht änderbaren Kontos , Supervisor') kann eine Signatur hinterlegt werden (Benutzerliste / Ändern). Eine vorhandene Signatur wird als zusätzliches Seriendruckfeld an jeden Serienbriefexport angehängt. Sie können in der Signatur zB. den Namen und die Durchwahl des Mitarbeiters hinterlegen und dieses im Serienbrief einsetzen.

## **7 Verbesserungen im Kunden-Vertragspiegel**

- Die Anzeige kann jetzt auch nach frei wählbaren Vertragszuständen gefiltert werden. Dazu 'Nur selektierte Zustände' anstelle 'Alle Verträge' einstellen und dann über die Schaltfläche 'Auswahl' die gewünschten Zustände auswählen. Die getroffene Auswahl wird gespeichert.
- Die Option , Nur selektierte Elemente drucken' kann jetzt auch im Druckmodus , Ms Access Bericht' angewendet werden.

## **8 Aktualisierung verbundener Objekte**

Nach Änderungen in einem Adressdatensatz werden verbundene Objekte (Ansprechpartner, Versicherte Personen oder Gesellschaft, wo eine Verbindung zu dieser Adresse eingesetzt ist) nun automatisch aktualisiert.

# **9 Weitere Neuerungen**

- Versicherte Person im Abrechnungsdokument: produktabhängige Funktion; in den Produktdaten (Register 'Allgemein', unten rechts) kann diese Option aktiviert werden. In diesem Fall wird in einer zweiten Zeile unter dem VN-Namen der VP-Namen ausgegeben (der erste, wenn mehrere vorhanden sind).
- Benutzerdefinierte Feldnamen im Filterdialog: die Feldnamen für Textfeld 1…3 und Datum 1…3 (in Adressen, Akquise) werden jetzt auch in der Feldauswahl des Filterdialogs korrekt angezeigt.
- Filtern in Verträge nach Nachbearbeitungsart: in den Verträgen kann jetzt auch nach Verträgen mit einer bestimmten Nachbearbeitungsart gefiltert werden (zB. Nachbearbeitungsart ='Arztanfrage', Nachbearbeitung eröffnet nach 1.1.2011 und noch nicht abgeschlossen: (<Nacharbeit>Art = 5) AND (<Nacharbeit>Closed Is Null) AND (<Nacharbeit>Opened > '1.1.2010')).
- Filtern in Verträge nach Produktart: in den Verträgen kann jetzt auch nach Produktart gefiltert werden. Die Produktart entspricht dem eingestellten Typ von Zusatzinformationen (zB. Kapital-LV, Risiko-LV, PKV…).
- Zusätzliche Seriendruckfelder im Seriendruck-Export: in den Verträgen stehen beim Seriendruck-Export zwei zusätzliche Felder zur Verfügung: Referenz-Versicherungsnummer (RefVersNr) und der Betrag der Versicherungssteuer (VsSteuer).
- Sortierung der Vorgänge in der Schadensbearbeitung: die Vorgänge in der Schadensbearbeitung sind jetzt wie die Vorgänge andernorts auch chronologisch absteigend sortiert, dh. der neueste Vorgang stehet an oberster Stelle der Liste.
- Filterung Bericht , Schadensbearbeitungsvorgänge': der Bericht kann jetzt auch nach Schadensbearbeiter (Feld , Bearbeiter Makler' in der Bildschirm-Maske) gefiltert werden.

# **1 Datenbankverbindung prüfen**

Unter Windows 7 können je nach Einstellung der Energiesparoptionen nach einer Untätigphase die Netzwerkverbindungen abgebaut sein. Damit ist auch die Datenverbindung zum SQL-Server geschlossen. Vor dem Abrufen von Daten wird nun geprüft, ob die Verbindung noch besteht und die Verbindung ggf. neu geöffnet.

### **2 CheggNet Schnittstelle**

Die CheggNet Schnittstelle wurde von VB6 nach VB.NET umgesetzt, da einige verwendete VB Funktionen auf 64Bit Systemen Probleme bereiten.

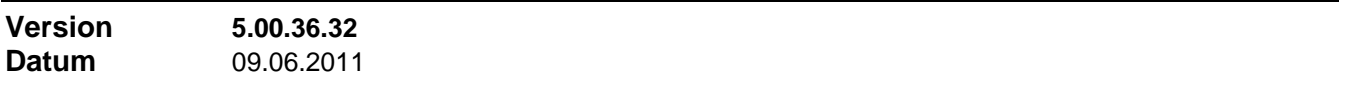

### **Korrekturen**

### **1 Bruttobeitrag im Vertrag eingeben**

Ein Teil der unter 5.00.36.31 beschriebenen Korrekturen war durch einen Wiederherstellungspunkt wieder verloren gegangen.

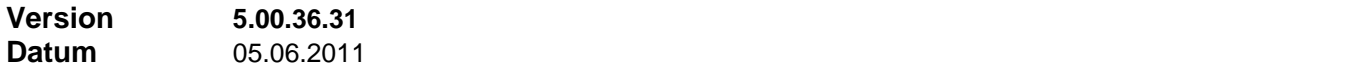

### **Korrekturen**

### **1 Provisionskonto–Auszug zu einem Vertrag**

Wenn in einem Provisionskonto–Auszug zu einem Vertrag (Vertragsprovisionshistorie, dort das Provisionskonto einer dort enthaltenen Agentur aufrufen) zusätzlich nach Zeitraum gefiltert wurde, wurde dies in der Summierung nicht berücksichtigt. Angezeigt wurde weiter die Summe aller Buchungen zum Vertrag ungeachtet des Zeitfilters.

## **2 Bruttobeitrag im Vertrag eingeben**

Wenn ein Versicherungssteuer-Satz eingestellt ist, funktionierte die Eingabe des Nettobeitrags; berechnet wurde dann Steuer und Brutto. Wurde der Bruttobeitrag eingegeben, erfolgte keine Rückrechnung auf den Nettobeitrag mehr. Dies wurde korrigiert.

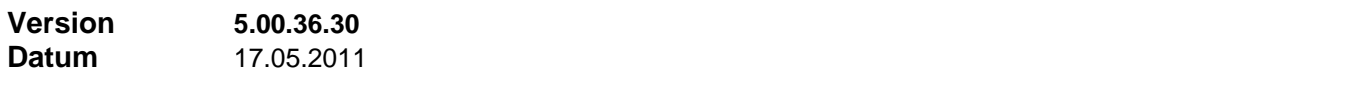

## **Neuerungen**

### **1 Outlook 2010**

Verwendet auch Outlook 2010 zum Senden von Emails.

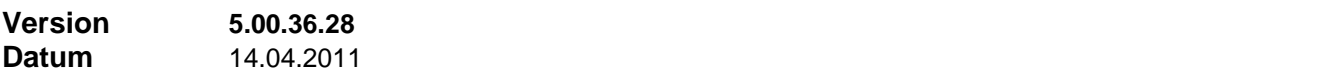

#### **Neuerungen**

Der Menüpunkt 'Ablage aktualisieren' wurde aus dem ELO plus Paket herausgenommen und steht jetzt immer zur Verfügung, sofern eine Verbindung zu einer Ablage existiert.

#### **Korrekturen**

## **1 VP anlegen als neue Volladresse**

Das Anlegen einer versicherten Person als neue Volladresse funktionierte durch die zurückliegenden Laufzeitoptimierungen nicht mehr.

### **2 Suchen und Filtern in 'Orgaadressen'**

Die Dialoge ,Suchen' und ,Filtern' funktionierten nicht einwandfrei für den Programmbereich 'Orgaadressen'

#### **3 Anpassen des Suchen-Dialogs an die aktuelle Eingabe-Position**

Durch Einfügen des Splitting-Objekts für die beliebige Vertikal-Teilung zwischen Übersichts- und Eingabe-Bereich in Version 5.0.36.25 funktionierte das Anpassen des Suchen-Dialogs an die aktuelle Eingabe-Position nicht mehr.

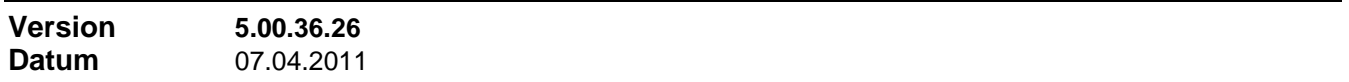

#### **Neuerungen**

### **1 Splitting des Hauptfensters**

Die Trennung zwischen dem Übersichtsbereich am linken Rand und dem Anzeigebereich des Formulars passt sich jetzt mit an, wenn das Fenster breiter gezogen wird. Die Trennlinie reagiert auch auf Anpacken mit der Maus und lässt sich so manuell verstellen.

#### **2 Objektnamen in der ELO-Schnittstelle**

Es wird nun der seit ELO Office Version 9.0 alleine gültige Klassenname "ELO.Office" für das ELO Automation Server Objekt verwendet. Für ELO professional wird der Klassenname "ELO.Professional" verwendet.

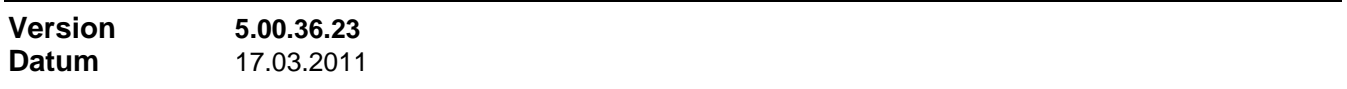

#### **Neuerungen**

#### **1 Identitätsfehler in Tabelle 'Memos'**

Wie in den anderen Bereichen kann das Programm jetzt auch mit einem Identitätsfehler (Schlüsselvergabe am Ende des Wertebereichs angelangt oder am Ende einer Lücke) in der Tabelle 'Memos' umgeben. Die Schlüsselvergabe wird automatisch neu initialisiert.

#### **2 Funktion 'GetMaxGap' in Datenbank Manager**

Der Datenbank Manager enthält unter "Datenbank" / "Funktion ausführen" einen neuen Menüpunkt "GetMaxGap" womit Schlüsselvergabe-Fehler (siehe oben) in einer beliebigen Tabelle auch manuell behoben werden können.

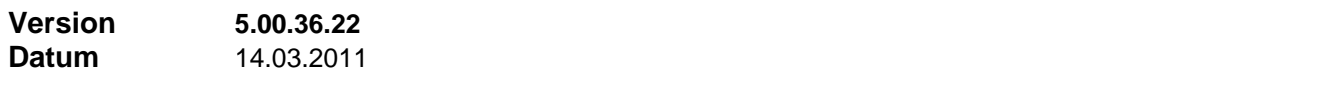

#### **Neuerungen**

#### **1 Provisionskonto: Minussaldo in Vorschuß oder Darlehen wandeln**

Über das Kontextmenü des Provisionskontos kann jetzt ein bestehender Minussaldo in einen Vorschuß oder ein Darlehen gewandelt werden. Dabei wird zum einen das Provisionskonto durch eine positive Buchung (Einzahlung) ausgeglichen, danach wird derselbe Betrag im Vorschußkonto als Vorschuß verbucht, bzw. im Darlehenskonto als Darlehen verbucht.

Der Vorschußbetrag kann zu einem späteren Zeitpunkt ganz oder teilweise mit einem positiven Saldo verrechnet werden. Ein Darlehen kann wahlweise mit einem einstellbaren Zinssatz verzinst und bei Auszahlungen mit einem einstellbaren Anteil des Auszahlungsbetrags getilgt werden. Es kann auch getilgt werden, indem man im Provisionskonto eine Buchung (Auszahlung) anlegt und dabei als Buchungsart 'Umbuchung Darlehenskonto' wählt.

## **Korrekturen**

# **1 Änderungsmeldung in Akquise, wenn ein Assistent eingetragen ist**

In Akquise konnte es beim Speichern zu einer überflüssigen Meldung 'Wechsel Assistent wurde dokumentiert' kommen, wenn ein Assistent eingetragen war, auch wenn die Einstellung Assistent aktuell nicht verändert wurde..

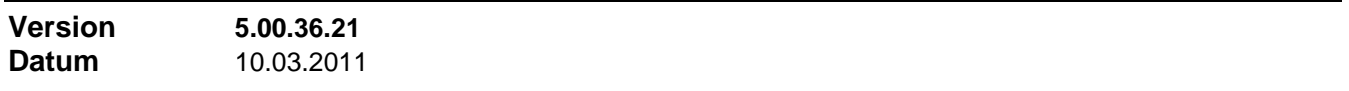

#### **Neuerungen**

### **1 Verschiedene Laufzeitoptimierungen**

Die Version enthält verschiedene Laufzeitoptimierungen mit Schwerpunkt im Bereich Abrechnung.

#### **2 Rückversicherungsprämien**

Standardmäßig werden beim Einzug der Rückversicherungsprämie keine inaktiven Agenturen mehr bearbeitet. Sollte das nicht gewünscht sein, kann das Verhalten über einen INI-Datei-Eintrag gesteuert werden (siehe Online-Hilfe).

#### **Korrekturen**

#### **1 Feld 'Beitrag' in Verträgen mit Untersparten**

In Verträgen mit Untersparten mit separaten Beitragsangaben gab es Probleme beim Positionieren des Feldes 'Beitrag' auf dem Register 'Allgemein'. Der hier enthaltene Gesamtnettobeitrag wurde dabei jedes Mal in den Nettobeitrag des Hauptprodukts auf dem Register 'Sparten/Beitrag' übernommen und die Untersparten-Beiträge aufaddiert.

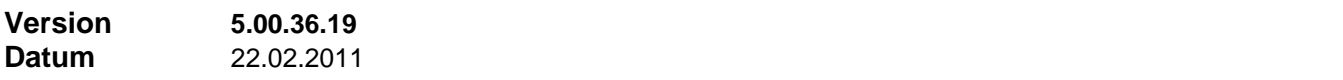

#### **Neuerungen**

#### **1 Neue Version des DB Managers**

Für die Funktionen <sub>'</sub>Datenbank sichern', <sub>'</sub>Datenbank wiederherstellen' und <sub>'</sub>Datenbank reorganisieren' wurde jetzt eine neue Version des DB Managers eingebunden, welche die aktuellen Bibliotheken verwendet, die auch den Zugriff auf SQL Server 2008 Datenbanken ermöglichen.

### **2 Verschiedene Laufzeitoptimierungen**

Diese Version enthält verschiedene Laufzeitoptimierungen, welche sich vor allem beim ersten Öffnen von Formularen auswirken.

#### **Korrekturen**

#### **1 Akquise-Liste**

Beim Listendruck in der Akquise funktionierte die Sortierungs-Option ,nach bearbeitender Agentur' nicht.

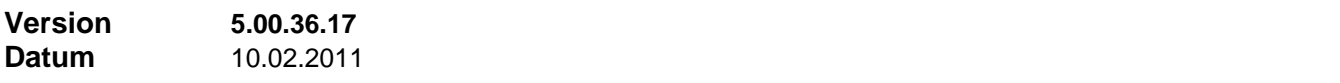

### **Neuerungen**

# 1 **Vertragsspiegel auch in , Verträge'**

Über die Kundeninformation links oben im Übersichtsfenster kann in 'Verträge' jetzt auch auf den

Vertragsspiegel des Kunden zugegriffen werden. Die Funktion ist analog zum Vertragsspiegel in 'Adressen'.

# **2 Vertragsgruppen-Anzeige**

Die Vertragsgruppenanzeige kann wie in der alten Version wieder deaktiviert werden. Dies ist aber nur empfehlenswert, wenn keine Vertragsgruppen verwendet werden oder wenn das Feld 'Vertragsgruppe' anderweitig missbraucht wurde.

#### **Korrekturen**

### **1 Senden von Abrechnungen als Emails**

Wenn die Auswahl der Agenturen selektiv erfolgte (nicht alle, nicht eine Gruppe, sondern wahlfrei mehrere Agenturen), dann erfolgte der Emailversand lediglich an die erste Agentur innerhalb dieser Auswahl. Aus dem Sendeprotokoll war dies ersichtlich.

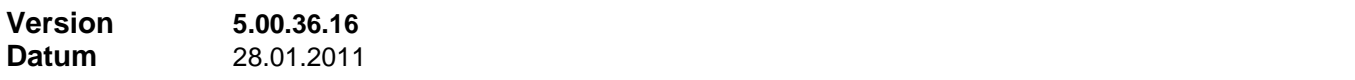

#### **Neuerungen**

#### **1 Neuer Bericht 'Cross Selling Potential'**

Unter "Berichte / Übersichten / Kundenlisten" steht ein neuer Bericht 'Cross Selling Potential' zur Verfügung. Der Bericht listet Bestandskunden auf und zeigt, in welchen Produktbereichen Verträge vorhanden sind und in welchen keine vorhanden sind.

#### **2 Connectionstring beeinflussbar**

Der Connectionstring für den Aufbau der Verbindung zwischen Finanz ProfiT und dem SQL Server kann durch INI-Datei Einträge beeinflusst werden. Siehe Online-Hilfe, Stichwort "Einstellungen in der INI-Datei", Abschnitt "[SQL ConnectStr Keys]".

#### **3 Geschwindkeitsoptimierungen**

Geschwindigkeitsoptimierungen beim Öffnen von Fiterdialogen für die Ausgabe von Berichten.

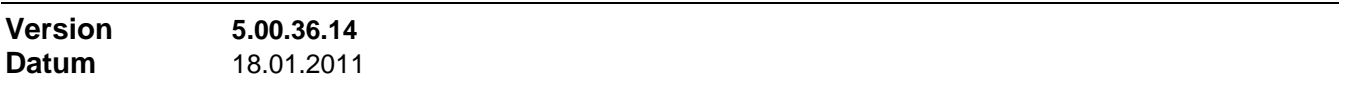

#### **Neuerungen**

#### **1 Umlaute in Seriendruck-Feldnamen**

Mit einem INI-Datei Eintrag "Umlaute=0" im Abschnitt "[SerienBrief]" wird Finanz ProfiT veranlasst, Umlaute in Seriendruck-Feldnamen umzuwandeln.

#### **2 Geschwindkeitsoptimierungen**

Geschwindigkeitsoptimierungen in folgenden Bereichen: erstes Öffnen des Agenturformulars, Öffnen des Freigabeformulars.

#### **Korrekturen**

### **1 Freigaben mit MwSt**

Wenn bei der Bearbeitung von Freigaben für Produkte mit MwSt in den Felder ,Grundlage' oder ,Betrag' manuelle Änderungen erfolgten, brach die Funktion zur Feststellung des MwSt-Satzes mit einer Fehlermeldung ab.

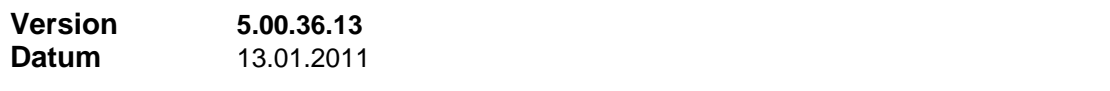

#### **Neuerungen**

**1 Bericht 'Provisionsertrag'**

Unter "Berichte / Controlling / Provisionen / Provisionsübersichten" steht ein neuer Bericht 'Provisionsertrag' zur Verfügung.

Dieser Bericht bietet eine Übersicht über den Ertrag der Firma an Provision, welcher durch einen Vermittler oder einen Kunden erzeugt wurde. AP-Beträge, BP-Beträge und Bonusbeträge sind einzeln ausgewiesen und nach Kunde oder Vermittler und in einer Gesamtsumme aufsummiert.

### **2 Bericht 'Gesamtstatus'**

Der unter "Agenturen / Registerblatt ,Info' / Drucken" angezeigte Bericht berücksichtigt jetzt auch ein evtl. bestehendes Haftungsvolumen.

## **Korrekturen**

## **1 Prämienfälligkeit**

- Unter "Verträge / Registerblatt 'Abwicklung' / Nächste Prämienfälligkeit" wurde ein gerundeter Beitragswert angezeigt.
- Nach Durchführen des Inkasso-Einzugs klappte die Weiterschaltung des Fälligkeitsdatums nicht in jedem Fall.

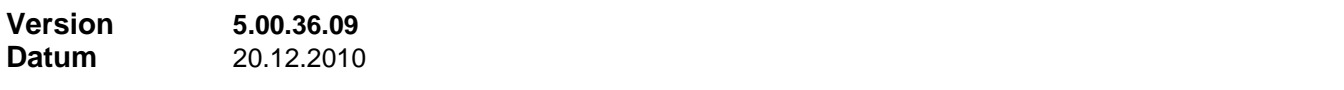

#### **Neuerungen**

### **1 Berichte als Snapshot speichern**

Im Berichtsmodul können nun alle Berichte über ein Symbol in der Symbolleiste als Snapshot-Datei abgespeichert werden.

#### **2 Erinnerung an Datensicherung**

Unter "Stammeinstellungen / Einstellungen / Zentrale Einstellungen / Allgemein (2)" können Erinnerungen an die Datensicherung eingestellt werden:

Datensicherung bei Programm-Ende

- Es können bis zu 3 Benutzer bestimmt werden, denen immer bei Programm-Ende eine Datensicherung vorgeschlagen wird.
- Diese Erinnerung kann auf einen bestimmten Zeitraum begrenzt werden (zB. nur nach 16:00 Uhr) Datensicherung vor Abrechnungslauf

Es kann die Option gesetzt werden, dass immer zu Beginn des Abrechnungslaufs eine Datensicherung vorgeschlagen wird.

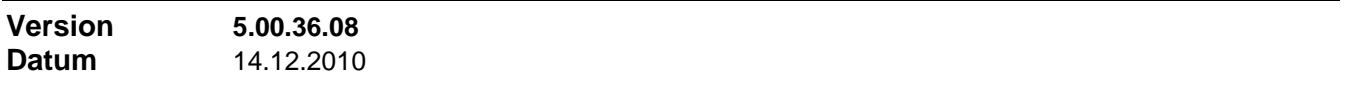

## **Korrekturen**

## **1 Vorgabe letzte Abrechnungsart bei Freigabe**

Die Vorgabe der zuletzt angelegten Freigabe-Abrechnungsart funktioniert wieder.

### **2 Ausdruck Berichte 'Wettbewerbsliste' und 'Rennliste'**

Diese Berichte waren nur in der Voransicht am Bildschirm ok. Bei der anschließenden Ausgabe auf den Drucker fehlten die Spalten mit den Einzelsummen; nur die Gesamtsummen-Spalte war sichtbar.

### **3 Vorgabe der aktuellen Position als Suchbegriff**

Die Vorgabe der aktuellen Position als Suchbegriff im Suchen-Dialog (sofern es sich bei der aktuellen Position um ein Such-Feld handelt) funktioniert wieder.

## **1 Serienbriefexport von Vertragszusatzinformationen**

Im Anschreiben in der Schadensbearbeitung (Schadensmeldung) werden jetzt wieder vorhandene Vertragszusatzinformationen mit exportiert. Diese früher vorhandene Funktion war in der .NET Version bisher nicht umgesetzt.

## **2 Verträge: Funktion 'Beiträge neu berechnen'**

Diese Funktion wurde erweitert. Es kann jetzt für alle laufenden Verträge zu ausgewählten Produkten der Nettobeitrag um ± n% angepasst und anschließend anhand der aktuellen Produktdaten die Versicherungssteuer und der Bruttobeitrag neu berechnet werden.

## **3 Pflegefunktion: Ablaufdatum pflegen**

Die Funktion , Ablaufende Verträge prüfen' verlängert nur die Verträge automatisch, welche vor Erreichen der Kündigungsfrist als ablaufend erkannt und bis Erreichen des Ablaufdatums manuell weder verlängert noch abgeschlossen wurden. Wurde versäumt wurde, regelmäßig diese Funktion auszuführen, dann hilft Ihnen die neue Pflegefunktion. Es wird die Laufzeit der vorgefilterten Verträge verlängert, sofern der Vertrag bereits 3 Monate abgelaufen ist und noch immer den Status 'Aktiv' besitzt. Die Verlängerung erfolgt in ganzen Jahren zum nächsten Ablauftermin nach dem aktuellen Tagesdatum. Es kann nach beliebigen Kriterien vorgefiltert werden, zB. bestimmter Produktbereich, bestimmtes Produkt.

## **Korrekturen**

# **1 Buchauszug**

Seit der getrennten Stornoreserve-Einstellung gilt für AP und Dynamik-Provision bereitete im Buchauszug die Unterliste ,Provisionsübersicht' Probleme.

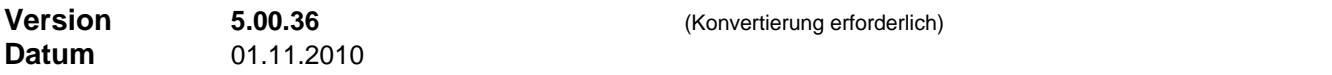

### **Neuerungen**

### **1 Stornoreserve-Einstellung gilt für AP und/oder Dynamik-Provision**

In den Produktdaten (Abschnitt ,AP') haben Sie nun die Möglichkeit, festzulegen, ob Stornoreserve in der angegebenen Höhe von AP und/oder von Dynamik-Provision einbehalten werden soll. Die Festlegung gilt auch für den Fall, dass bei einer Agentur eine individuelle Höhe der Stornoreserve vereinbart ist.

## **2 Neue Abrechnungsarten 'Provisionsbelastung DY', 'Provisionskorrektur DY'**

Die im vorigen Abschnitt beschriebene Möglichkeit kann selbstverständlich nur genutzt werden, wenn Dynamik-Provision auch als solche abgerechnet wird. Ebenso müssen Dynamik-Rückforderungen und Dynamik-Korrekturen mit eigenen Buchungsarten abgerechnet werden. Dies ist nun möglich. AP- und Dynamik-Buchungen müssen für das Programm klar unterscheidbar sein.

## **3 Qualifikation gemäß §34d GewO**

In den Agenturdaten kann unter 'Weiteres' angegeben werden, ob die Qualifikation gemäß §34d GewO vorhanden ist. Parallel dazu kann in den Produktdaten (Abschnitt 'Abwicklung') vermerkt werden, ob diese Qualifikation für die Vermittlung des Produkts vom Gesetzgeber vorgeschrieben ist.

Die Neuanlage eines Vertrags bzw. die Auswahl der Agentur als Vermittler wird dann blockiert, wenn für das Produkt eine Qualifizierung erforderlich ist, welche die Vermittleragentur nicht besitzt.

Bisher konnte in den Agenturdaten und in den Produktdaten nur die Qualifikation gemäß **§34c GewO** angegeben werden.

### **4 Zusätzliche Eingabefelder in Vertragszusatzinformationen**

- In den Zusatzinformationen zu den Bereichen LV / RV / BU wurde eine Checkbox und ein Texteingabefeld zur Dokumentation der Rechte Dritter an dem Vertrag eingeführt
- In den Zusatzinformationen zum Bereich BU wurde eine Checkbox 'Nachversicherungsgarantie' eingeführt

- In den Zusatzinformationen zum Bereich Rechtsschutz wurde eine Auswahlliste zur Auswahl eines Tarifs eingeführt. Die entsprechenden Tarife können unter Verträge / Einstellungen / Tarife gepflegt werden.

# **5 Spalte 'Benutzer' in Schadensbearbeitungs-Vorgängen**

In den Vorgängen zur Schadensbearbeitung wurde eine zusätzliche Spalte eingeführt, aus der der Finanz ProfiT Benutzer ersichtlich ist, der die beschriebene Aktion ausführte, bzw. den Vorgang manuell anlegte.

## **6 Zusätzliches Feld 'Bemerkung' in Ansprechpartner / Versicherte Person**

Im Datensatz , Ansprechpartner' und , Versicherte Person' ist ein neues Feld , Bemerkung' mit bis zu 255 Zeichen vorhanden. Größere Texte hinterlegen Sie in einem Memo zum Datensatz.

## **7 Adressklassifizierung auch manuell**

Die aktuelle Adresse kann jetzt auch über die Auswahlliste "Klassifizierung" manuell neu eingestuft werden. Ansonsten verwenden Sie die Befehle im Kontextmenü, um die eingegebene Adressklassen-Einteilung auf die aktuelle oder auf alle sichtbaren Adressen anzuwenden.

## **8 Verbesserte Bearbeitung der Schadensfälle**

Wenn mehrere Bearbeiter Schadensfälle bearbeiten, sind folgende Verfahren möglich zur Auffindung der zu bearbeitenden Schadensfälle:

- a) Sie tragen als Bearbeiter Makler' \*) den Namen eines Finanz ProfiT Benutzerkontos ein. Dazu verwenden Sie die daneben liegende Schaltfläche "Fernglas" und wählen das Benutzerkonto aus. Zur Bearbeitung verwenden Sie das Zusatzfilter ,Nur Bearbeiter' in der Funktionsleiste unten und wählen dort das entsprechende Benutzerkonto aus. Es werden nur noch Schadensfälle angezeigt, in denen der ausgewählte Benutzerkonto-Namen als Bearbeiter eingetragen ist.
- b) Sie tragen als ,Bearbeiter Makler' \*) manuell einen beliebigen Namen ein. Zur Bearbeitung verwenden Sie ein benutzerdefiniertes Filter, in welchem Sie nach im Datenbankfeld (Filterfeld) 'Bearbeiter/Makler' nach genau diesem Namen filtern. Sinnvollerweise sollten Sie den Filterausdruck versehen mit einem aussagekräftigen Namen möglichst unter ,Benutzereigene Filter' speichern, um später einfach über die Filterauswahl darauf zugreifen zu können.
- c) Sie tragen als ,Bearbeiter Makler' \*) manuell einen beliebigen Namen ein. Zur Bearbeitung verwenden Sie die Suchfunktion und die Funktion 'Weitersuchen', wobei Sie nach im Suchfeld 'Bearbeiter/Makler' nach genau diesem Namen suchen.
- d) Jeder Bearbeiter besitzt über Exklusivzugriff nur Zugang zu einer bestimmten Auswahl von Verträgen und bearbeitet die Schadensfälle aller dieser Verträge. Diese Möglichkeit wird nur der Vollständigkeit halber erwähnt. Vorzuziehen sind die vorstehenden Methoden, besonders wenn bei den Bearbeitern eine Spezialisierung auf bestimmte Schadenstypen vorliegt.

# **9 Verbesserungen in Vertragsnachbearbeitung**

- a) Zu einem Nachbearbeitungsdatensatz können jetzt Vorgänge zur Dokumentation angelegt werden, wie dies aus Adressen, Agenturen, Verträgen usw. bekannt ist. Die Erfassung und Bearbeitung erfolgt über das Kontextmenü oder über die entsprechende Schaltfläche. Dass Vorgänge vorhanden sind, ist aus dem Zustand der Schaltfläche ersichtlich (analog zur Memo-Schaltfläche).
- b) Mit einem neuen Kontextmenübefehl 'Nachricht an Alle' erstellen Sie einen auswählbaren Serienbrief (Vertrags-Serienbrief) an alle am Vertrag beteiligten Agenturen (alle in der Provisionstabelle des Vertrags enthaltenen Agenturen, mit Ausnahme des Bearbeiters und der Firma). Der Serienbrief wird - wie andere Vertrags-Serienbriefe auch - vom Benutzer angelegt und sollte als Benachrichtigung über den Nachbearbeitungszustand des Vertrags ausgelegt sein.

# **10 Flexible Ratenregelungen**

Für ratierliche AP ist in den Produktdaten jetzt auch die Einstellung "Gleiche Raten, Höhe berechnet" möglich. Für diesen Fall wird am Produkt neben Wertungsformel und Haftungsdauerformel eine weitere Formel hinterlegt, die Ratenformel, welche die Höhe der Raten aus den Vertragsdaten berechnet. Die Ratenformel kann wahlweise zur Berechnung der Ratenzahl oder der Ratenhöhe eingesetzt werden, je nach eingestellter Ratenart in den Produktdaten. Es kann aber nicht Ratenzahl und Ratenhöhe berechnet werden, denn das käme einer Berechnung der AP-Höhe gleich. Die aber ergibt sich aus anderen Quellen.

# **11 Lesezeichen-Liste**

- Sind Lesezeichen gesetzt, so kann über die u.a. Schaltfläche die Lesezeichen-Liste geöffnet werden.

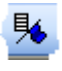

können einen Eintrag markieren und per Doppelklick oder Schaltfläche zu dem Datensatz springen, zu dem das Lesezeichen gehört. Das Fenster der Lesezeichen-Liste kann derweil geöffnet bleiben; so können Sie auf Wunsch alle bestehenden Lesezeichen durchgehen.

- Gleichzeitig kann in den Arbeitsplatz-Einstellungen (Stammeinstellungen / Einstellungen / Arbeitsplatzeinstellungen / Allgemein) eine Option aktiviert werden, die bewirkt, dass immer beim Schließen des Programms oder eines Programmbereichs eine Warnung erscheint, wenn noch Lesezeichen existieren, die beim Fortfahren verloren gingen.

# **12 Weitere Neuerungen**

- Druckfunktion abschaltbar: in den Gruppen-Berechtigungen kann ggf. die in jedem Programm-Modul vorhandene Druckfunktion (in der Symbolleiste; druckt Listen und Karteikarten; nicht zu verwechseln mit Berichten) gesperrt werden.
- Versicherungsnummer im Outlook-Export: beim Exportieren ablaufender Verträge in Outlook-Aufgaben wird jetzt auch die Versicherungsnummer mit exportiert.
- Filtern in Freigabe: in der Freigabemaske kann jetzt auch nach Agentur-Status des Vermittlers gefiltert werden. Mit dieser Möglichkeit können Sie zB. Abrechnungsvorgänge zu Verträgen, deren Vermittler inzwischen inaktiv ist, getrennt behandeln.
- Filtern in Verträge: es kann jetzt nach Verträgen gefiltert werden, die nach Karrieresystem abgerechnet wurden oder nicht.
- Bearbeiter-Agentur der Vertrags-Wiedervorlage: bisher wurde als Bearbeiter-Agentur der Vermittler des Vertrags eingetragen, wenn eine neue Akquise für den Kunden angelegt wurde. Jetzt wird die Betreuer-Agentur der Kundenadresse verwendet, sofern eine solche eingetragen ist. Andernfalls wird wie bisher der Vermittler verwendet.
- Ausdruck der Fixzahlungen mit Memo: wenn der Ausdruck der Abrechnungen mit Memos (Anmerkungen zu einzelnen Buchungen) aktiviert ist, werden auch beim Ausdruck von Fixzahlungen evtl. vorhandene Memos als Anmerkungen mit ausgegeben.
- Nachkommastellen für Spalte 'Satz' und für Spalte 'Basis': die Anzahl der Nachkommastellen dieser Spalten in der Provisionshistorie und im Provisionskonto orientiert sich an der entsprechenden Einstellung für das Abrechnungsdokument.
- Unterdrückung von Adressen in der Geburtstagsliste per Ausschlusskriterium: wenn Sie Ihre Adressverwaltung so eingerichtet haben, dass einer der Selektionsschalter die Bedeutung "keine Mail" hat, dann besteht die Möglichkeit, im Auswahldialog der Geburtstagsliste in der Auswahlliste "Ausschlusskriterium" diesen Selektionsschalter einzustellen. Zusätzlich geben Sie dann noch an, welchen Wert der Selektionsschalter haben muss, um die Adresse auszuschließen.

# **Korrekturen**

# **1 Manuell geänderte Vertrags-Provisionstabelle**

Wenn in einer manuell geänderten Vertrags-Provisionstabelle in verschiedenen Zeilen dieselbe Agenturnummer vorkam (was nicht unbedingt Sinn macht), gab es Probleme bei der Provisionsverteilung.

# **2 Automatisches Setzen der Adresskategorie**

Das automatische Setzen der Adresskategorie einer Adresse mit geringerer Kategorie auf 'Kontaktadresse' bzw. 'Kundenadresse' beim Anlegen einer Akquise oder eines Vertrags funktionierte in Version 5.0.35 nicht.

# **3 Zu-Erledigen-Liste**

Die Anzeige der Zu-Erledigen-Liste am Bildschirm beachtete ein evtl. gesetztes Filter im Formular nicht (sichtbare Datensätze).

## **4 Filterung nach Auswahlliste 1 in Akquise-Berichten**

Eine Filterung nach Auswahlliste 1 wurde nicht beachtet.

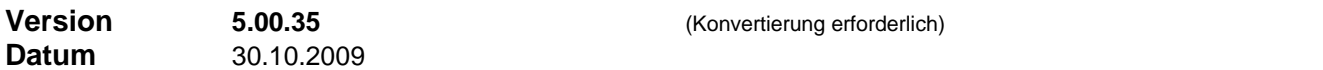

# **1 Provisionsumleitung inaktiver Agenturen getrennt für AP und BP**

An allen Stellen, wo die Umleitung von Provisionen für inaktive Agenturen definiert wird (allgemeine Einstellung in "Einstellungen / Zentrale Einstellungen / Abrechnung 2" und individuelle Agentur-Einstellung in "Agenturen", Registerblatt "Abrechnung") können nun AP und BP getrennt behandelt werden. Bei der Konvertierung wird die vorgefundene Einstellung für AP und BP übernommen.

## **2 Individuelles Haftungsende pro Vertrag**

Die Bestimmung von Haftungsdauer / Haftungsende wurde flexibler gestaltet.

a) In den detaillierten Abrechnungsdaten (Vertrag / Registerblatt 'Abrechnung', Schaltfläche 'Details') können Sie jetzt entweder die Haftungsdauer in Monaten überschreiben oder ein Endedatum in das Feld 'Haftungsende' eintragen. Nach einer solchen manuellen Änderung wird die Haftungsdauer bei der nächsten Neuberechnung des Vertrags nicht mehr mit der Produktvorgabe oder dem Ergebnis der Haftungsdauer-Formel überschrieben.

Sie gelangen aus diesem Zustand und zum Standardwert zurück, indem Sie die beiden Eingabefelder "Haftungsdauer' und "Haftungsende' beide löschen.

- b) Ebenfalls in den detaillierten Abrechnungsdaten haben Sie die Möglichkeit, die Haftungsdauer des Vertrags mit sofortiger Wirkung zu beenden (zB. nach Rückforderung / Teilstorno; Schaltfläche 'Haftungsdauer manuell abschließen'). Sie brauchen damit keine individuelle Haftungsdauer oder individuelles Haftungsende einzutragen. Der Vertrag taucht ab sofort in keiner Haftungsvolumen-Bestimmung mehr auf.
- c) Die unter b) beschriebene Aktion lässt sich beim Erstellen einer Rückforderungs-Freigabe schon vorgeben und wird dann beim Abrechnen der Freigabe automatisch mit durchgeführt.

Siehe auch Stichwort "Haftungsdauer" (-> Übersicht zu Haftungsdauer) in der Online.Hilfe.

## **3 Revisionssichere Vorgänge**

Beliebige Einträge in den Vorgängen zu Adresse, Agentur, Akquise, Verträge usw. können durch einen einfachen Klick für immer in einen revisionssicheren Zustand versetzt werden.

Der Eintrag ist anschließend nicht mehr änderbar und nicht mehr löschbar und kann aus diesem Zustand auch nicht mehr herausgenommen werden.

### **4 Vertragsnachbearbeitung: Speichern der Bearbeiter**

Im Formular , Vertragsnachbearbeitung' wird in Zukunft festgehalten, welcher Benutzer den Datensatz anlegt (und damit das Eröffnet-Datum setzt) und welcher Benutzer den Datensatz abschließt, dh. das Abgeschlossen-Datum setzt.

# **5 Vertragsnachbearbeitung: Neue Nachbearbeitungsart 'Rückfrage'**

Für Vertragsnachbearbeitungen ist jetzt eine neue Nachbearbeitungsart "Rückfrage' einstellbar. Unterarten dazu (wie zB. ,Bankverbindung') sind unter Einstellungen zur Vertragsnachbearbeitung, Registerblatt 'Nachbearbeitungsarten' beliebig definierbar, ebenso die zu verwendenden Serienbriefe für Anschreiben in diesem Fall (Einstellungen zur Vertragsnachbearbeitung, Registerblatt 'Serienbriefe für Nacharbeit').

### **6 Vertragszusatzinformationen Kfz: Abweichender Fzg.halter**

In den Zusatzinformationen Kfz steht ein zusätzliches Registerblatt mit Eingabefeldern für einen vom VN abweichenden Halter (Name, Anschrift, Geburtsdatum, Führerscheindatum) zur Verfügung.

### **7 Offene Provisionen mit MwSt**

Im Unterdialog zur Anzeige der offenen Provisionen (Vertrag, Registerblatt ,Provisionen') und im Bericht "Offene Provisionen / Nach Vertragseingang" wird neben den Bruttobeträgen von Provision und Bonus ggf. die enthaltene Mehrwertsteuer aufgeführt.

## **8 Beratungsprotokoll-Vorlagen**

Die integrierten Beratungsprotokoll-Vorlagen des Arbeitskreises EU-Vermittlerrichtlinie wurden auf den aktuellen Stand gebracht.

# **9 Weitere Neuerungen**

- Filtern in Verträge: es ist jetzt möglich alle Verträge auszufiltern, deren Vermittler einer bestimmten Unterstruktur angehören (Rubrik ,Vermittleragentur' im Filterdialog).
- Ausdruck Provisionskonto: der Kontoauszug kann jetzt wahlweise gruppiert nach Vermittler-Agentur gedruckt werden. Auf diese Weise lässt sich z.B. der Gesamtbetrag an Überprovision feststellen, welche von einem bestimmten Vermittler herrührt.
- Ausdruck Zu-Erledigen-Liste: der Kontoauszug kann jetzt wahlweise gruppiert nach Bearbeiter-Agentur gedruckt werden.
- Ausdruck Karteikarte: beim Ausdruck der Karteikarte in Adressen, Agenturen, Akquise und Verträgen stehen neben den bisherigen Auswahlmöglichkeiten die folgenden Alternativen zur Verfügung:
	- Ausdruck mit oder ohne Memo zum Datensatz
	- Ausdruck mit oder ohne Memo zum einzelnen Historie-Vorgang in der Akquise
- Export von Aufgaben aus Akquise nach Outlook: bei diesem Export wird ein evtl. in der Akquise vorhandener Memo-Text zur Aufgabe mit nach Outlook exportiert.

# **Korrekturen**

# **1 Produkt-Provisionstabelle**

Bei der Anwendung einer Produkt-Provisionstabelle wurde die Struktur oberhalb des Vermittlers nicht eingetragen, wenn die Produkt-Provisionstabelle außer 'Vermittler' keine weiteren Agentur-Einträge enthielt.

## **2 Abrechnungsfreigabe, Angabe Vertragsreduzierung**

Bei Eingabe einer Rückforderungs-Freigabe mit impliziter Vertragsstornierung traten Fehler bei dem Versuch auf, die Prozentzahlen für die Vertragsreduzierung mit Nachkommastellen anzugeben.

# **3 Summierung im Bericht 'Provisionskonto Buchungsauszug'**

Im o.a. Bericht stimmte die Summierung nicht, wenn nach Buchungsarte(en) gefiltert wurde.

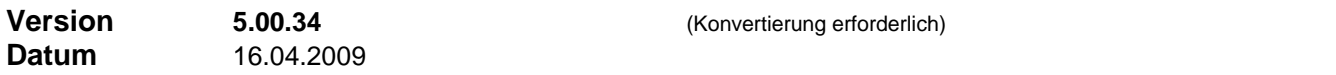

## **Neuerungen**

## **1 Dokumentenverwaltung in Agenturen**

Im Bereich Agenturen steht jetzt ebenso eine integrierte Dokumentenverwaltung zur Verfügung, analog zu 'Adressen', 'Akquise', 'Verträge' und Schadensbearbeitung. Möglich ist auch das Einscannen von Dokumenten. Alle Dokumente werden im eingestellten Ablageverzeichnis der einzelnen Agentur abgelegt. Das Ablageverzeichnis kann auch automatisch erzeugt werden, ausgehend von einem eingestellten Basispfad.

# **2 Neue Datenfelder in Kfz-Zusatzinformationen**

In den Zusatzinformationen zu Kfz-Verträgen wurden die folgenden Datenfelder eingeführt:

- Partnerwerkstatt (zum Ankreuzen)
- GAP-Deckung (zum Ankreuzen)
- Fahrzeugbenutzer (auswählbare Begriffe); die Begriffe können unter "Verträge / Einstellungen /
- Listeneinträge / Fzg.benutzer" gepflegt werden.

# **3 Eingabefeld Steuer-Id**

Für die neue, persönliche Steuer-Id steht in der Selbstauskunft ein neues Eingabefeld zur Verfügung.

# **4 Erweiterte Funktionalität bei der Bearbeitung von Stornoreserven**

- In der Funktion zur manuellen Freigabe von Stornoreserve (Freigabe-Formular / Kontext (rechter Mausklick) / "Stornosicherheit freigeben") kann jetzt auch nach beliebigen Vertragszustände gefiltert werden. Hier nach ,Storniert' filtern zu können ist schon deshalb wichtig, weil die Abrechnungsfunktion "Fällige Stornosicherheit-Freigaben durchführen" bei stornierten Verträgen nicht mehr greift; stornierte Verträge müssen individuell behandelt werden.
- Unter "Berichte / Abrechnung / Übersichten" steht ein zusätzlicher Bericht "Alle Stornosicherheiten" zur Verfügung, der ähnlich filterbar ist wie o.a. Bearbeitungsdialog und die selben Daten zeigt.

## **5 Dokumentieren von Bestandsübergabe**

Verträge und/oder Adressen, die mit der Funktion "Bestandsübergabe" aus dem Vertragsspiegel einer Agentur heraus an eine andere Agentur übergeben werden, erhalten einen Eintrag in ihren Vorgängen. Um später zB. diese Verträge wieder zu finden, filtern Sie in Verträge, Rubrik 'Vorgänge', nach dem Text "Bestandsübergabe von Agentur xxxxx" (xxxxx ist die Agenturnummer der abgebenden Agentur)

### **6 Dokumentieren von Akquise-Emails**

Analog zur Dokumentation von Akquise-Serienbriefen können nun auch Akquise-Emails wahlweise in den Vorgängen und / oder als angehängter (erledigter) Akquisevorgang in der Akquise-Historie dokumentiert werden.

# **7 Dokumentationsvorlagen**

Die vom "Arbeitskreis EU-Vermittlerrichtlinie-Dokumentation" erarbeiteten Dokumentenvorlagen (Beratungsprotokolle, Risikoanalyse...) wurden dem aktuellen Stand des Arbeitskreises angepasst.

## **8 Export von Aufgaben nach Outlook: Erinnerungszeitpunkt**

Werden Aufgaben mit aktivierter Erinnerung (Terminplaner-Optionen / Outlook) nach Outlook exportiert, so wird der Outlook-Erinnerungszeitpunkt auf den Folgetag des Exports gesetzt, bzw. auf den Aufgabenbeginn, wenn der Export noch vor Aufgabenbeginn erfolgt.

## **Korrekturen**

## **1 ELO-Schnittstelle**

Die Änderungen betreffen nur betreffen nur ELOplus-Funktionen.

- beim Aktualisieren der Berechtigungen werden die Rechte jetzt auch an untergeordnete Dokumente weitergegeben. Aktualisieren der Berechtigungen wird ausgeführt...
	- im Menübefehl , Ablage aktualisieren'
	- im Menübefehl , Alle Ablagen' / , Berechtigungen aktualisieren'
	- bei aktivierter automatischer Archiv-Ablage beim Speichern einer Änderung (an der Adresse oder am Vertrag) in Finanz ProfiT (nicht nach Änderungen im Benutzerkonto-System von Finanz ProfiT!)
- beim Aktualisieren der Bezeichnungen wird jetzt auch erkannt, wenn sich die neu benannte Ablage einer Adresse nach Namensänderung im falschen ELO-Schrank befindet (dann, wenn sich der Anfangsbuchstaben des Namens ändert). In diesem Fall wird die Ablage in den richtigen Ordner verschoben, der ggf. auch erst angelegt wird. Die Funktion greift auch bei bereits bestehenden Fällen falscher Einordnung.

Aktualisieren der Bezeichnungen wird ausgeführt...

- im Menübefehl ,Ablage aktualisieren'
- im Menübefehl "Alle Ablagen' / "Bezeichnung aktualisieren'
- bei aktivierter automatischer Archiv-Ablage beim Speichern einer Änderung an der Adresse, die relevant für die Namesbildung in ELO ist.

# **2 Bericht Haftungsvolumen**

Hier konnte es durch eine Formatierungseinstellung des Access-Berichtes zu Summierungsfehlern kommen.